# *Model 6X00 Preliminary Service Manual*

*November 1996*

#### **Notice**

Updating or revising this manual or making any changes to the information herein will be initiated when the company deems it necessary. The company reserves the right to take the above-mentioned actions and is under no obligation to notify any person of such actions in advance or afterwards.

1996

#### **Trademarks**

MS-DOS, Microsoft Windows, and Microsoft Mouse are registered trademarks of Microsoft Corporation.

IBM PC, OS/2, PS/2, EGA, and VGA are registered trademarks of International Business Machines, Inc.

Intel, Pentium are trademarks of Intel Corporation.

SystemSoft is a registered trademark of SystemSoft Corp.

Sound Blaster Pro is a trademark of Creative Labs, Inc.

Duracell is a registered trademark of Duracell Inc.

Photo CD is a trademark of Eastman Kodak Company.

Other brand and product names are trademarks and/or registered trademarks of their respective companies.

# **Table of Content**

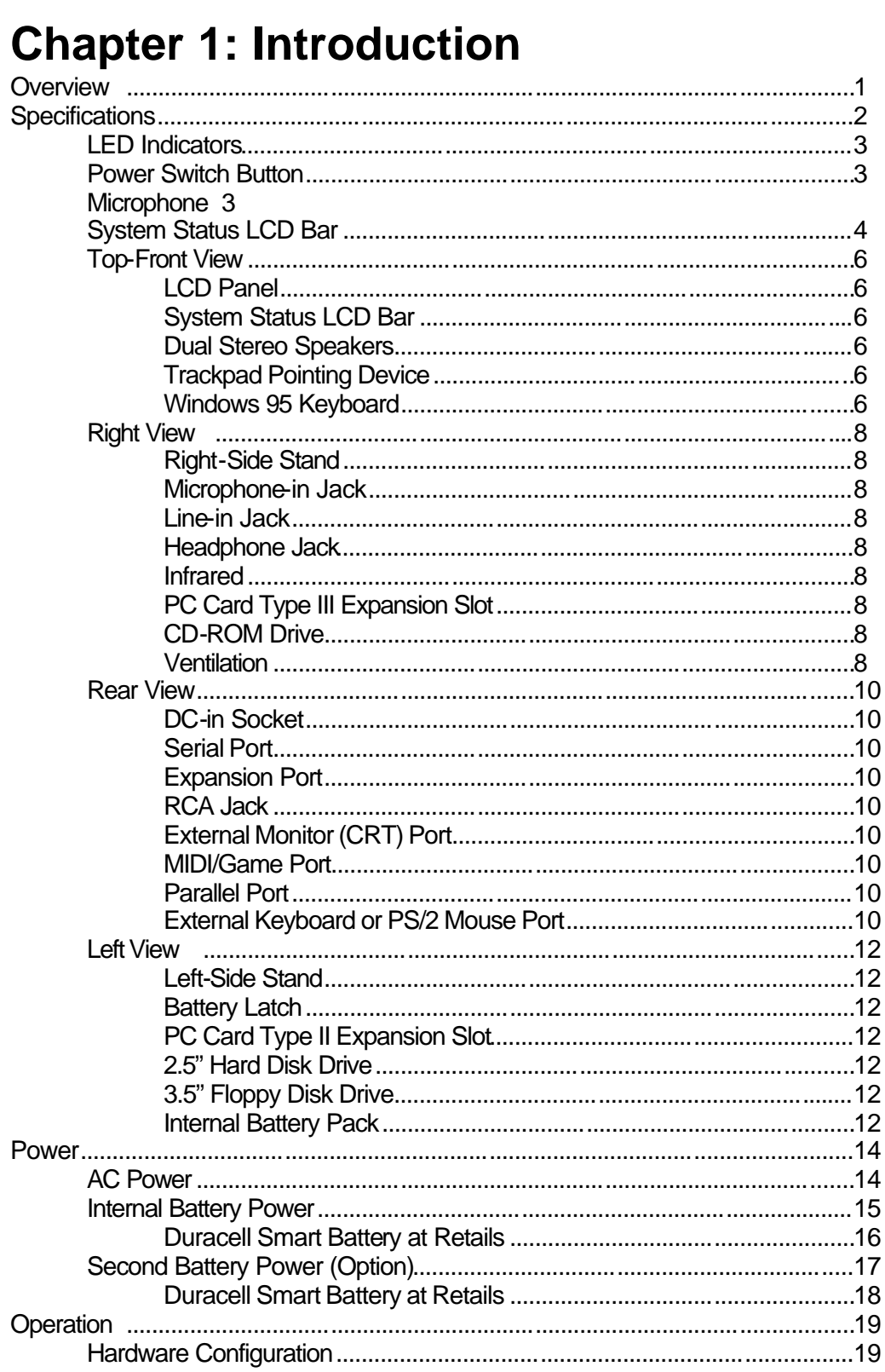

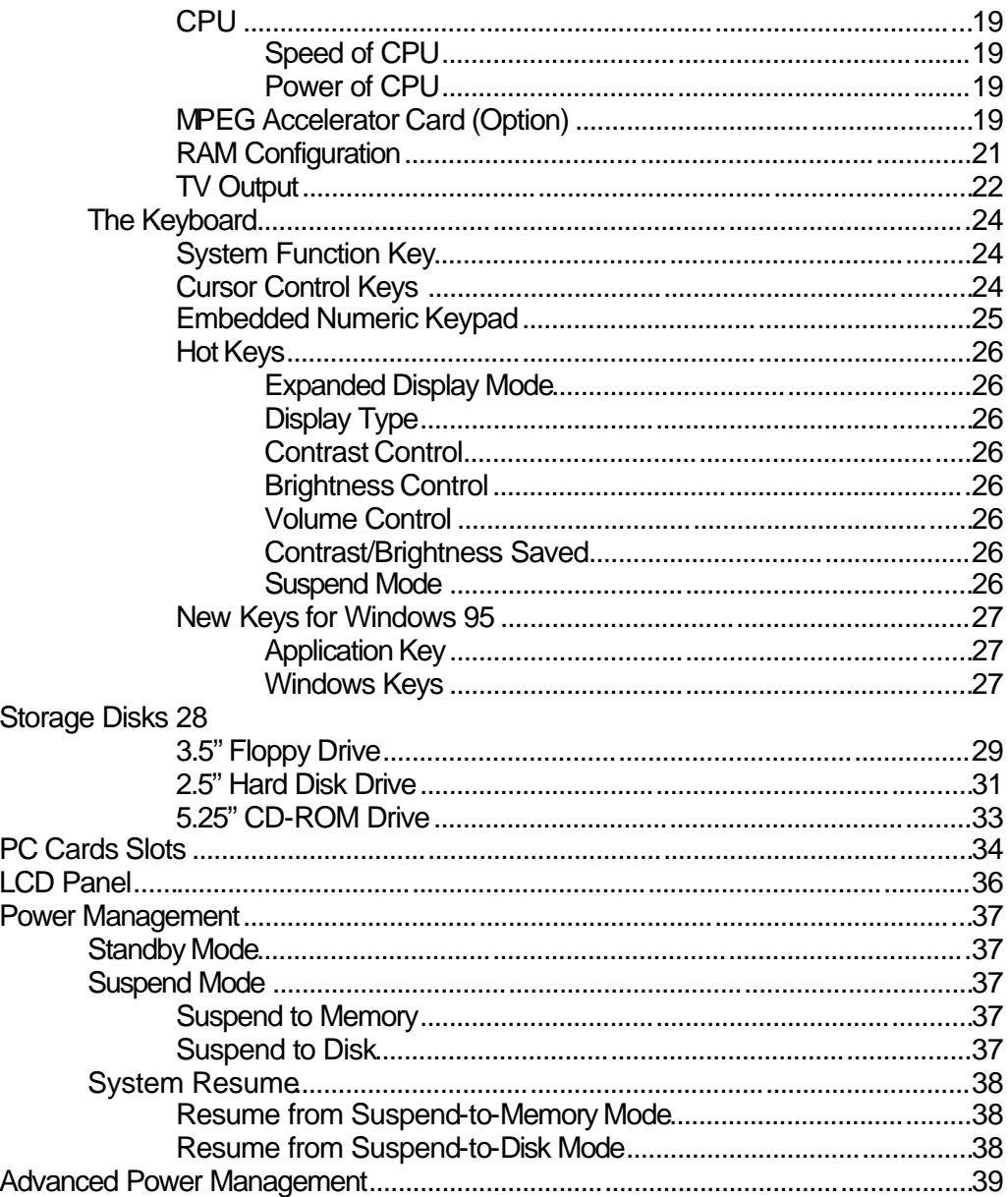

# **Chapter 2: Utilities**

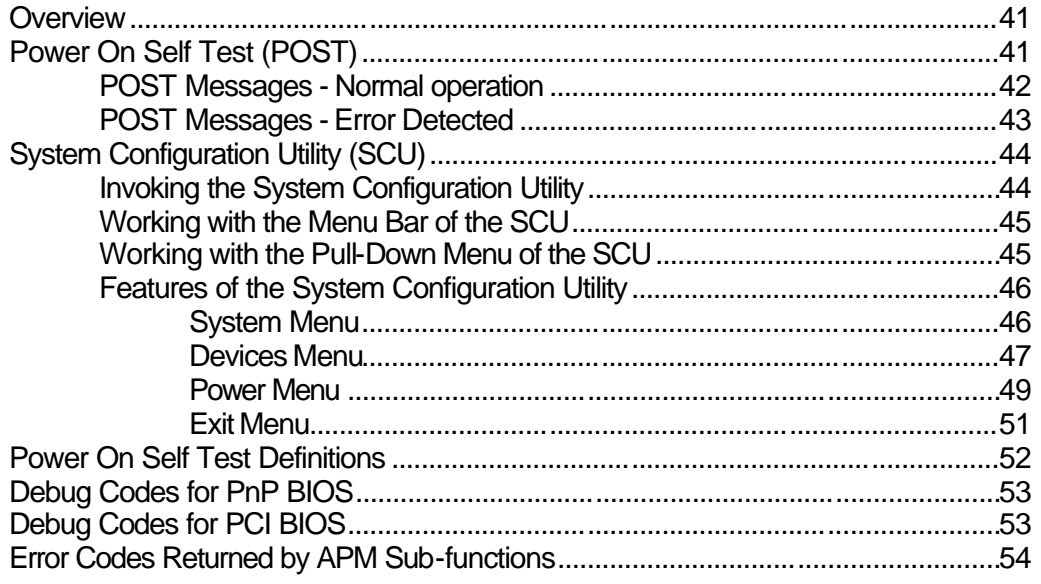

# **Chapter 3: Technical View**

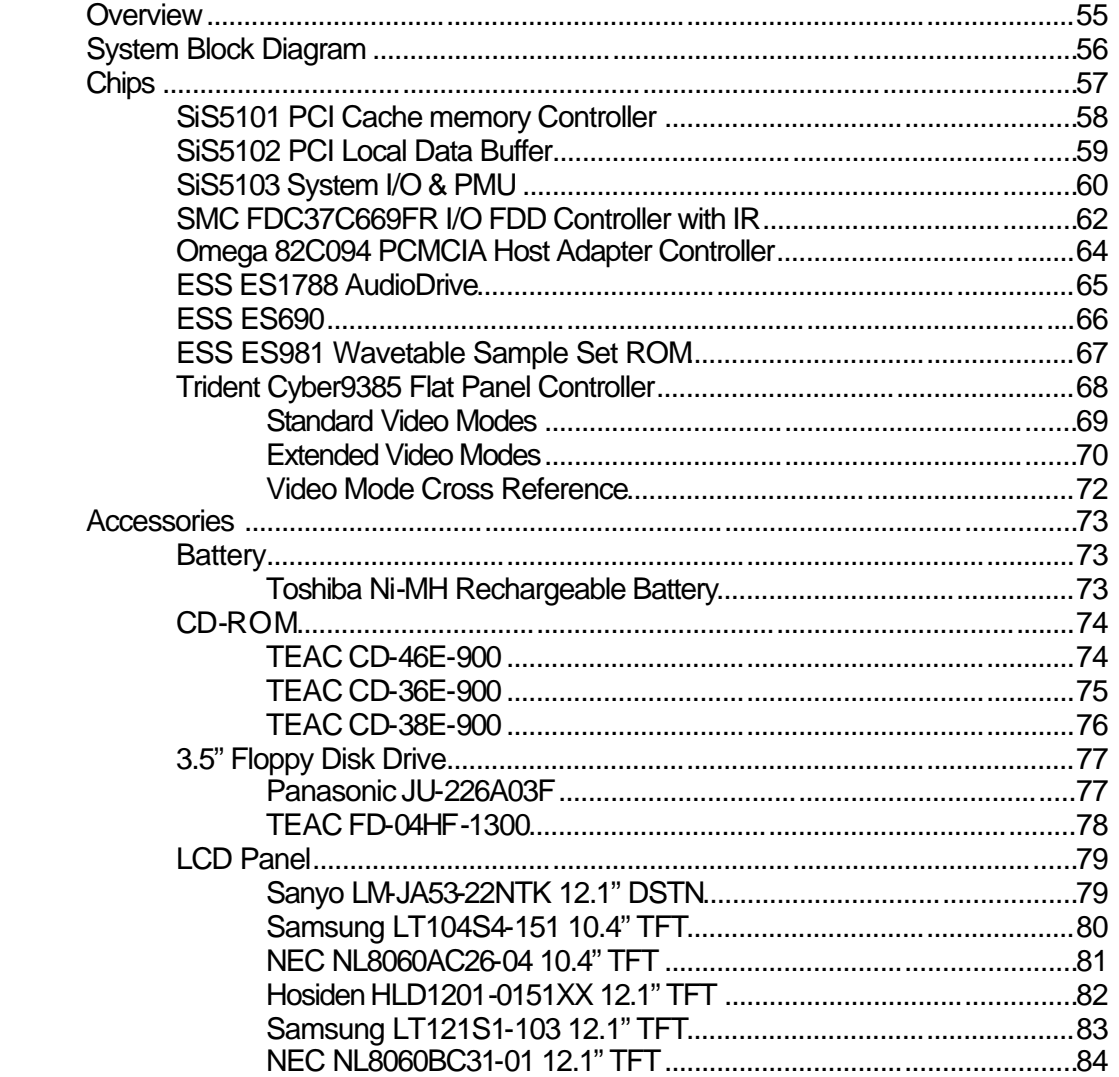

# **Chapter 4: Parts List & Circuit Diagram**

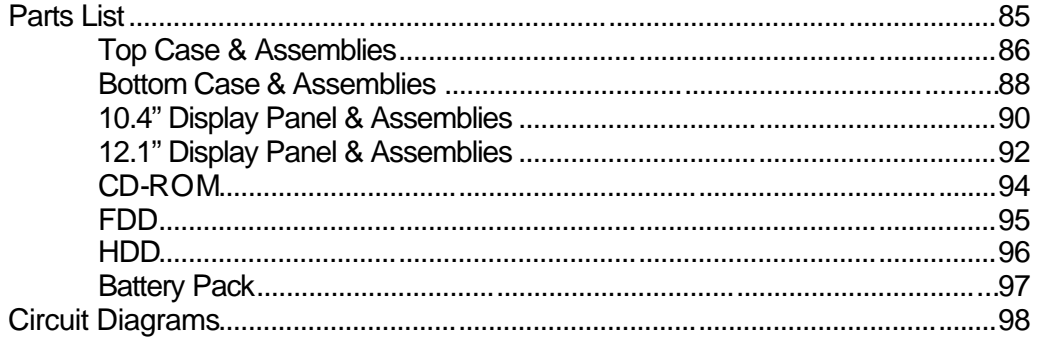

# *Chapter 1: Introduction* **Overview**

The Notebook Computer has many advanced features to help you with your computing work. This chapter describes each of the Notebook Computer's hardware features in detail and shows you how to use them. It covers:

- Specifications.
- **E.** The LED Indicators.
- **■** Button.
- System Status LCD Bar.
- : Input/Output.
- **E.** Power.
- **E** Hardware Configuration.
- : The keyboard.
- **E** The Storage Disks.
- **E** The PC Card Slots.
- **E** The LCD Panel.
- **E** Power Management.

# **Specifications**

The stateof-the-art Notebook Computer offers a host of features specially designed to enhance performance and usability:

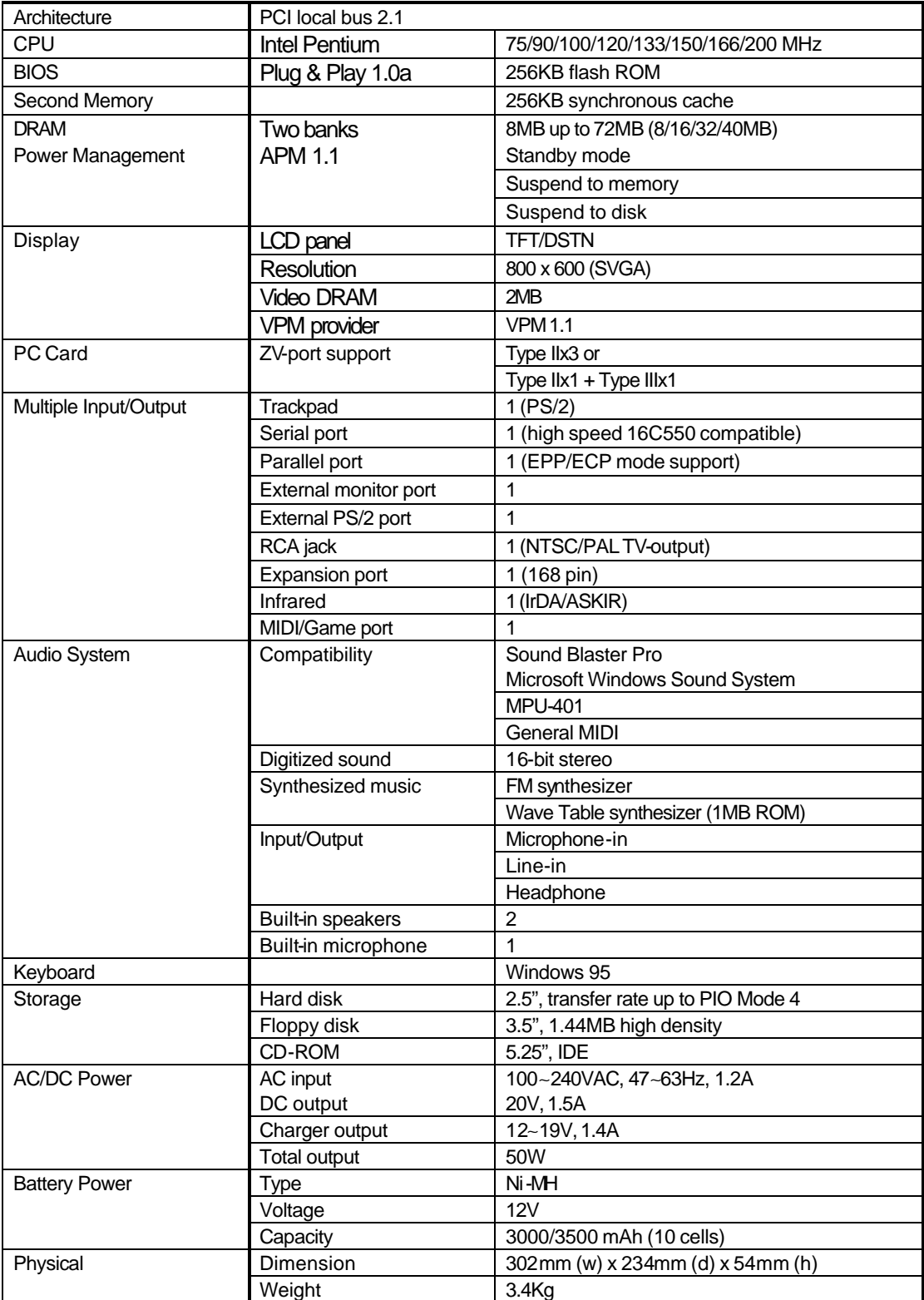

# **LED Indicators**

Two LED indicators are integrated to alert you of the system's power status.

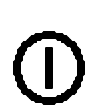

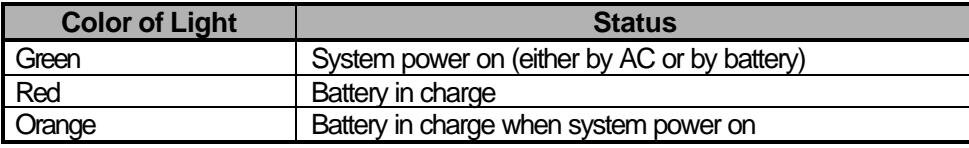

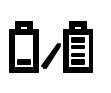

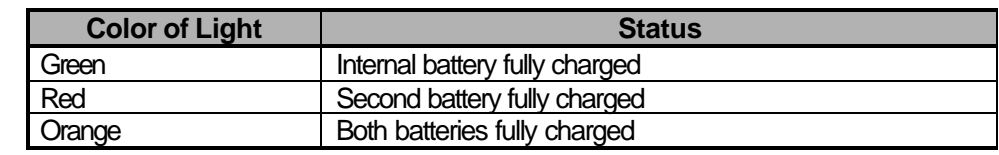

### **Power Switch Button**

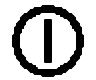

This button is used either to turn the system on or to turn it off.

### **Microphone**

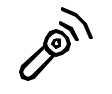

This is a built-in input device for audio system.

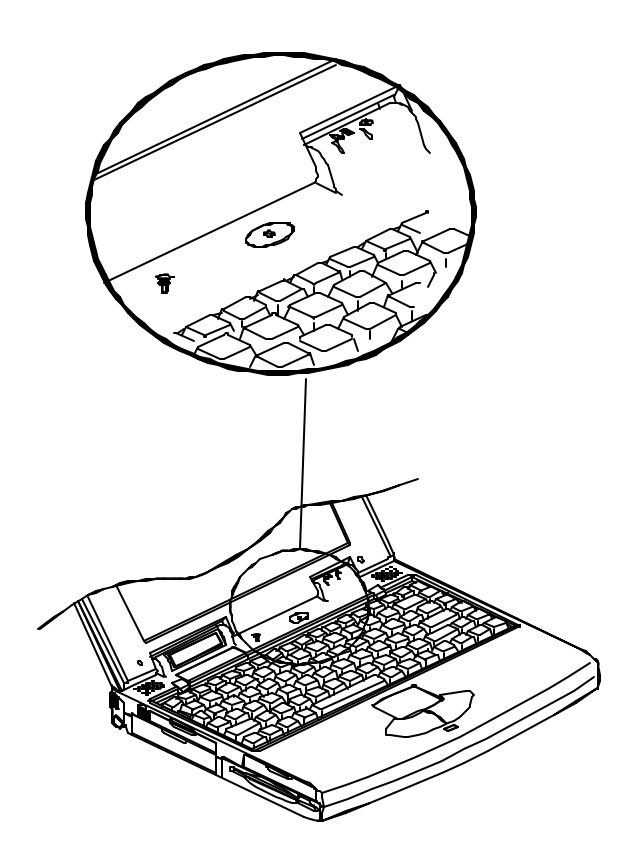

### **System Status LCD Bar**

The Notebook Computer features a LCD panel bar to display the system's operation status.

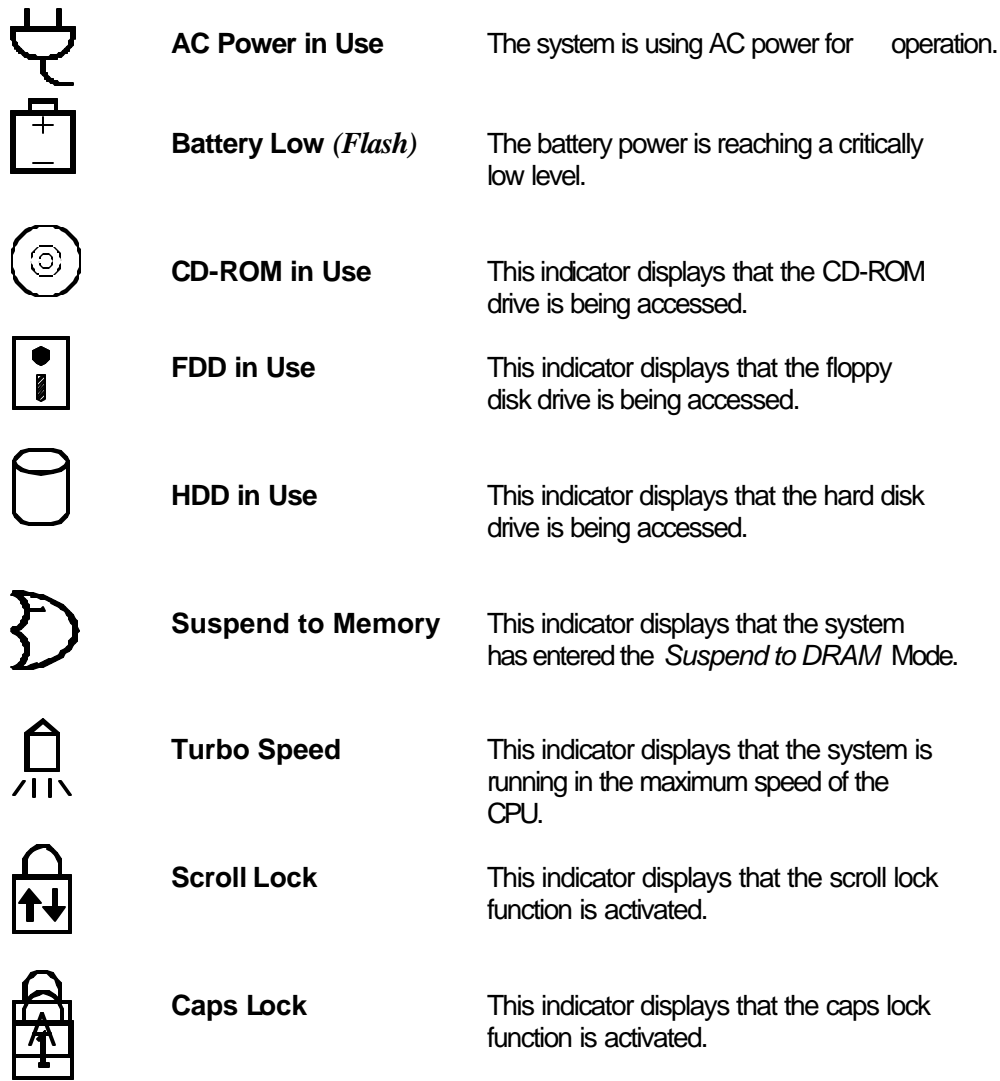

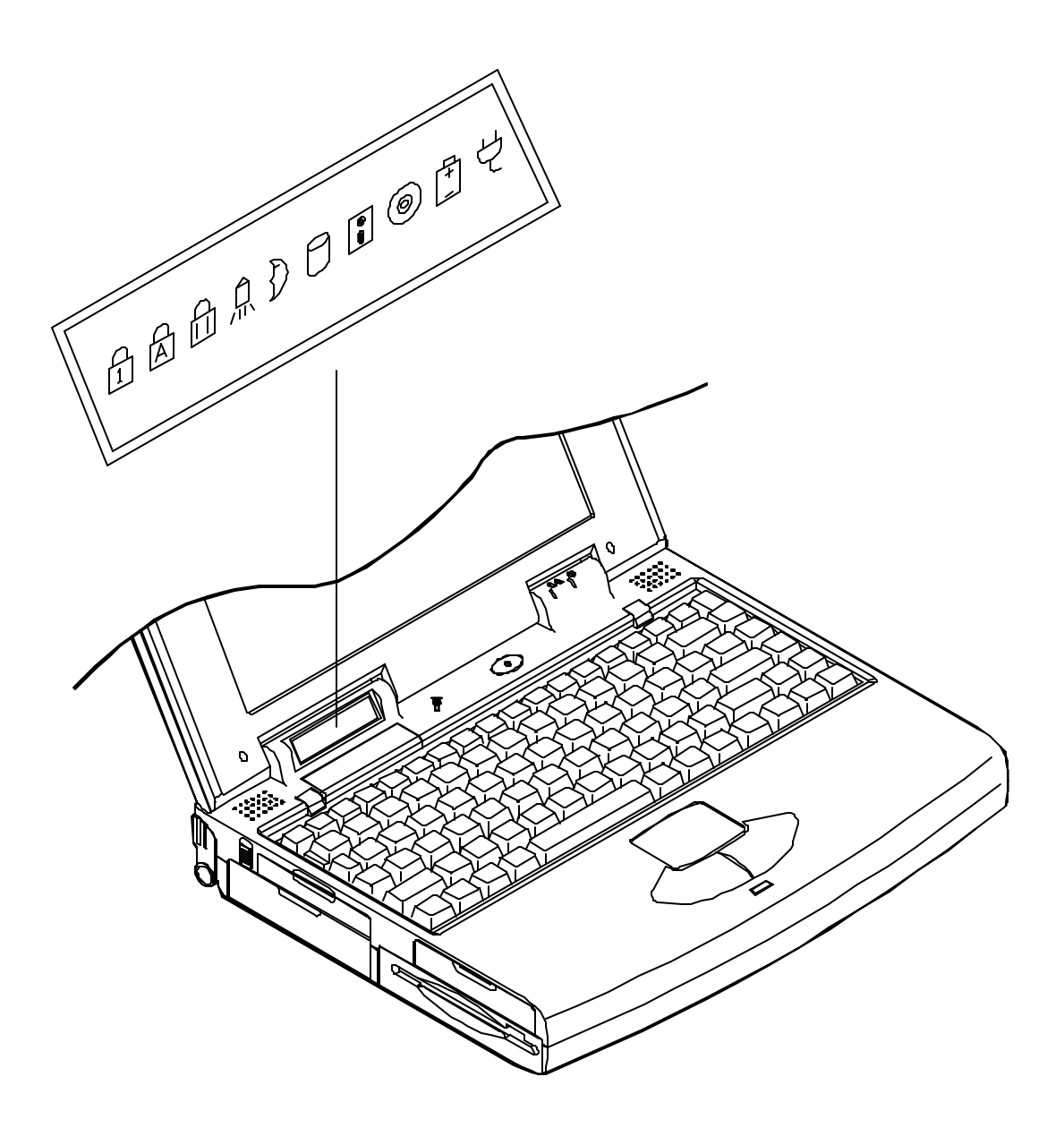

### **Top-Front View**

Opening the hinged top cover of the system unit will reveal the followings:

#### **LCD Panel**

This is the Notebook Computer's flat panel display. It is VGA compatible and driven by a PCI local bus controller for high performance.

#### **System Status LCD Bar**

The LCD panel bar will display the system status indicating the respective concerned icons.

#### **Dual Stereo Speakers**

These are two built-in output devices on each side for audio system.

#### **Trackpad Pointing Device**

The trackpad pointing device features a sensitive glide pad for precise control of the cursor with just a fingertip along with two buttons.

#### **Windows 95 Keyboard**

The Windows 95 keyboard gives the user a consistent mechanism for accessing functionality in Windows 95 and in individual applications.

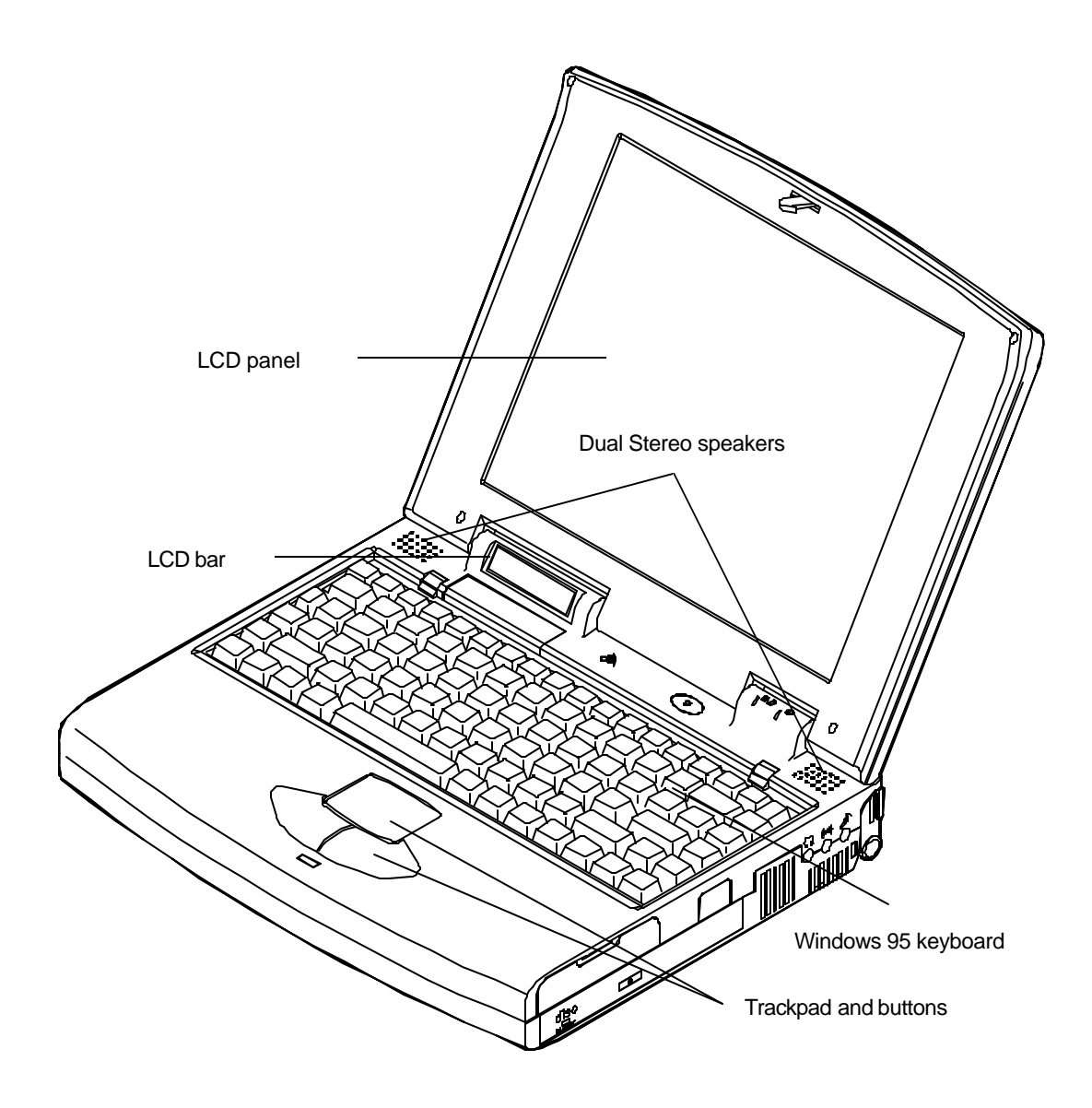

### **Right View**

On the right side panel, you will find the followings:

#### **Right-Side Stand**

Slide this stand outward (together with the left-side stand) to adjust the viewing angle.

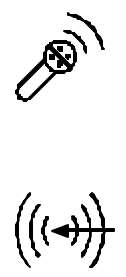

#### **Microphone-in Jack**

This audio port accepts sound source to record or to playback when externally connected microphone is used instead of the built-in one.

### **Line-in Jack**

This audio port accepts sound source to record or to playback when the sound source comes from other device's audio output than the system's.

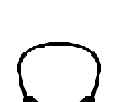

#### **Headphone Jack**

This audio port accepts sound source to playback if externally connected headphone is desired instead of the built-in speakers.

#### **Infrared**

The wireless communications capabilities are based on IrDA (Infrared Data Association) standards for cordless connection between the Notebook Computer and an IrDA-compliant device.

#### **PC Card Type III Expansion Slot**

The Type III PC Card slot is located inside a flip-down panel. It allows you to conveniently attach numerous accessories to the Notebook Computer. It is equivalent to two Type II PC Cards slots. The ejection button for the upper slot is located on the left. The ejection button for the lower slot is on the right.

#### **CD-ROM Drive**

The 5.25" IDE CD-ROM drive uses the tray loading mechanism for ease of use. Press the ejection button to load the tray from the drive unit.

#### **Ventilation**

The Notebook features a ventilation to dissipate the system's operating heat. Do not block or obstruct it during operation.

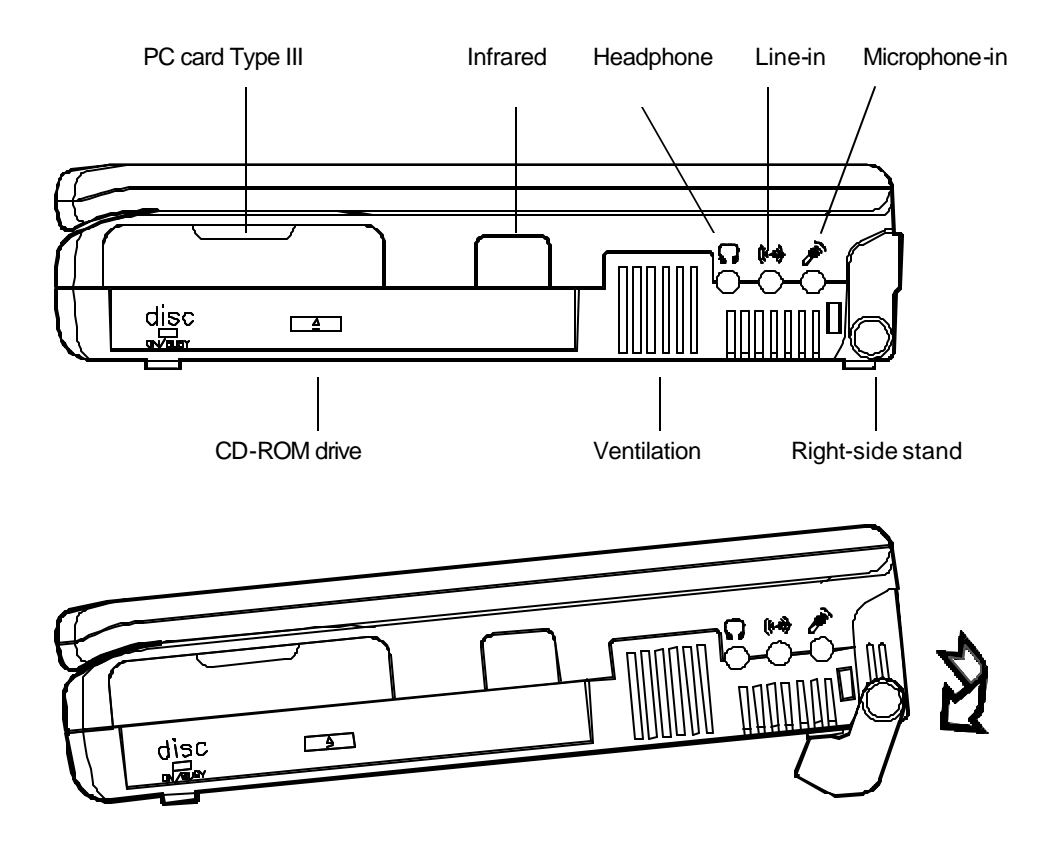

### **Rear View**

The rear panel of the Notebook Computer offers several ports for the electrical connection to peripheral devices.

#### **DC-in Socket**

This socket is where the Notebook Computer's universal AC/DC power adapter is connected to the system. To disconnect the power adapter, pull the plug (not the cord) directly back.

#### **Serial Port**

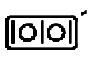

This is a high speed NS16C550 compatible port to connect an external mouse for example.

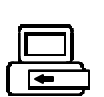

#### **Expansion Port**

This port is used to connect the proprietary Docking Station. All of the features of the Docking Station are available through the plug-in process offering the Notebook Computer access to a desktop system.

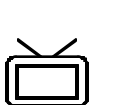

#### **RCA Jack**

This is an RCA jack to connect a TV set for example.

You may need to select the video standard (NTSC/PAL) for video display.

#### **External Monitor (CRT) Port**

This port allows the connection of an external monitor to the system. It uses a 15 pin connector and supports super-VGA, and Simultaneous display of LCD and CRT.

#### **MIDI/Game Port**

This port is used to either connect any MIDI device such as a MIDI instrument or keyboard, or connect an external standard joystick.

#### **Parallel Port**

This is a parallel port to connect a printer for example. It supports EPP (Enhanced Parallel Port) and ECP (Extended Capabilities Port) modes, but required as well is the use of the connected parallel device's software driver.

#### **External Keyboard or PS/2 Mouse Port**

An external keyboard is able to be connected to the system via this port. So is an external PS/2 mouse to the system as another pointing device choice.

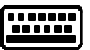

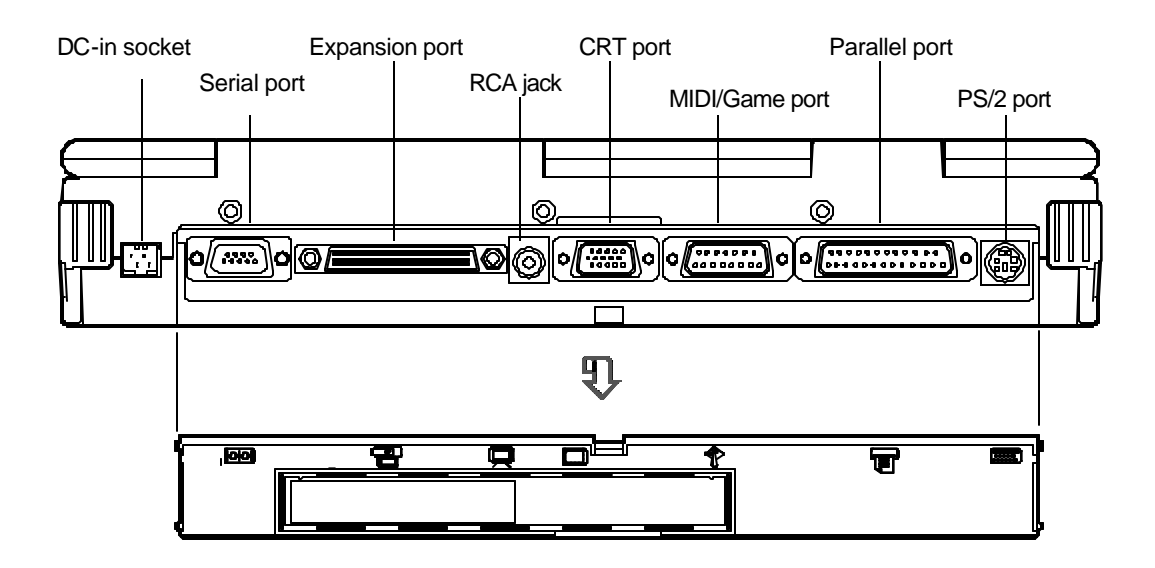

### **Left View**

The left side of the Notebook Computer features the followings:

#### **Left-Side Stand**

Slide this stand outward (together with the right-side stand) to adjust the viewing angle.

#### **Battery Latch**

Sliding the battery latch upward will unload the battery pack.

#### **PC Card Type II Slot**

The PC Card slot will accommodate a Type II format for system expansion capability.

#### **2.5" Hard Disk Drive**

The system's 2.5" hard disk features a high capacity for data storage providing high access time for excellent performance.

#### **3.5" Floppy Disk Drive**

This is the location of the Notebook Computer's 3.5" high density 1.44MB floppy diskette drive. You may press the button on its top-right side for diskette ejection.

#### **Internal Battery Pack**

The Notebook Computer's internal rechargeable battery pack provides the system with the power for long run time.

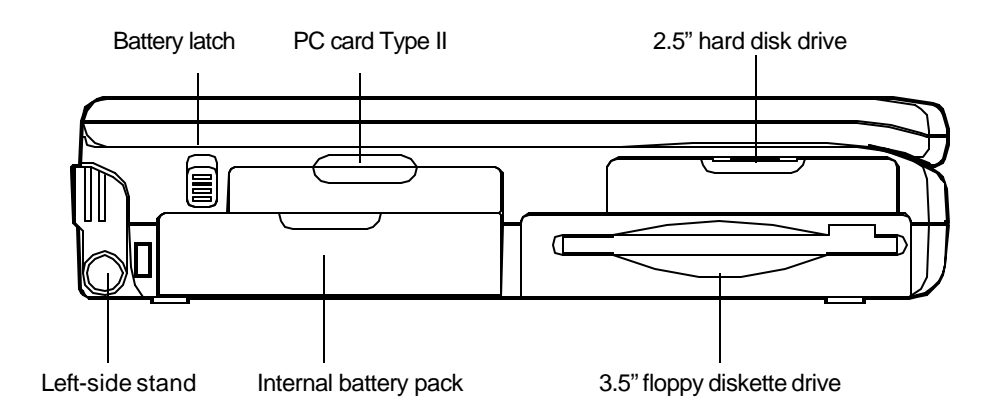

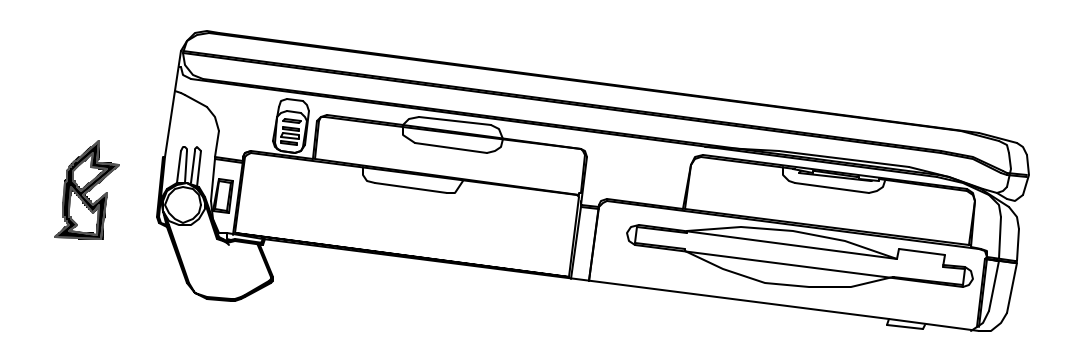

### **Power**

Before using the Notebook Computer, you must supply it power. If this is the first time the Notebook Computer is operated, you should use the AC power source since the internal battery pack may have self-discharged during shipment.

#### **AC Power**

The Notebook Computer features a universal, auto-switching power adapter. This adapter is suitable for use nearly anywhere.

- 1. Connect the AC power cord to the power adapter.
- 2. Plug the power adapter to the DC-in socket on the rear panel of the Notebook Computer.
- 3. Plug the AC power cord into a properly grounded outlet.

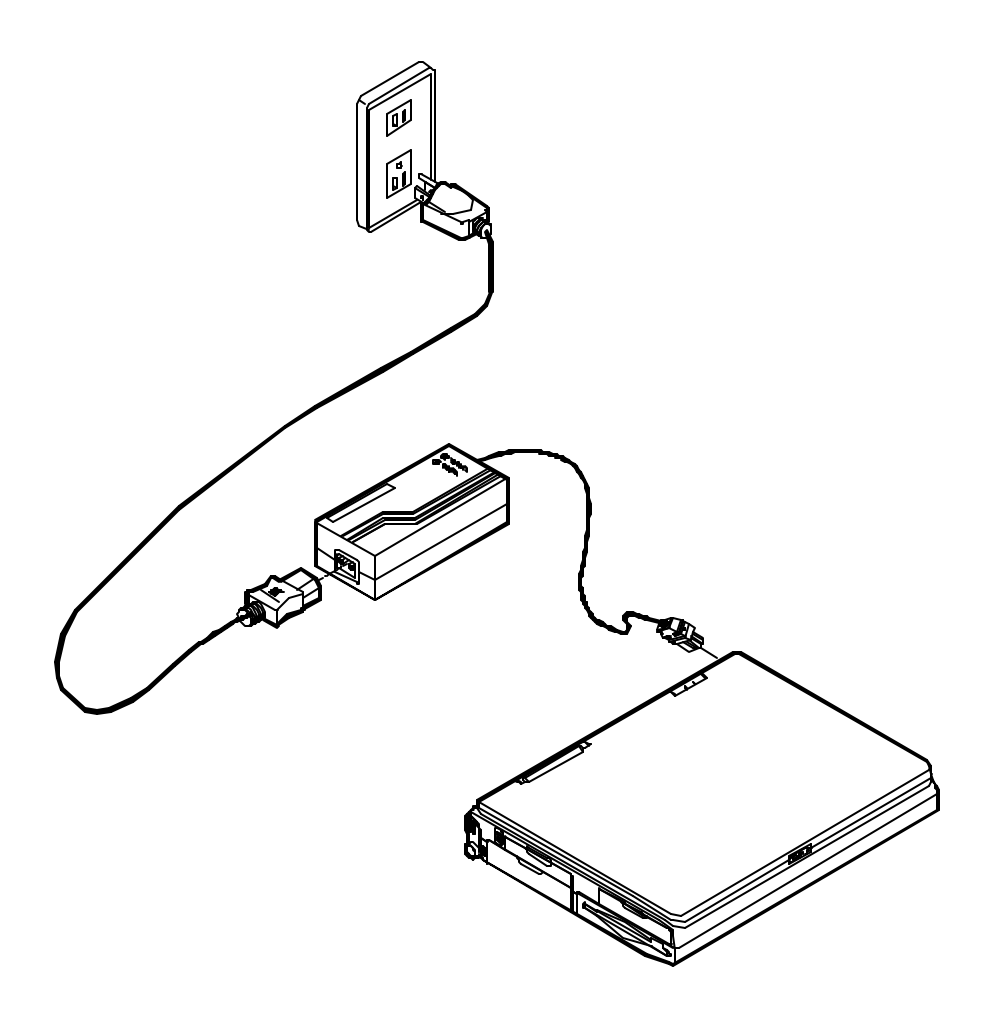

#### **Internal Battery Power**

The Notebook Computer is equipped with an internal, rechargeable battery pack which provides continuous portable operation.

Proper care is required for optimum performance:

- Do not attempt to disassemble the battery under any circumstances.
- The battery may explode if exposed to fire or high temperatures.
- Avoid short circuit the battery by the metal terminals  $(+, -)$ .

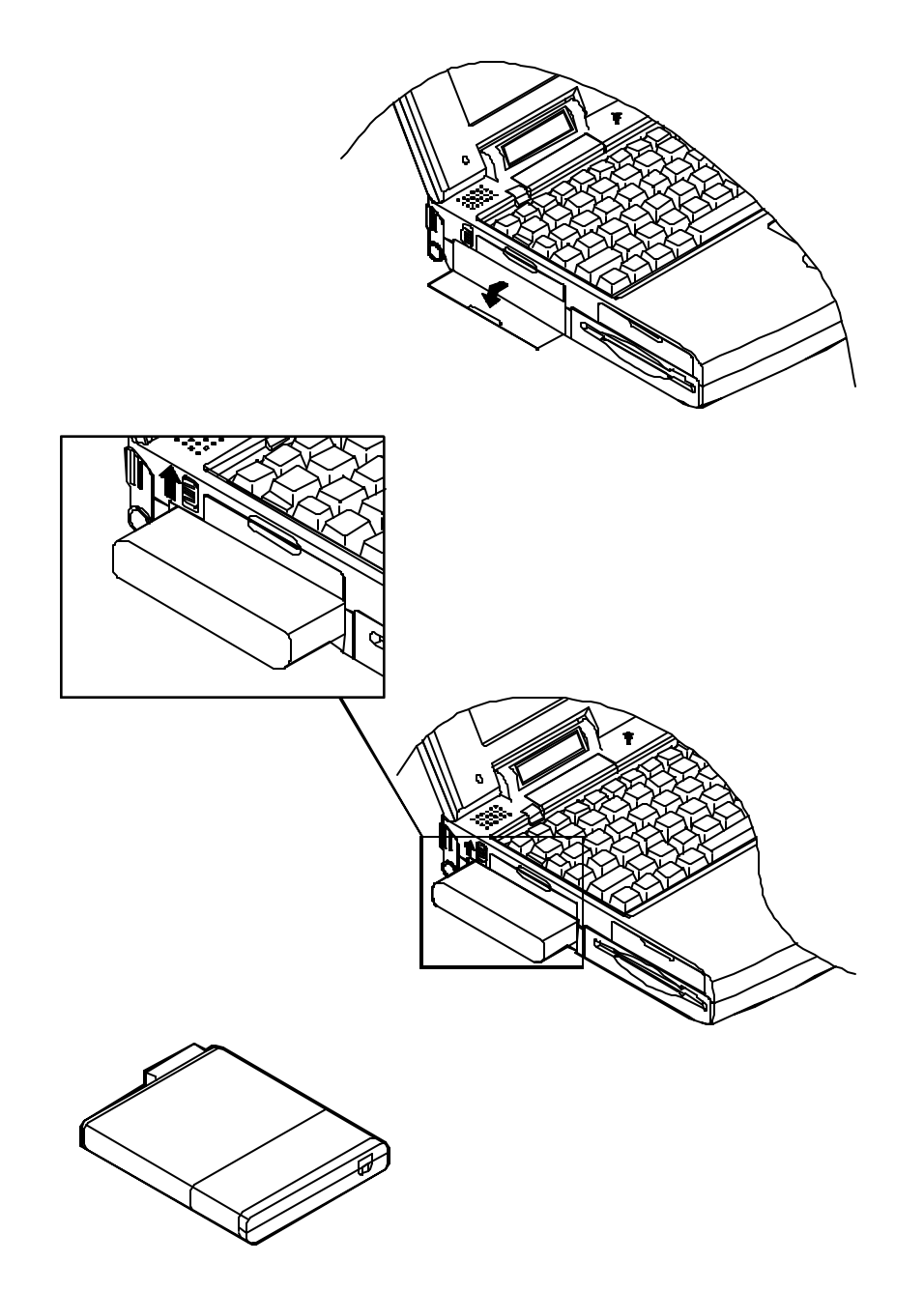

#### *Duracell Smart Battery at Retail*

You may replace with Duracell Smart Battery, available at retail outlets around the world, to accurate indicate a fuel gauge of the predicted available charge for the present state information.

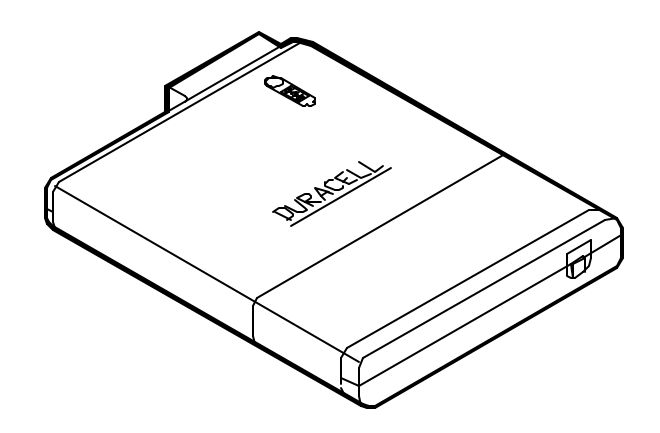

#### *Recharged by AC Power*

The system's battery pack will recharge whenever the system is plugged into the AC power supply, regardless if the system is being operated or not. Hours may be needed to charge the battery pack for long service life.

Some instructions should be carefully concerned before you charge the battery pack:

- Upon the very first use, or after a long period of storage, the system might indicate that charging is complete after just a short time. Simply remove the battery to cool it off and then repeat the charging procedure at least three times.
- It is recommended to fully discharge the battery before charging to keep *memory effect* from capacity loss.

#### **Second Battery Power (Option)**

The Second Battery comes designed, in addition to the system's internal one, to prolong the battery life for the unit's portable use.

You may need to replace the floppy disk out of the 3.5" drive bay with the Second Battery pack for longer power life.

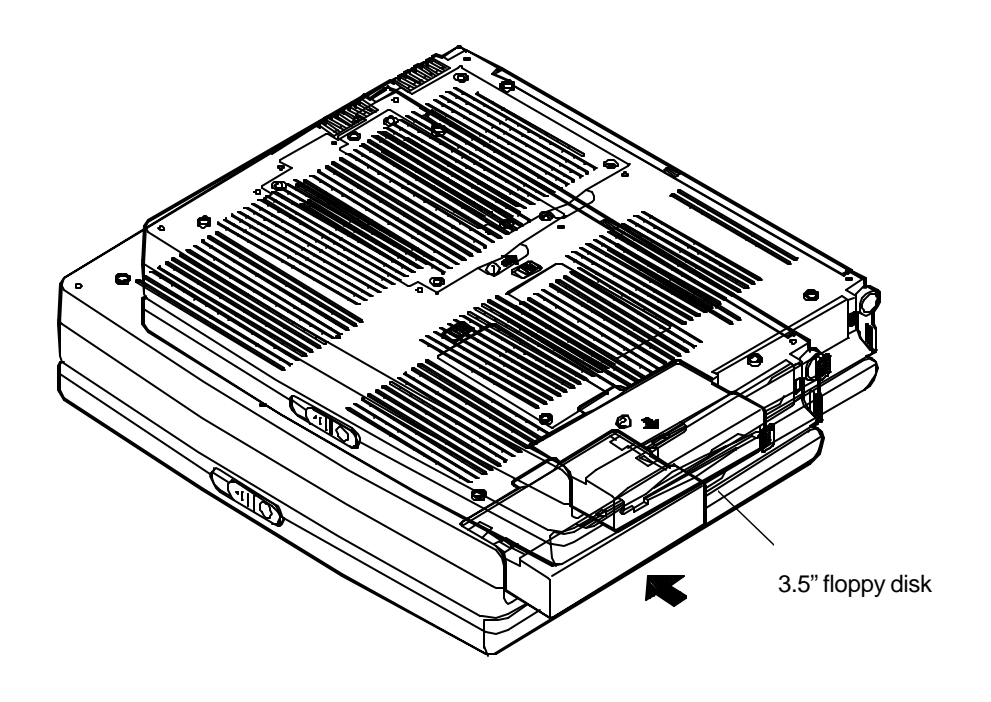

Second battery pack

**Contract Life Contract Life Contract Life Contract Life Contract Life Contract Life Contract Life Contract Li** 

#### *Duracell Smart Battery at Retail*

You may replace with Duracell Smart Battery, available at retail outlets around the world, to accurate indicate a fuel gauge of the predicted available charge for the present state information.

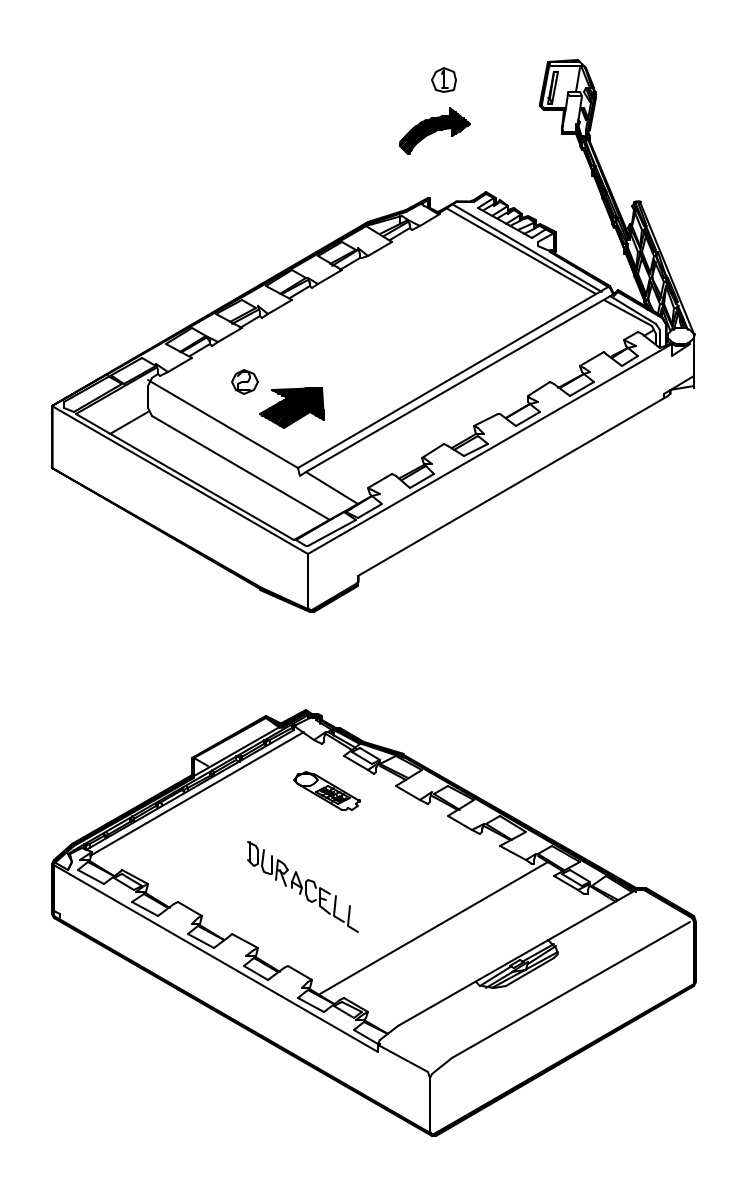

*Recharged by AC Power* The Second battery is charged the same way you do the internal one.

# **Operation Hardware Configuration**

Disconnect all power supply both AC adapter and battery pack before work on any hardware setting.

#### **CPU**

The system is upgradeable with a wide range of speed and voltages of the Intel Pentium processors, providing user with a Zero-Insertion-Force (ZIF) socket to facilitate removal of the Pentium processor and installation of an upgraded one.

#### **ZIF Socket**

- 1. Lever along with a slotted screwdriver on the ZIF socket's OPEN position to unlock the CPU.
- 2. Aligning the CPU's index corner with the socket's to install the CPU into place.
- 3. Lever along with a slotted screwdriver on the ZIF socket's CLOSE position to lock the CPU.

#### **Heat Sink & Fan for CPU**

- 1. Use a sharp-less tool to arrange the cable clockwise along the fan but outside the two screws.
- 2. Attach to the installed CPU.
- 3. Connect the properly seated cable to the mainboard for CPU temperature dissipation.
- 4. Reinstall the four screws surrounding the fan to fasten the heat sink. (Work at each other's opposite angle is recommended for equal attachment.)

#### **Speed of CPU**

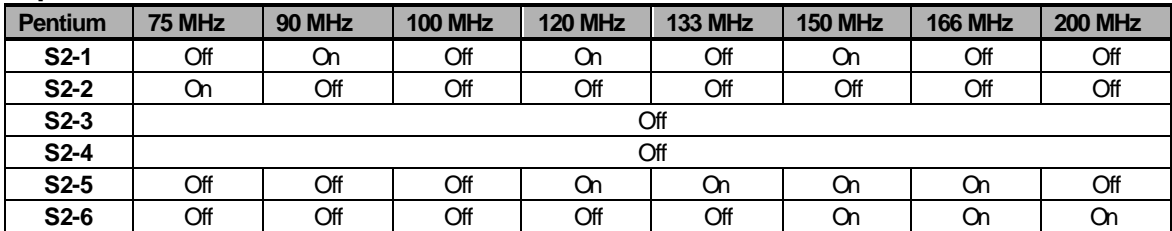

#### **Power of CPU**

The power of CPU varies with the CPU's voltage supply. You may need to attach the proper circuit board of *Power of CPU* responding to the CPU you install.

- 3.3 volts
- 3.1 volts
- 2.9 volts

#### **MPEG Accelerator Card (Option)**

The *MPEG Accelerator Card* is optional for multimedia use of the system to playback a variety of video formats.

Detailed information is available from the dealer near you upon request.

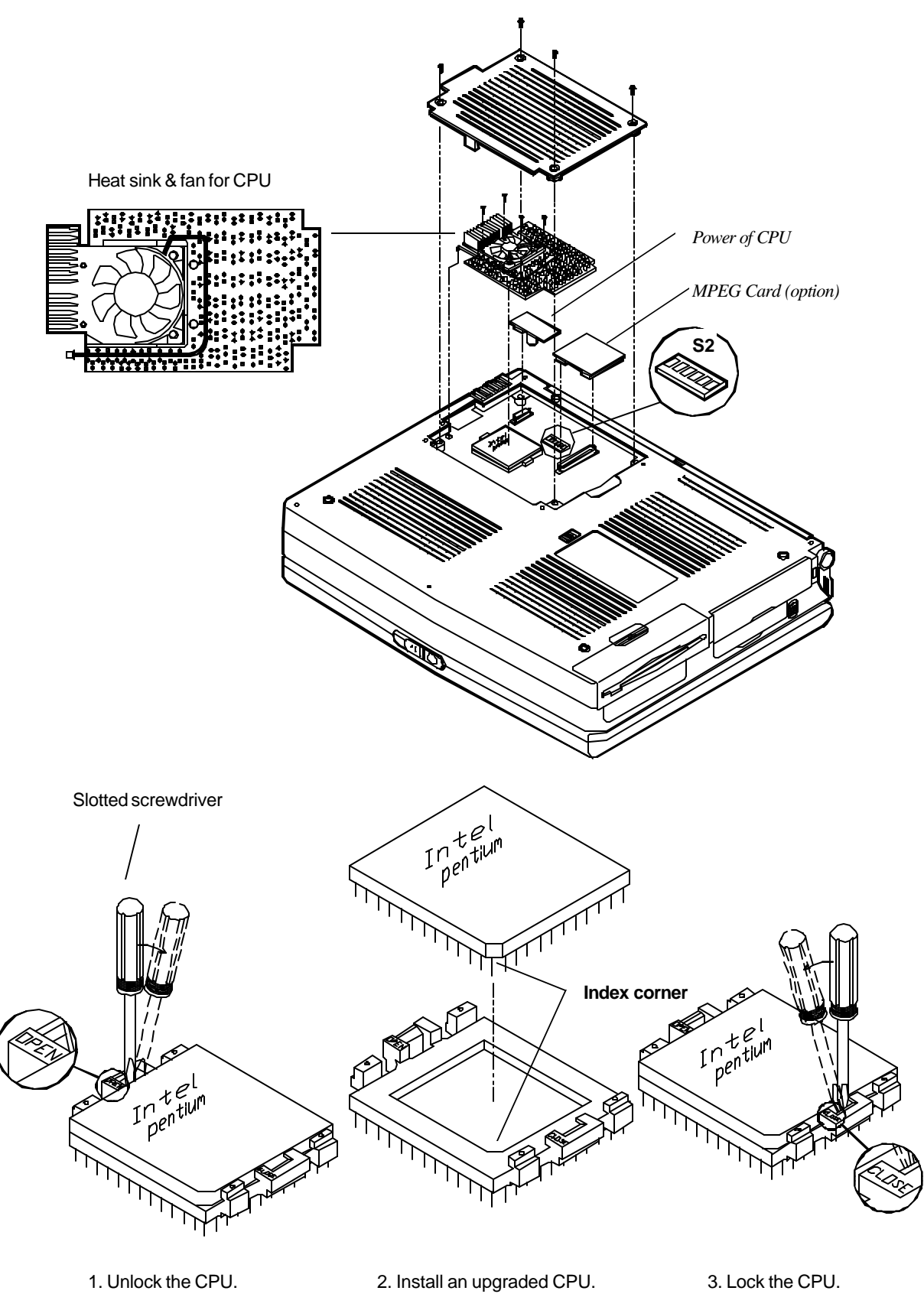

#### **RAM Configuration**

The system features an expandable Dynamic RAM in small outline 144-pin DIMM (Dual In-line Memory Module) package.

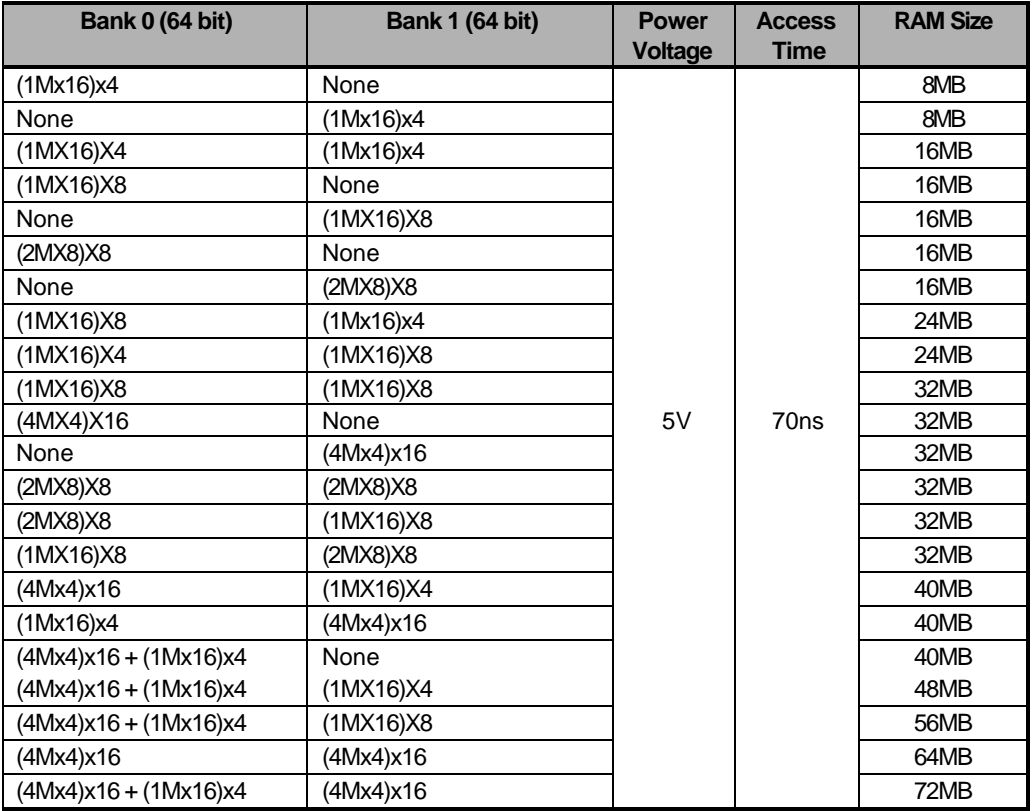

#### **TV-Output**

Select the TV standard for video output if a TV set is connected for Games or MPEG playback, for example. The system display will improve video quality for screen flicker caused by an interlaced TV monitor.

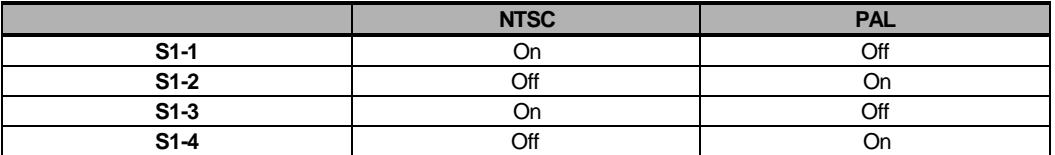

Provided herein is the international TV system for reference. Any discrepancy should be subject to the local TV standard.

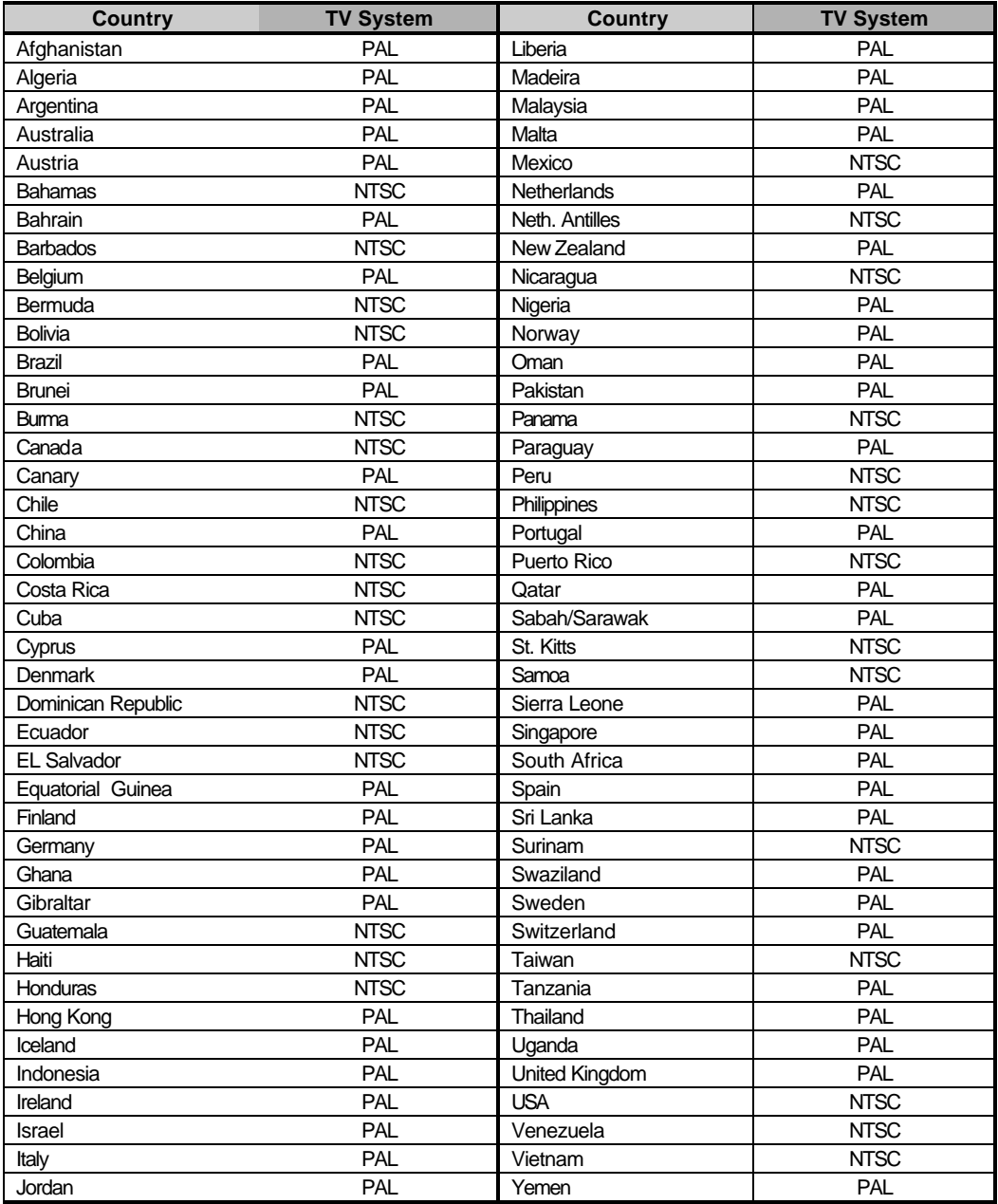

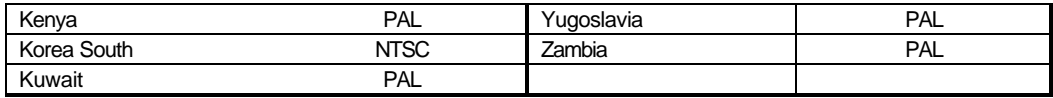

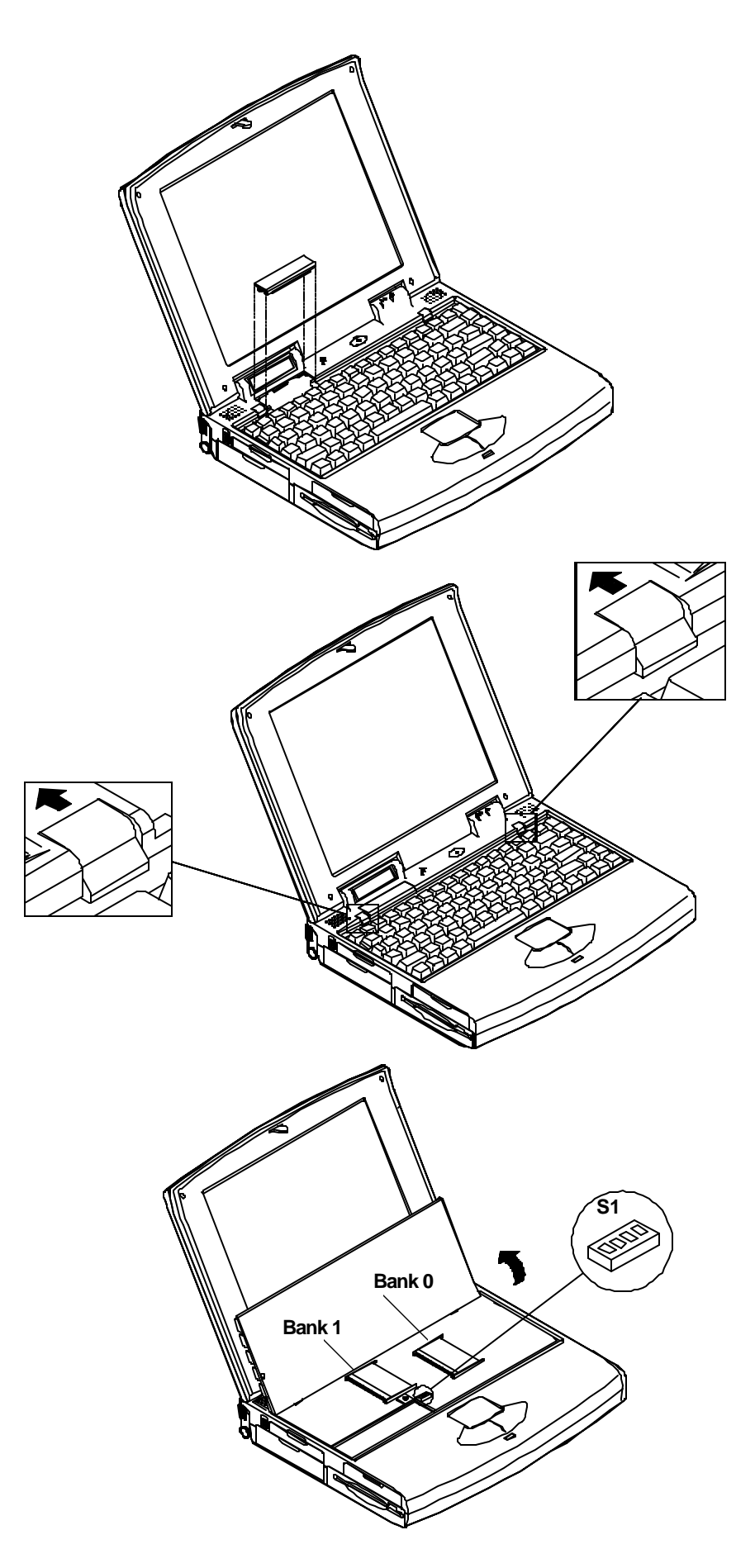

### **The Keyboard**

The Notebook Computer utilizes an 86 key keyboard detachable for various language versions. It is laid out slightly differently from a standard AT keyboard, but it offers all of the same functions plus some special specific features of the system.

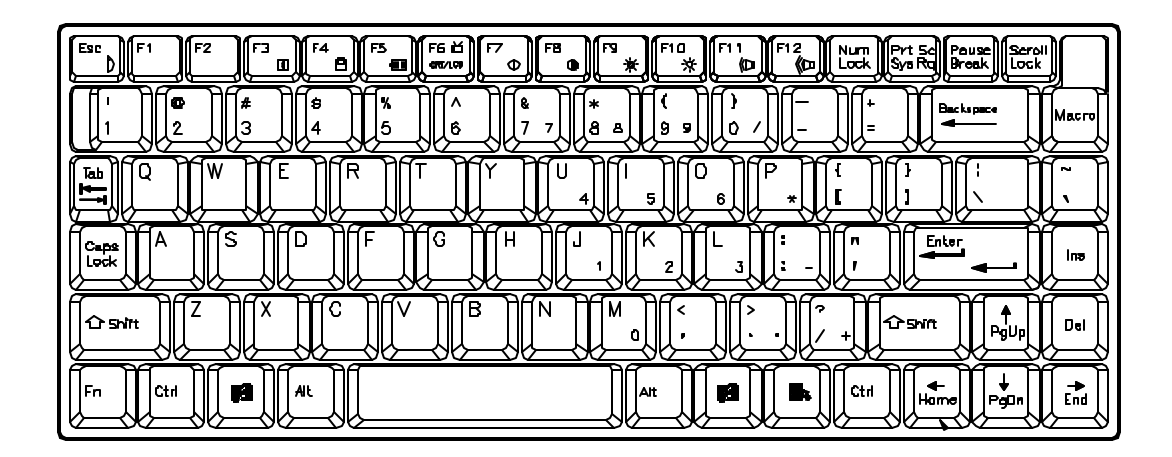

### **System Function Key**

Located on the bottom-left edge of the Notebook Computer keyboard is an Fn key. It is a special key only found on the Notebook Computer and it is used for operation of:

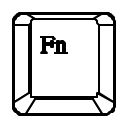

- The PgUp, PgDn, Home, End keys.
- The embedded numeric keypad.
- The hot key.

#### **Cursor Control Keys**

Four cursor control keys, also called Arrow or Direction keys, are located below the Enter key. The colored function will need to be used with the system function key.

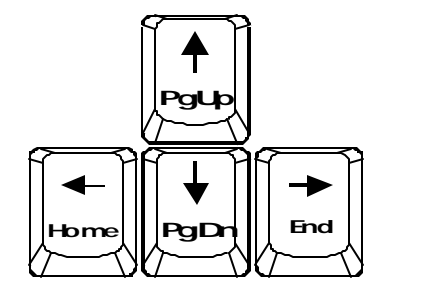

*F* PgUp F PgDn F Home F End

#### **Embedded Numeric Keypad**

The colored keys in the middle of the keyboard are capable of providing numeric keypad functions.

Press the NumLock key to lock the numeric keypad. The NumLock indicator will be displayed on the system status LCD bar.

Press the Fn key with the keys of the embedded numeric keypad to operate with the colored number and symbol keys.

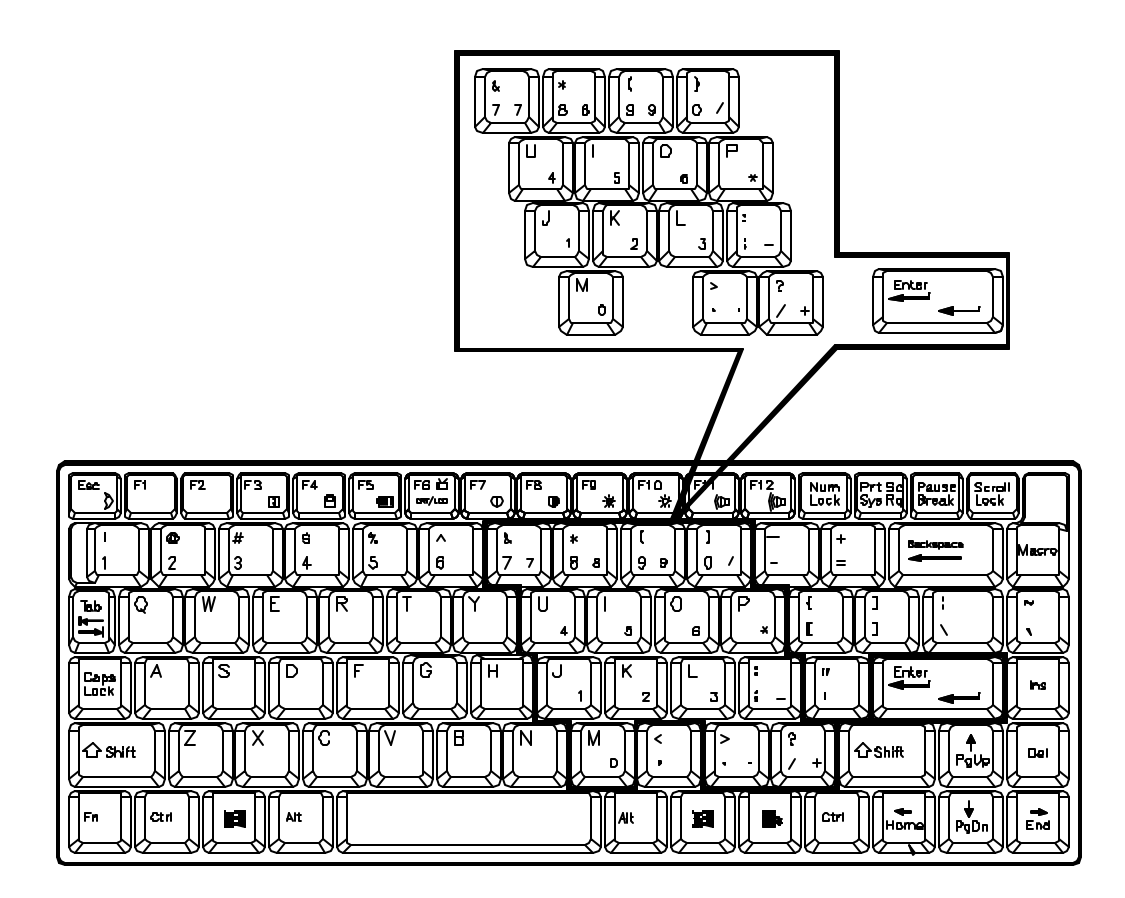

### **Hot Keys**

Located along the top of the keyboard are 12 numbered "F" keys. The functions of these "F" keys are defined as the followings:

#### **Expanded Display Mode**

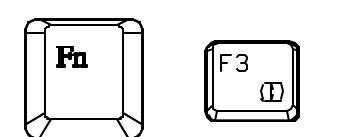

The aspect ratio of display panels is not the same as CRT monitors. Therefore, the display may not completely fill the entire display panel. Expanded mode will stretch the display to fill the entire viewing area of the display panel.

#### **Display Type**

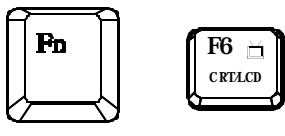

Display type mode allows you to switch display among LCD only, CRT only, TV only, both LCD and CRT.

#### 17 Fn  $\mathbb{O}$

**FE**  $\mathbf \Omega$ 

I9 ۸

 $P1D$ Ю,

F11 

 $F12$ œ

#### **Contrast Control**

Contrast control allows you to adjust the contrast of the display panel. *This feature is available for DSTN panel only.*

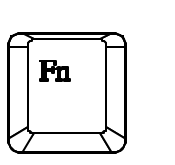

Fn

#### **Brightness Control**

Brightness control allows you to adjust the brightness of the display panel.

#### **Volume Control**

Volume control allows you to adjust the volume of the audio system.

#### **Contrast/Brightness Saved**

S Fn

You may save the display contrast and brightness for the LCD panel.

#### **Suspend Mode**

Esc

Put the system in a suspend state for power management. The system can be resumed from exactly where it was left off.

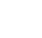

27

#### **New Keys for Windows 95**

#### **Application Key**

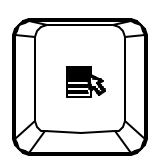

When the user presses the unmodified Application key, the application brings up the Context menu (a pop-up menu) at the current selection, much as pressing the right mouse button does in some applications today. Pressing the Application key does not disturb the current cursor position.

#### **Windows Keys**

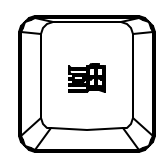

When the user presses either Windows key - Left or Right - the Start menu appears. Both keys can be used to modify other keys.

The operating system controls the functionality of the Windows keys. Only shell applications should implement these keys, and then only in such a way as to preserve and extend the keys' functionality in the Windows 95 shell.

# **Storage Disks**

The Notebook Computer comes equipped with several data storage drives:

- 3.5" Floppy Drive.
- 2.5" Hard Drive.
- 5.25" CD-ROM Drive.
### **3.5" Floppy Drive and Diskettes**

The Notebook Computer's floppy diskette drive is labeled drive A: It is capable of starting the system when a bootable diskette is placed in it.

The floppy diskette drive comes designed to be removable for the desired replacement in the 3.5" bay with the *Second Battery pack* for longer system use time.

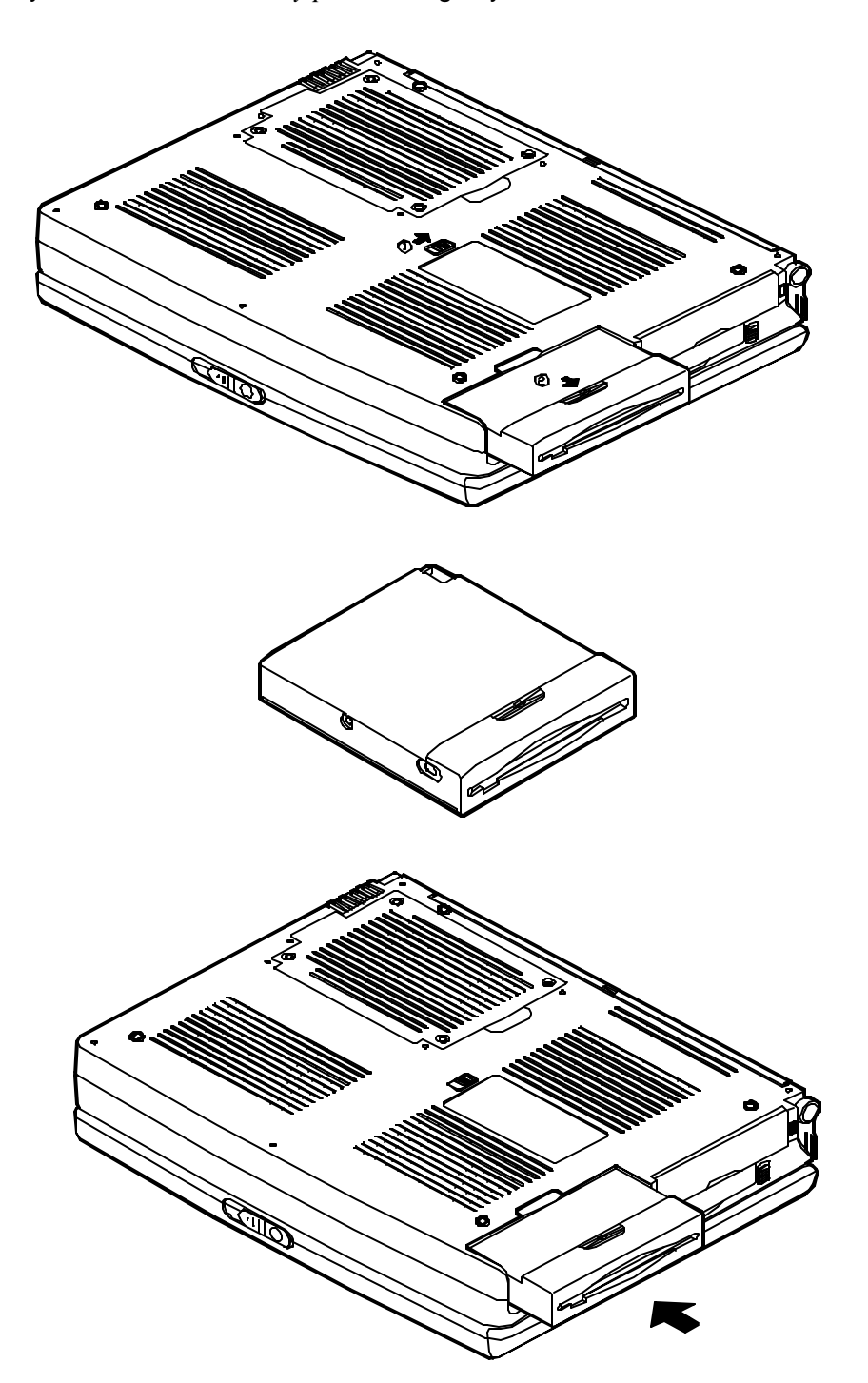

### **Inserting/Removing Diskettes**

- With the label side up, and the metal shutter toward the disk drive, gently insert the diskette into the drive until the diskette is properly seated.
- To remove the diskette from the drive, press the ejection button on the top-right side of the drive and remove the diskette.

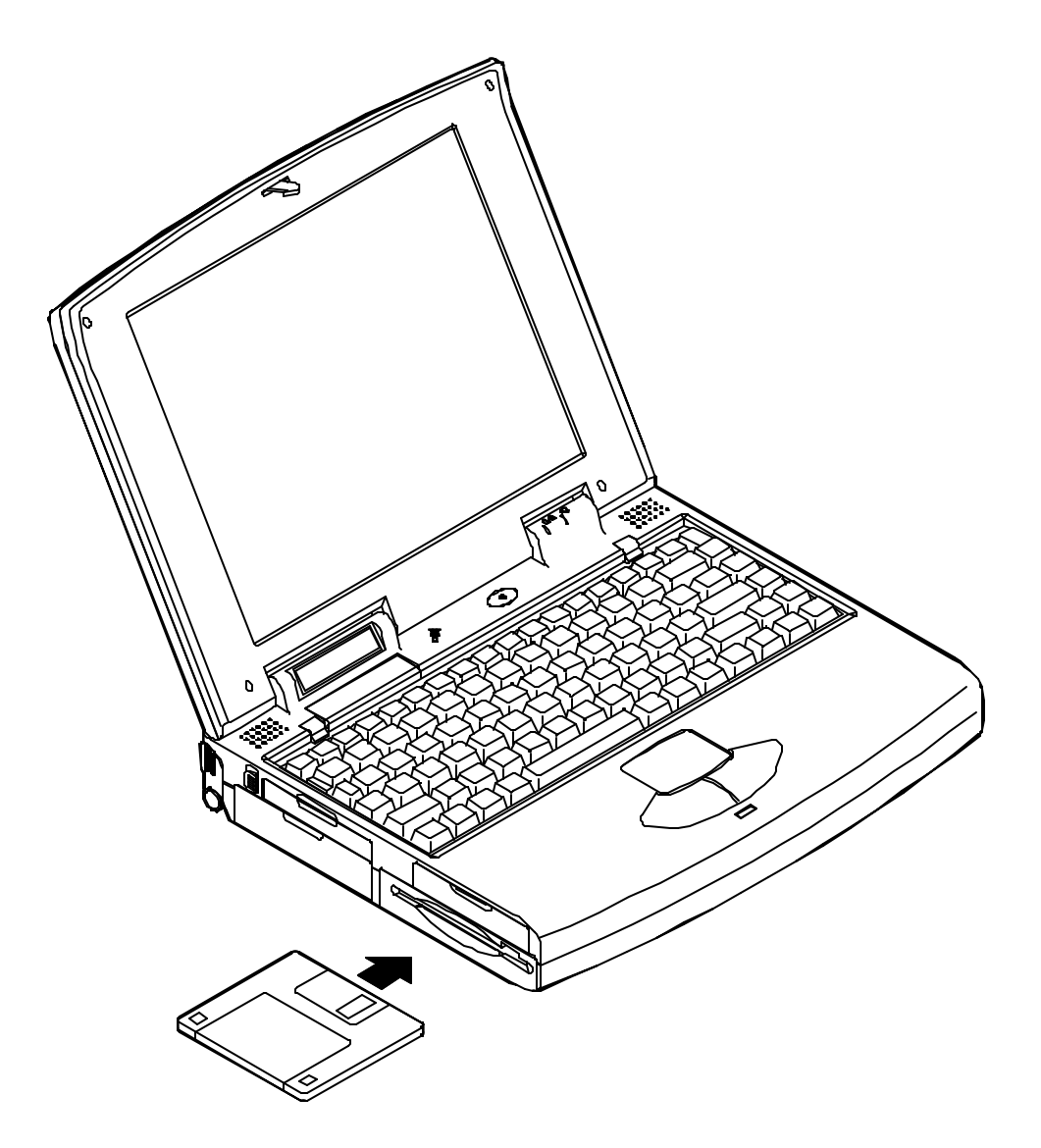

### **2.5" Hard Diskette Drive**

The 2.5" hard diskette drive supports the LBA mode which overcomes the capacity of 528MB constraint as well as high performance data transfer rate at speed up to 16.6 MB/second.

The system will automatically configure the hard disk parameters for any supported IDE drive.

If the hard disk drive is not bootable, you must start the system with a bootable diskette in floppy diskette drive A.

Refer to your DOS manual for more details about hard disk drives, DOS files, starting your system and formatting disks.

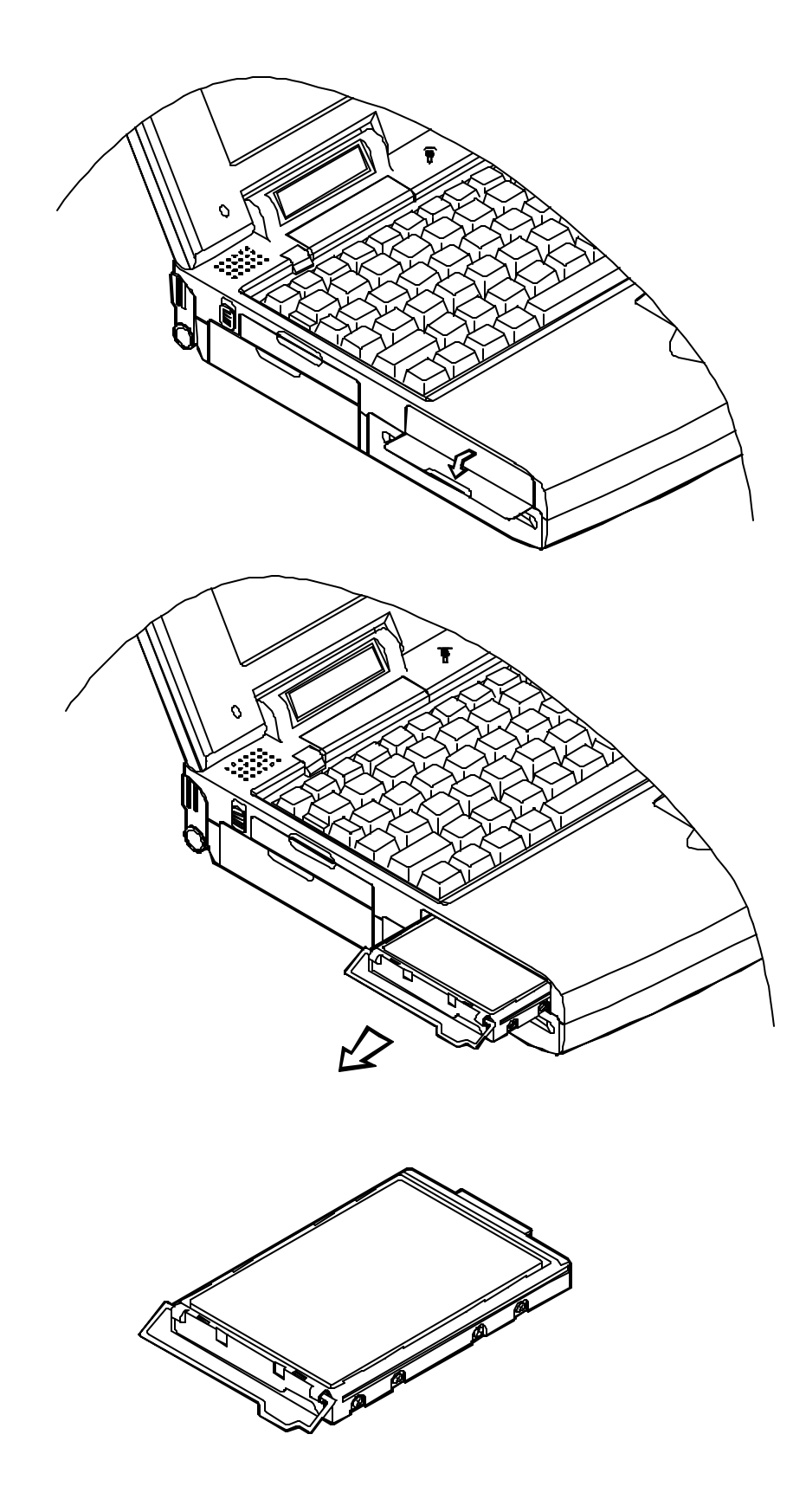

### **5.25" CD-ROM Drive**

An IDE 5.25" CD-ROM drive is internally mounted in the system, using the tray loading mechanism for ease of use.

The CD-ROM drive provides the performance required for the multimedia applications in a variety of disc types, such as CD-DA, CD-ROM (Mode-1, Mode-2), CD-ROM XA Mode-2 (Form-1, Form-2), Multi-session Photo CD, and CD-I, Video CD compatible.

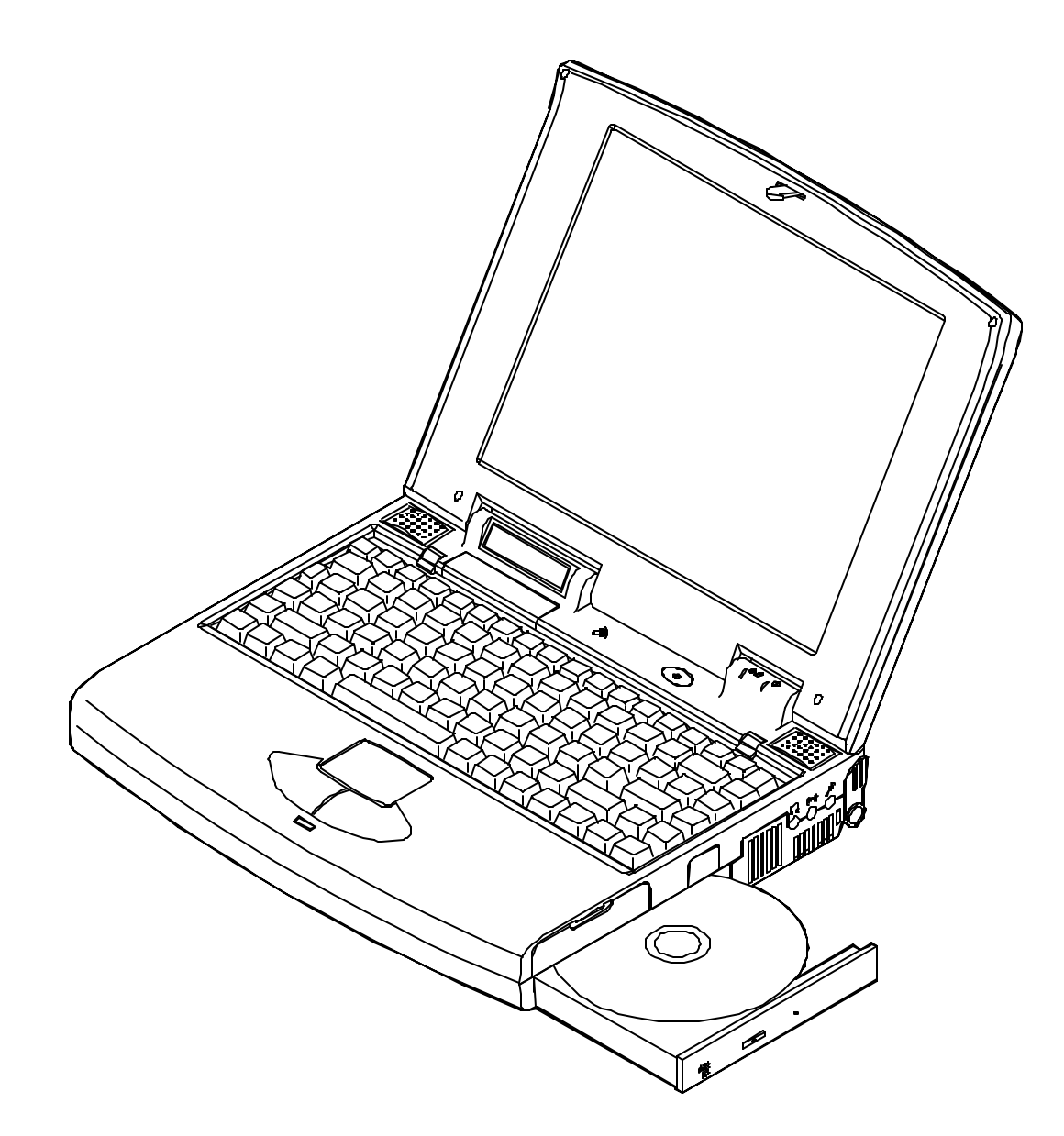

## **PC Card Slots**

The Notebook Computer includes the expansion slots for a variety of PC Cards.

- Type III  $x$  1 (equivalent to Type II  $x$  2) on the right panel.
	- G Slot 0 located on the lower socket.

Slot 0 supports the *Zoomed Video (ZV) port*, a direct connection between a PC card and a VGA controller. It allows the PC card to write video data directly to an input port of the system's VGA controller, for live video capture and playback for example.

- F Slot 1 located on the upper socket.
- Type  $II \times 1$  on the left panel.

### **Inserting and Removing PC Cards**

PC cards are inserted and removed in much the same way as floppy disks. Although PC cards are electronic devices, you do not need to turn off the system power to change them. Exit any applications you are using and return to the DOS prompt before inserting or removing a PC card.

- $\blacksquare$  To insert a card into the slot, align the card with the slot and push it in firmly until it locks into place.
- To remove a card from the upper slot, press the eject button on the left side.
- To remove a card from the lower slot, press the eject button on the right side.

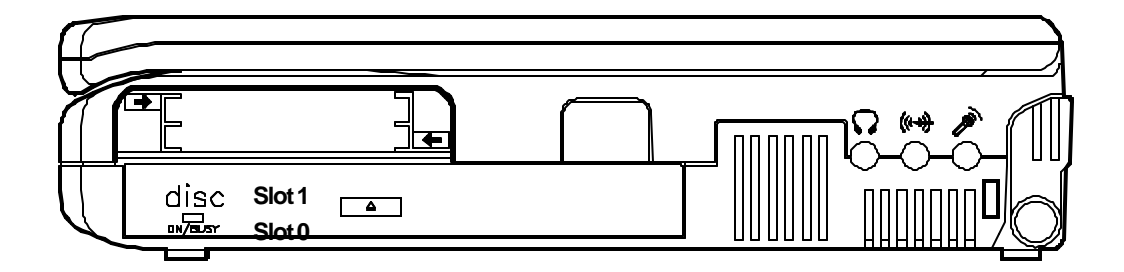

## **Configuring and Operating PC Cards**

The Notebook Computer's PC Card socket requires the use of software drivers, and the device specific drivers, to control the operation of the socket and any PC Cards inserted into it.

All slots may be used to install:

- $\mathcal{F}$  LAN.
- **FAX/modem devices.**<br> **FAX/modem devices**
- Memory devices.
- F PCMCIA compatible hard disk drives.
- F Communication devices.

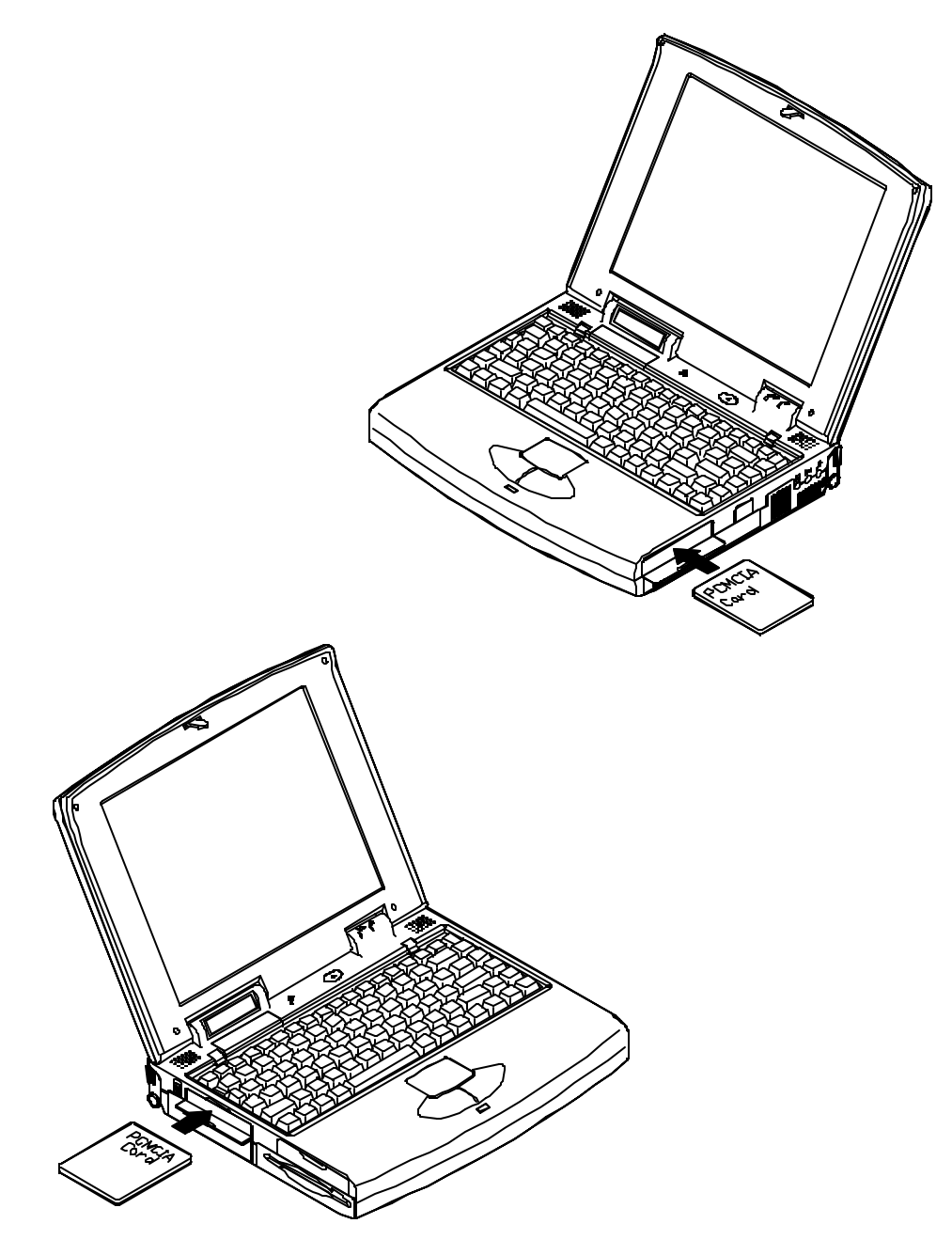

## **LCD Panel**

The Notebook Computer's features the LCD panel display with the followings:

- PCI local bus controller.
- 2MB video DRAM.
- Capability to support 800x600 (SVGA) resolution DSTN/TFT display.
- Super-VGA resolution output to an external monitor.
- Ability to output the video to other video display device:
	- F VGA monitor (CRT) or RGB projector.<br>
	F TV set
	- TV set.
- Ability to drive both displays of LCD and other video device simultaneously:
	- F VGA monitor (CRT) or RGB projector.
- VPM (Video Port Manager) provider, the driver-level software, to gain direct control of the display hardware for video input from:
	- F ZV-capable PC Card.

## **Power Management**

The Notebook Computer provides users with power management to manage power consumption while maintain optimal system performance.

#### **Standby Mode**

Standby Mode is the device level power management. Most controllable peripheral devices, such as hard disk and LCD display, will be powered off. If the STANDBY timer expires before any system activity is detected, the system will change from Standby Mode to Suspend Mode.

### **Suspend Mode**

Suspend Mode is the system level power management. The CPU and DMA clocks will be halted and all controllable peripheral devices will be turned off.

The system may be suspended by:

- Suspend hot key
- Suspend timeout
- Battery weak

*Be sure not to initialize the Suspend Mode when any of the disk drives is accessed such as HDD, FDD and CD-ROM drive.*

#### *Suspend to Memory*

Suspend-to-Memory is a 5-volt suspend mode for system power management.

#### *Suspend to Disk*

Suspend-to-Disk is a 0-volt suspend mode for system power management.

- 1. Use your operating system's FDISK program to delete all partitions of the hard disk if any already exists on the target drive.
- 2. Boot the system from the A: drive and run the 0VMAKFIL.EXE Utility to create the Suspend to Disk partition on the hard disk whose size will accommodate **the installed DRAM (n) plus 2MB integrated video RAM.**

#### **A:\>0VMAKFIL /Pn**

For example, if the system DRAM is 72MB, 0VMAKFIL will create a partition of size about 75MB.

#### **A:\>0VMAKFIL /P72**

*Note*: *Rewrite the sector signatures if you partition again the very hard disk.*

#### *C:\>0VMAKFIL /PW*

3. Re-partition the hard disk using your operating system's FDISK program.

### **System Resume**

The system operation can be returned from exactly where it was suspended when a resume event occurs. However, the system may not resume successfully from the Suspend Mode when connected to some external devices, such as PC Card.

#### *Resume from Suspend-to-Memory Mode*

The system may be resumed from Suspend-to-Memory mode by:

- Resume alarm time (hour/minute)
- Modem ring
- Any keyboard key pressed

### *Resume from Suspend-to-Disk Mode*

The system may be resumed from Suspend-to-Disk mode by:

• Power back on

## **Advanced Power Management**

The system provides the Advanced Power Management (APM) support to further reduce power consumption especially for battery operation.

The installation of Advanced Power Management (APM) varies depending on the Operating System (OS) and the software application you are using. Refer to their respective manuals for detailed information.

**This page is intentionally left blank.**

# *Chapter 2: Utilities* **Overview**

The Notebook Computer has several built-in software utilities to help you get the most from the system hardware. This chapter discusses:

- **E** Power-On-Self-Test (POST).
- **E** The System Configuration Utility (SCU).

## **Power On Self Test (POST)**

The BIOS performs a series of power-on-self-test (POST) to diagnose hardware errors when the system first starts up. During the POST procedure, the POST verifies that the hardware is installed and operational. If a hardware problem exists, the POST routine may halt execution (depending upon the severity of the problem).

### **POST Messages - Normal Operation**

If no configuration errors are detected, the system will be operated after the POST process is completed.

You may press the *Spacebar* key to skip the memory test.

#### **System PCI BIOS for SiS-510X Version 1.01.26 Copyright 1983 - 1996 SystemSoft Corp. All Right Reserved.**

System Processor: 200 MHz Intel Pentium CPU System External Cache: 256 KB Enabled Video Chip: Trident Cyber 9385 with 2 MB Video RAM SystemSoft Plug-n-Play BIOS Ver 1.0a

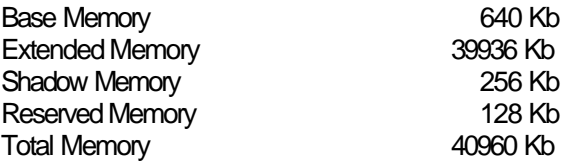

<CTRL-ALT-S> to enter System Configuration Utility

### **POST Messages - Error Detected**

If a configuration is detected as a non-fatal error, a WARNING message will be displayed. You should either press F1 key to continue, or press Ctrl-Alt-S key combination to enter the System Configuration Utility.

#### **System PCI BIOS for SiS-510X Version 1.01.26 Copyright 1983 - 1996 SystemSoft Corp. All Right Reserved.**

System Processor: 200 MHz Intel Pentium CPU System External Cache: 256 KB Enabled Video Chip: Trident Cyber 9385 with 2 MB Video RAM SystemSoft Plug-n-Play BIOS Ver 1.0a

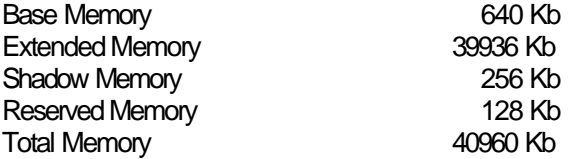

WARNING - NO BOOTABLE FLOPPY DRIVE 0 INSTALLED WARNING - FLOPPY INFORMATION INVALID - RUN SCU

<CTRL-ALT-S> to enter System Configuration Utility or Press F1 to Continue

# **System Configuration Utility (SCU)**

The System Configuration Utility (SCU) is a ROM-based configuration utility that displays the system's configuration status and provides users with a tool to set their system parameters. The settings are stored in non-volatile battery-backed CMOS RAM which saves the information even when the power is turned off, and retains that when the system is turned back on.

## **Invoking the System Configuration Utility**

The System Configuration Utility (SCU) will be accessed when simultaneously press the Ctrl, Alt, and S keys.

#### **< CTRL-ALT-S > to enter System Configuration Utility**

The above message only lasts seconds. If you miss it, the computer will access its boot process. You must reboot the system and try again within the time limit if you like to enter the System Configuration Utility.

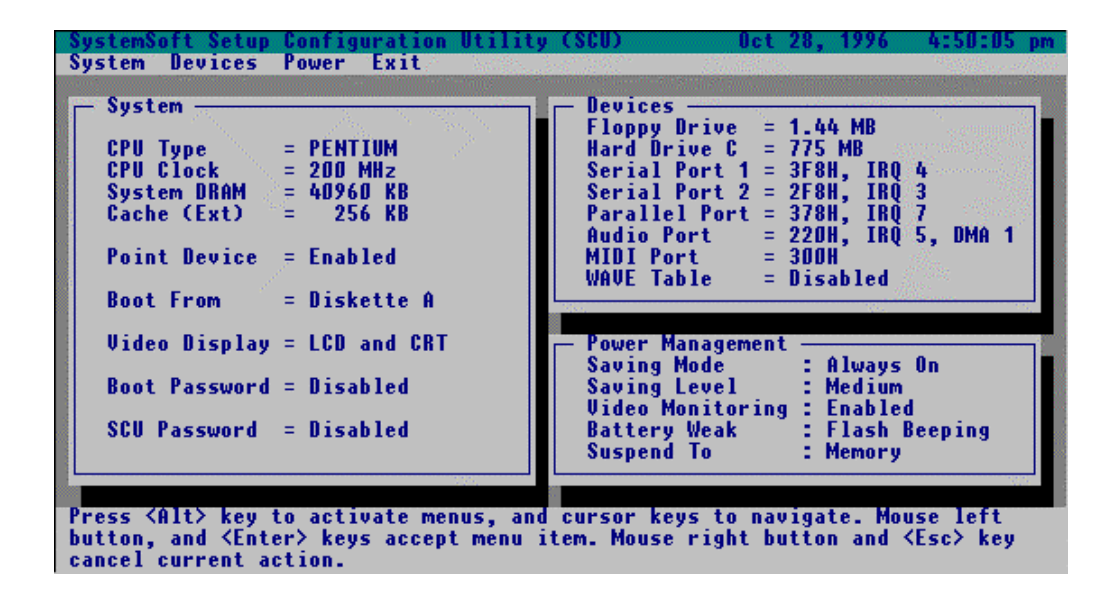

### **Working with the Menu Bar of System Configuration Utility**

Press simultaneously the Ctrl-Alt-S key combination to enter the menu bar of the System Configuration Utility.

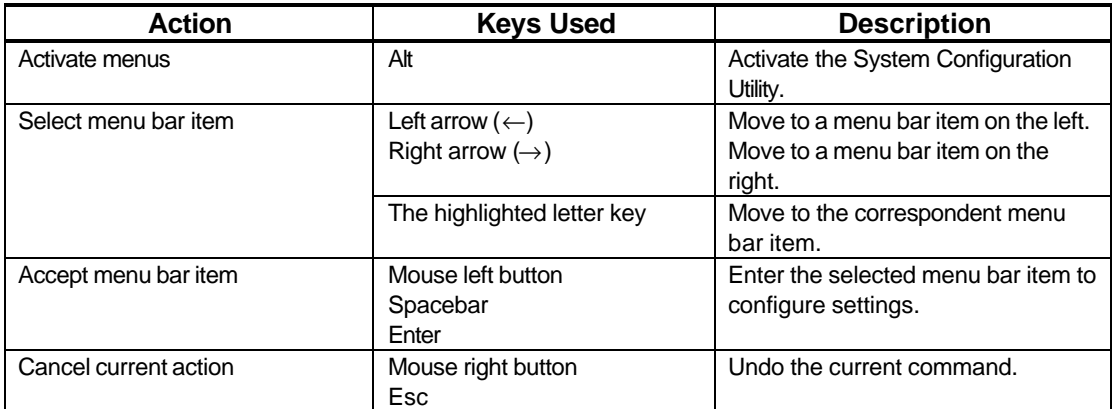

### **Working with the Pull-Down Menu of System Configuration Utility**

When the desired menu bar item is highlighted, press the Enter key to enter the pull-down menu for values setting.

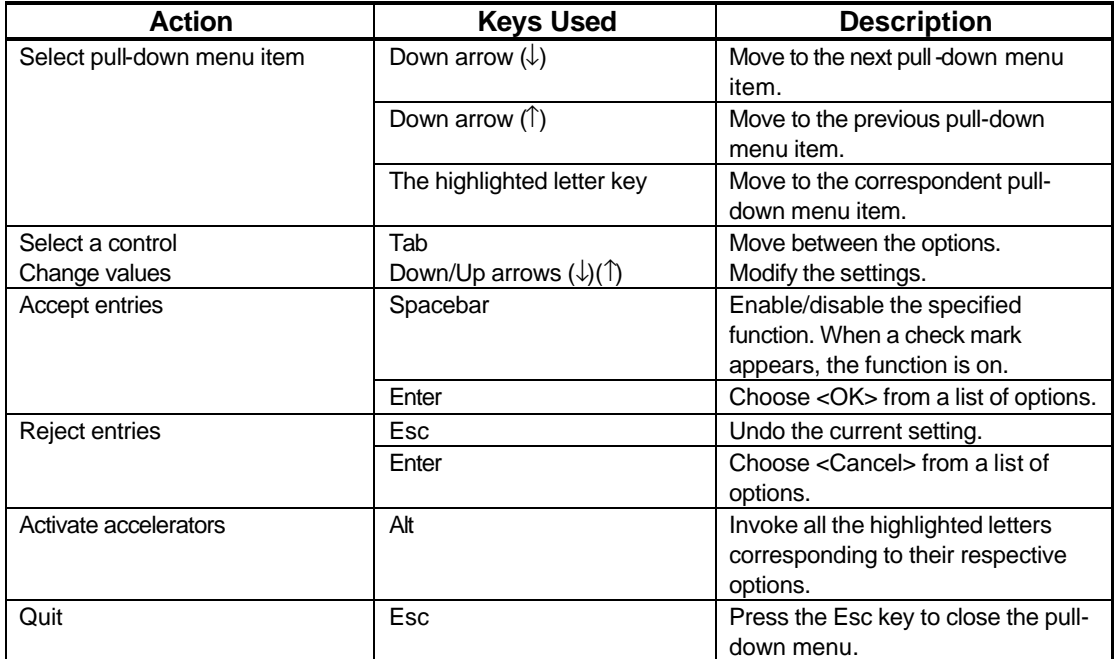

## **Features of the System Configuration Utility**

### **System Menu**

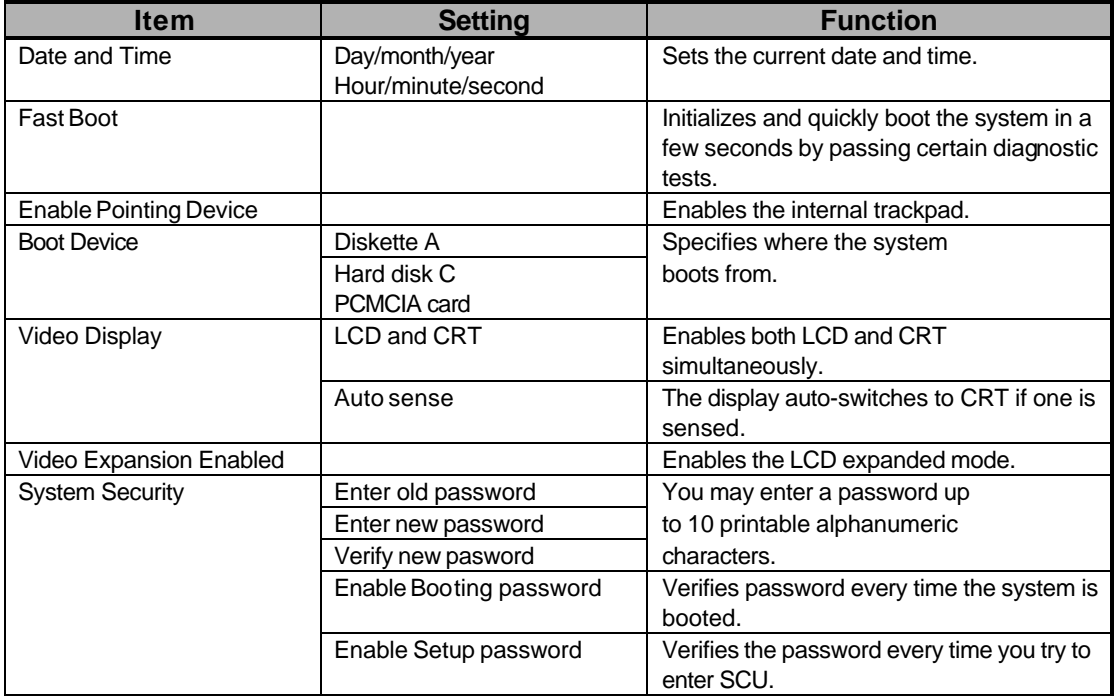

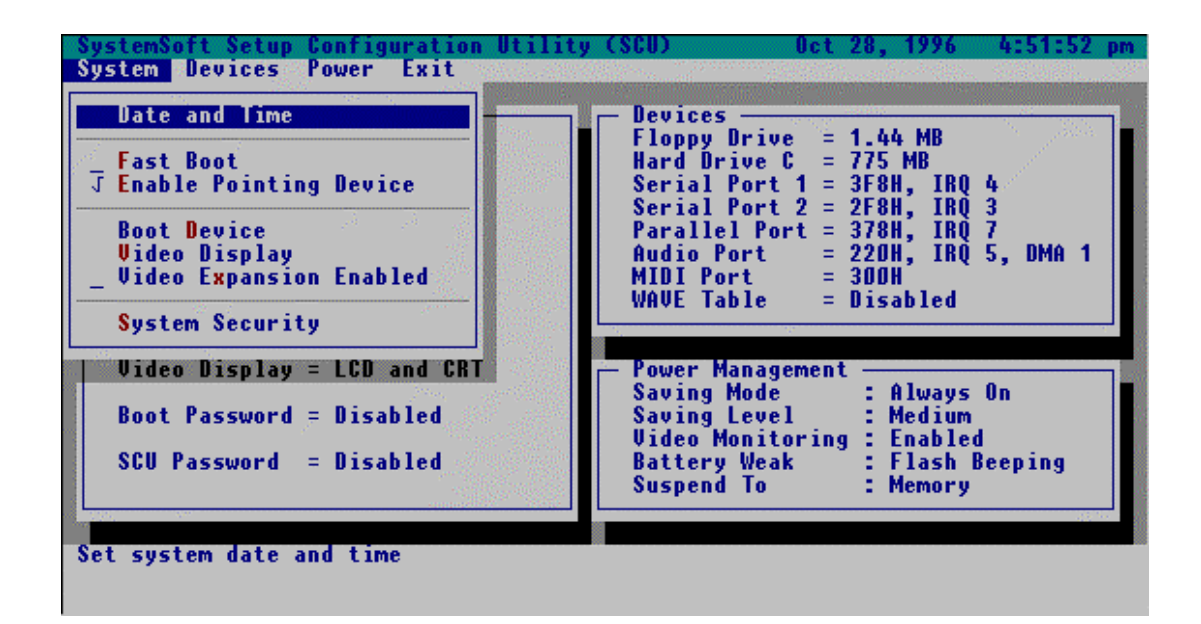

## **Devices Menu**

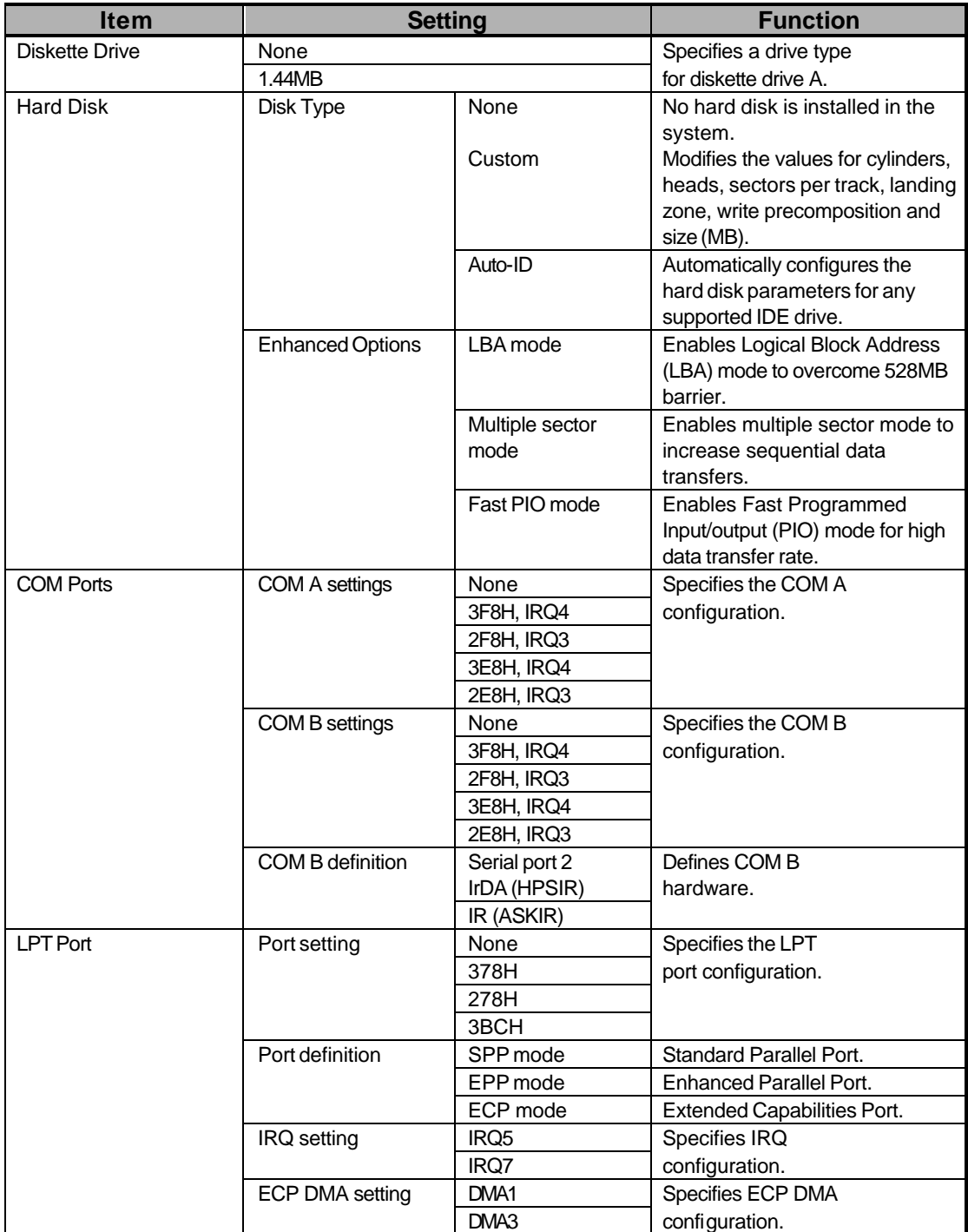

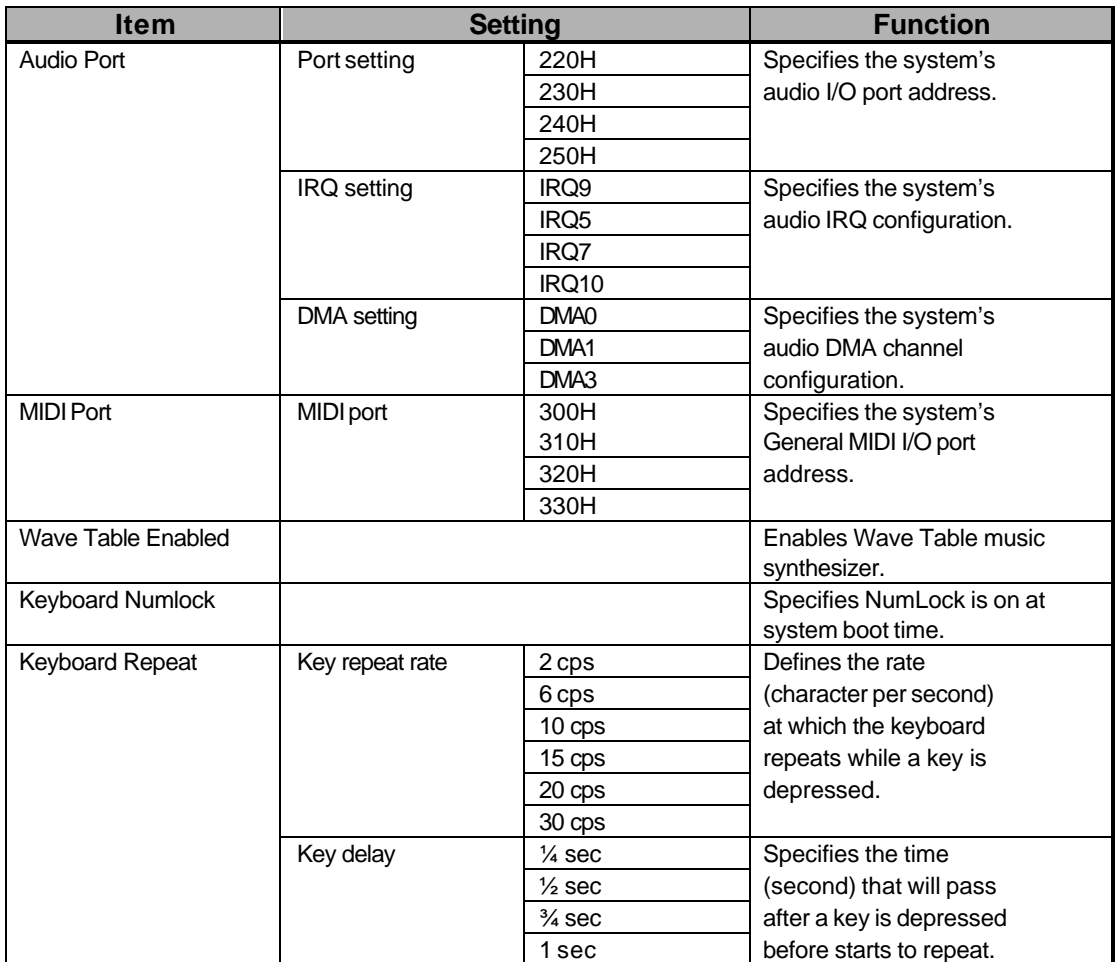

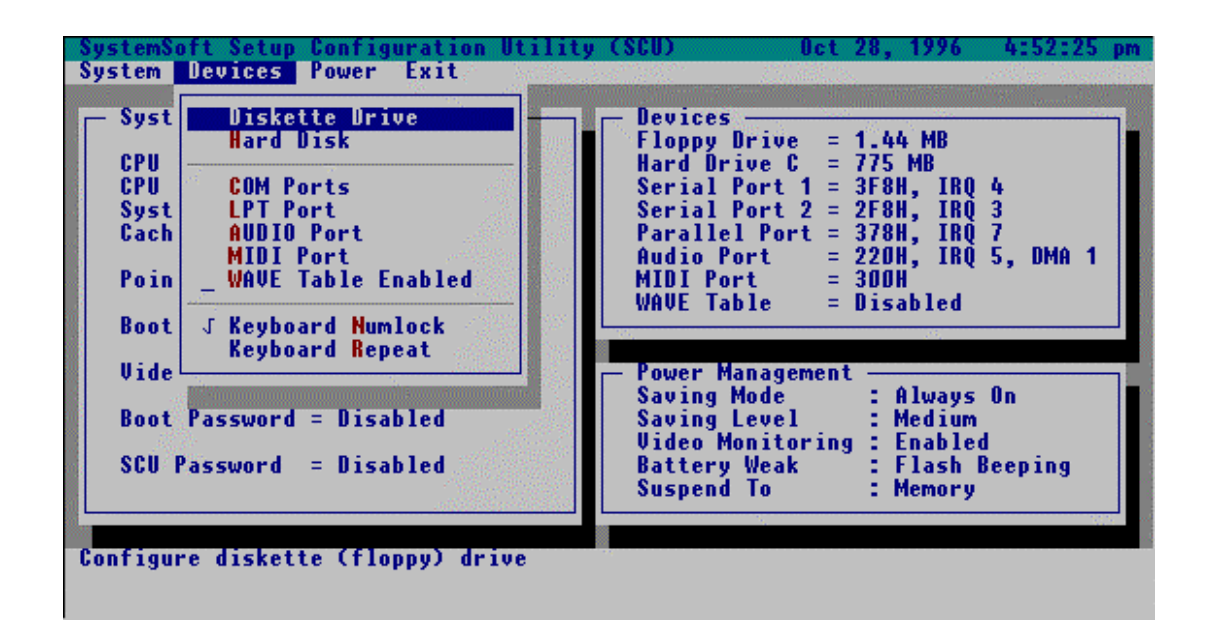

## **Power Menu**

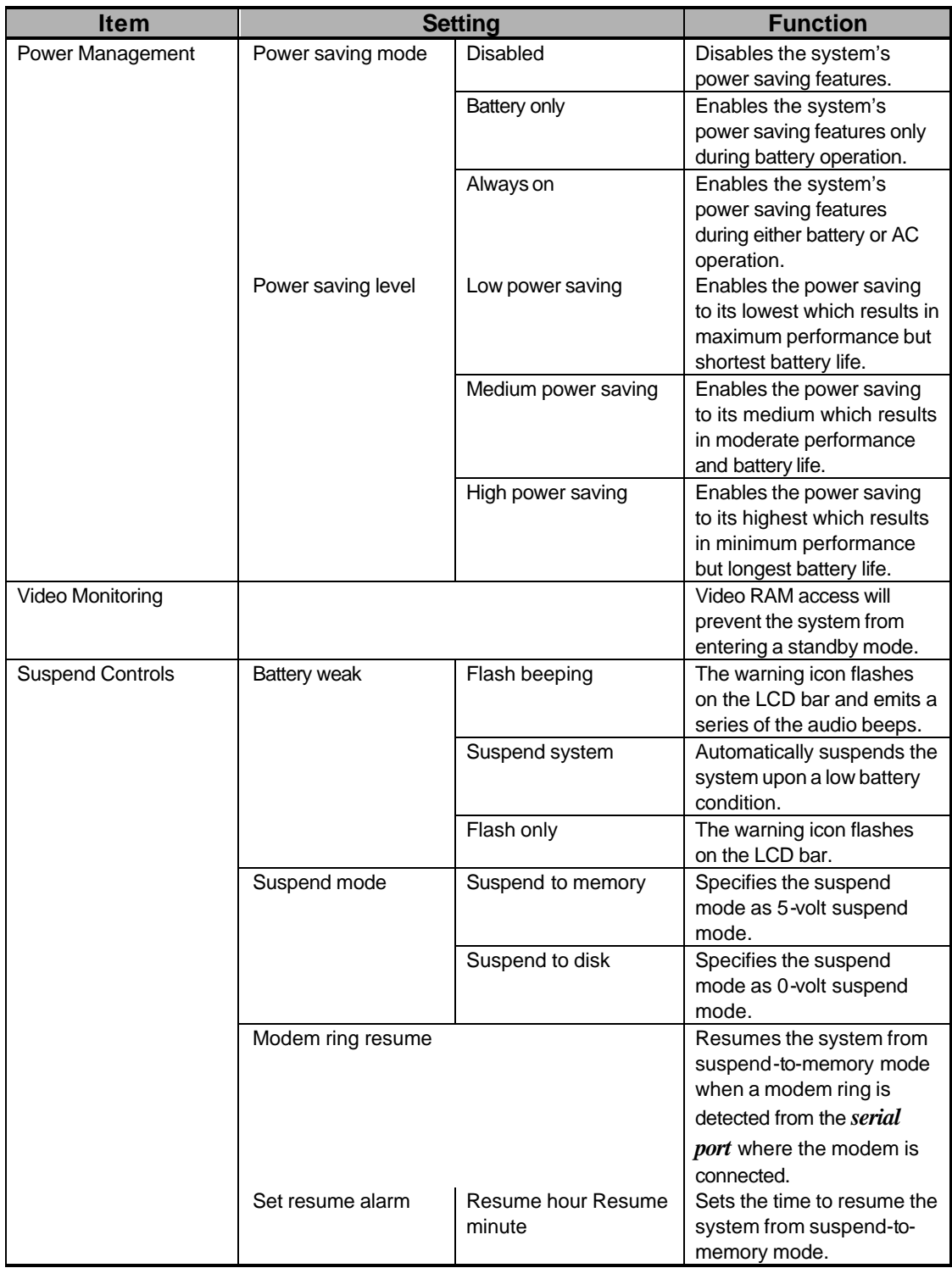

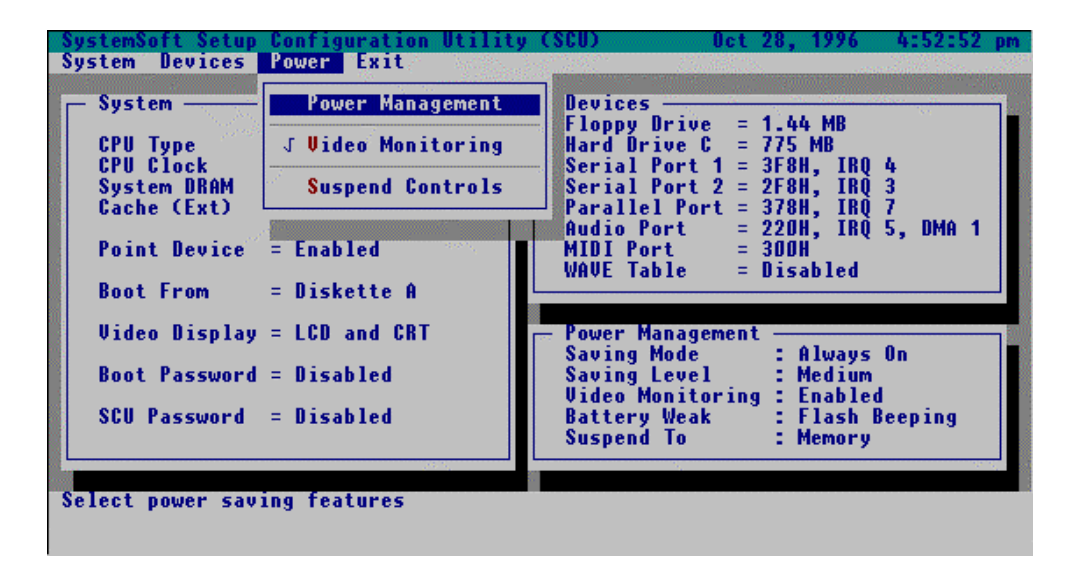

### **Exit Menu**

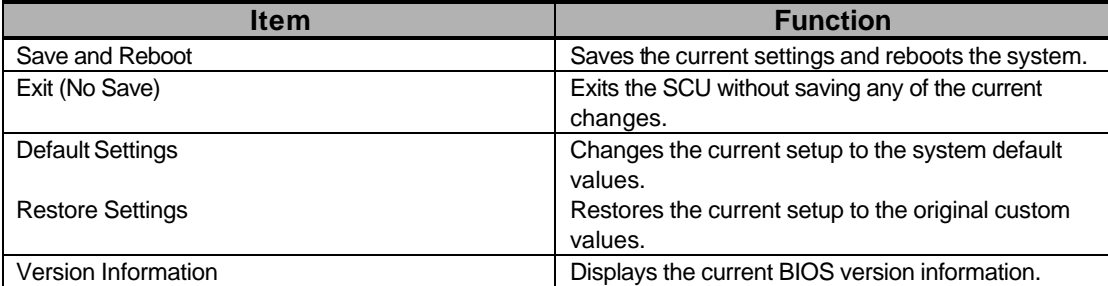

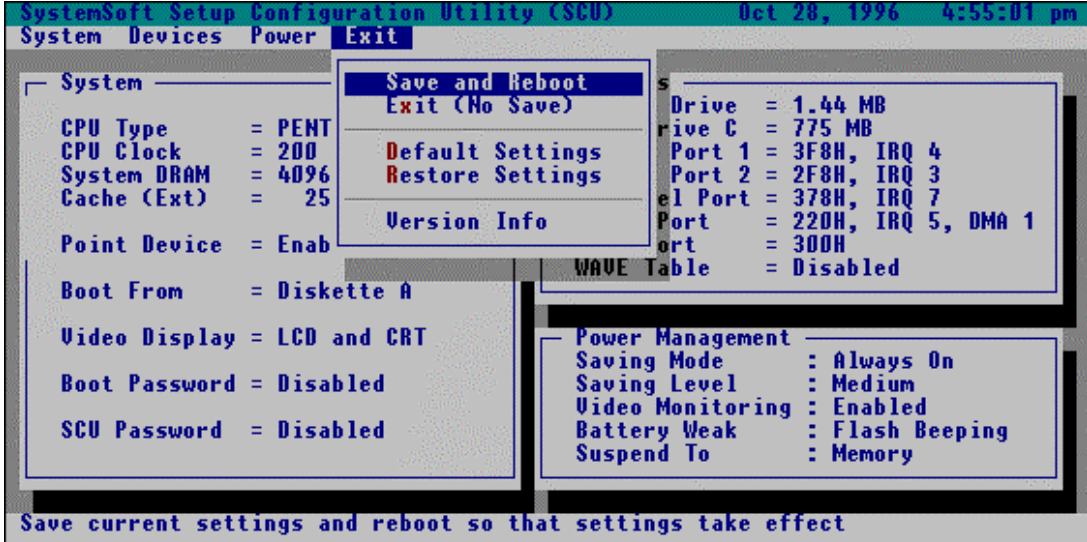

#### **POST.EQU -- Power On Self-Test Definitions**

DEBUG\_POST\_SIGNAL\_POR EQU 12H ; Signal Power On Reset DEBUG\_HWIO\_SETUP\_CTC1 EQU 15H ; Reset Counter/Timer 1 DEBUG CS MEMORY SIZE EQU 17H : Size Memory DEBUG\_POST\_TEST\_RAM EQU 18H : Dispatch To RAM Test DEBUG\_GEN\_TEST\_ROMS EQU 19H : checksum the ROM DEBUG\_HWIO\_RESET\_INTS EQU 1AH : Reset PIC's DEBUG\_VIDEO\_VIDEO\_INIT EQU 1BH : Initialize Video Adapter(s) DEBUG\_VIDEO\_COLOR\_INIT EQU 1DH ; Initialize Color Adapter

DEBUG\_POST\_INIT\_VECS EQU 26H : Initialize Int Vectors DEBUG\_RAM\_QUICK\_SIZE EQU 27H ; RAM Quick Sizing DEBUG\_RAM\_SIZE\_DONE EQU 29H ; RAM test completed DEBUG\_CS\_SHADOW\_SETUP EQU 2BH ; Setup Shadow

DEBUG\_RAM\_TEST\_DONE EQU 36H ; RAM test complete DEBUG\_GEN\_CHECK\_RTC EQU 3BH ; test for RTC ticking

DEBUG\_FLOP\_INIT EQU 41H ; Initialize the floppies DEBUG\_HWIO\_ROM\_INIT EQU 43H ; Initialize option ROMs DEBUG\_OEM\_LAST\_MINUTE\_INIT EQU 47H ; OEM functions before boot DEBUG\_MISC\_LAUNCH\_INT19 EQU 48H ; Dispatch To Op. Sys. Boot

DEBUG\_MISC\_RESET THE EQU 10H : Some Type Of Long Reset DEBUG\_CS\_FAST\_A20\_RESET EQU 11H ; Turn off FASTA20 for POST DEBUG\_CS\_CHIP\_INIT EQU 13H ; Initialize the Chipset DEBUG\_OEM\_ISA\_VGA\_SEARCH EQU 14H ; Search For ISA Bus VGA Adapter DEBUG\_OEM\_SET\_CMOS\_REGS EQU 16H ; user register config through CMOS DEBUG\_VIDEO\_EQUIP\_INIT EQU 1CH : Initialize Video (6845 Regs) DEBUG\_VIDEO\_BW\_INIT EQU 1EH ; Initialize Monochrome Adapter DEBUG\_HWIO\_TEST\_DMA\_PAGE EQU 1FH ; Test 8237A Page Registers DEBUG\_KEYB\_SELFTEST\_CTLR EQU 20H ; Test Keyboard DEBUG\_KEYB\_RESET\_KEYBOARD EQU 21H ; Test Keyboard Controller DEBUG\_POST\_CHECK\_CMOS\_RAM EQU 22H ; Check If CMOS Ram Valid DEBUG\_POST\_TEST\_BATT\_CMOS\_SUM EQU 23H ; Test Battery Fail & CMOS X-SUM DEBUG\_HWIO\_TEST\_DMA\_CTLRS EQU 24H ; Test the DMA controllers DEBUG\_HWIO\_INIT\_8237 EQU 25H ; Initialize 8237A Controller DEBUG\_RAM\_PROT\_ENTRY\_1 EQU 28H : Protected mode entered safely DEBUG\_RAM\_PROT\_EXIT EQU 2AH ; Protected mode exit successful DEBUG\_VIDEO\_EQUIP\_INIT\_INIT EQU 2CH ; Going To Initialize Video DEBUG\_VIDEO\_BW\_SEARCH EQU 2DH ; Search For Monochrome Adapter DEBUG\_VIDEO\_COLOR\_SEARCH EQU 2EH ; Search For Color Adapter DEBUG\_VIDEO\_SIGNON EQU 2FH ; Signon messages displayed DEBUG\_OEM\_CONFIG\_KBD\_CTL EQU 30H ; special init of keyboard ctlr DEBUG KEYB PRESENT TEST EQU 31H : Test If Keyboard Present DEBUG\_KEYB\_TEST\_IRQ1 EQU 32H ; Test Keyboard Interrupt DEBUG\_KEYB\_TEST\_CMD EQU 33H ; Test Keyboard Command Byte DEBUG\_RAM\_FULL\_TEST EQU 34H ; TEST, Blank and count all RAM DEBUG\_RAM\_PROT\_ENTRY\_2 EQU 35H ; Protected mode entered safely (2). DEBUG\_RAM\_PROT\_EXIT\_2 EQU 37H ; Protected mode exit successful DEBUG\_KEYB\_OUTPUT\_PORT EQU 38H ; Update OUTPUT port DEBUG\_CS\_CACHE\_SETUP EQU 39H ; Setup Cache Controller DEBUG\_HWIO\_TEST\_PERIODIC EQU 3AH ; Test If 18.2Hz Periodic Working DEBUG\_GEN\_INIT\_HARD\_VECS EQU 3CH ; initialize the hardware vectors DEBUG\_MOUSE\_INIT THE Search and Init the Mouse DEBUG\_KEYB\_SET\_LEDS\_1 EQU 3EH ; Update NUMLOCK status DEBUG\_OEM\_DEVICE\_CONFIG EQU 3FH ; special init of COMM and LPT ports DEBUG\_CS\_CONFIG\_PORTS EQU 40H ; Configure the COMM and LPT ports DEBUG\_WINI\_INIT EQU 42H ; Initialize the hard disk DEBUG\_OEM\_INIT\_POWER\_MAN EQU 44H ; OEM's init of power management DEBUG\_KEYB\_SET\_LEDS\_2 EQU 45H ; Update NUMLOCK status DEBUG\_HWIO\_FIND\_80X87 EQU 46H ; Test For Coprocessor Installed

DEBUG\_BEGIN\_BOOT\_CODE EQU 49H ; Jump Into Bootstrap Code

DEBUG\_CDROM\_INIT EQU 0FAh ; Initialize CD-ROM Type DEBUG\_S2D\_INIT EQU 0FBh ; Initialize S2D Partition

## **DEBUG codes for PNP BIOS**<br>DEBUG PNP\_ENABLE\_VERIFY\_RTDATA

Area settings DEBUG\_PNP\_HOOK\_INT15 EQU 0A5H ; Hook INT 15 DEBUG\_PNP\_SET\_COPY\_AREA EQU 0A6H ;copy/setup \$PnP Install Check in F0000 seg. DEBUG\_PNP\_INIT\_RETURN EQU 0A9H ;return from pnp\_init proc

EQU 0A1H ;Enable/Verify R/W Status Runtime Data

DEBUG\_PNP\_GET\_VERIFY\_NVRAM EQU 0A2H ;Get/Verrify R/W Stattus NVRAM data area DEBUG\_PNP\_SYSTEM\_NODES EQU 0A3H ;Resolve System Nodes with the CMOS

DEBUG\_PNP\_INITIALIZE\_RTDATA EQU 0A4H :Init. var. in the PNP BIOS Runtime Data area

DEBUG\_PNP\_OEM\_LATE\_HOOK EQU 0A7H ; Allow the OEM any Last Minute Hooks DEBUG\_PNP\_WRITE\_PROTECT\_RT\_DATA EQU 0A8H ;Write protect RTData Area & NVRAM Copy Buffer

## **DEBUG codes for the PCI BIOS**<br>DEBUG ROM MAPPED OK EQU OD

DEBUG\_SEGMENTENABLE\_COPYSTATE\_1 EQU 0D1H :enable RAM area in regs DEBUG\_SEGMENTENABLE\_READWRITE\_1 EQU 0D3H :update segment range attr DEBUG\_MAP\_IO\_1 EQU 0D5H :configure I/O registers DEBUG\_CONFIG\_COM\_REG\_1 EQU 0D7H ;turn on PCI device DEBUG\_REVISION\_1 EQU 0D8H ;2.x video r/w segment DEBUG\_OEM\_DEV\_CLEANUP\_1 EQU 0D9H ;OEM defined, rom init DEBUG\_PCI\_ADDIN\_ROM\_DISABLE\_1 EQU 0DAH ;disable add-in rom card decode DEBUG\_SEGMENTENABLE\_COPYSTATE\_2 EQU 0DCH :enable RAM area in regs DEBUG\_SEGMENTENABLE\_READWRITE\_2 EQU 0DEH :update segment range attr DEBUG\_MAP\_IO\_2 EQU 0E0H :configure I/O registers DEBUG\_CONFIG\_COM\_REG\_2 EQU 0E2H ;turn on PCI device DEBUG\_REVISION\_2 EQU 0E3H ;2.x video r/w segment DEBUG\_OEM\_DEV\_CLEANUP\_2 EQU 0E4H ;OEM defined, rom init DEBUG\_PCI\_ADDIN\_ROM\_DISABLE\_2 EQU 0E5H ;disable add-in rom card decode

EQU 0D0H ;check rom signature, 1.x video DEBUG\_COPY\_HROM\_RAM\_1 THE SECTION FOR DEAL (COPY\_CODY ROM to RAM in regs) DEBUG\_MAP\_MEM\_1 TEQU 0D4H :configure memory registers DEBUG\_MAP\_IRQ\_1 external to the configure IRQ assignments DEBUG\_RET\_PCI\_1 EQU 0DBH ;PCI return(config and no video) DEBUG\_COPY\_HROM\_RAM\_2 EQU 0DDH ;copy ROM to RAM in reas DEBUG\_MAP\_MEM\_2 THE SUMPLE SEQUING THE SOLUME SEQUING THE SOLUME FOR THE SOLUME THE SOLUME OF SECULI DEBUG\_MAP\_IRQ\_2 EQU 0E1H ;configure IRQ assignments DEBUG\_RET\_PCI\_2 EQU 0E6H ;PCI return(config and no video) DEBUG\_BRIDGE\_HUNT **EQU 0E7H** ;look for PCI bridge device DEBUG\_PCI\_IDE\_FIND EQU 0E8H ;search IDE controllers on the PCI bus

## **Error Codes returned by APM sub-functions**

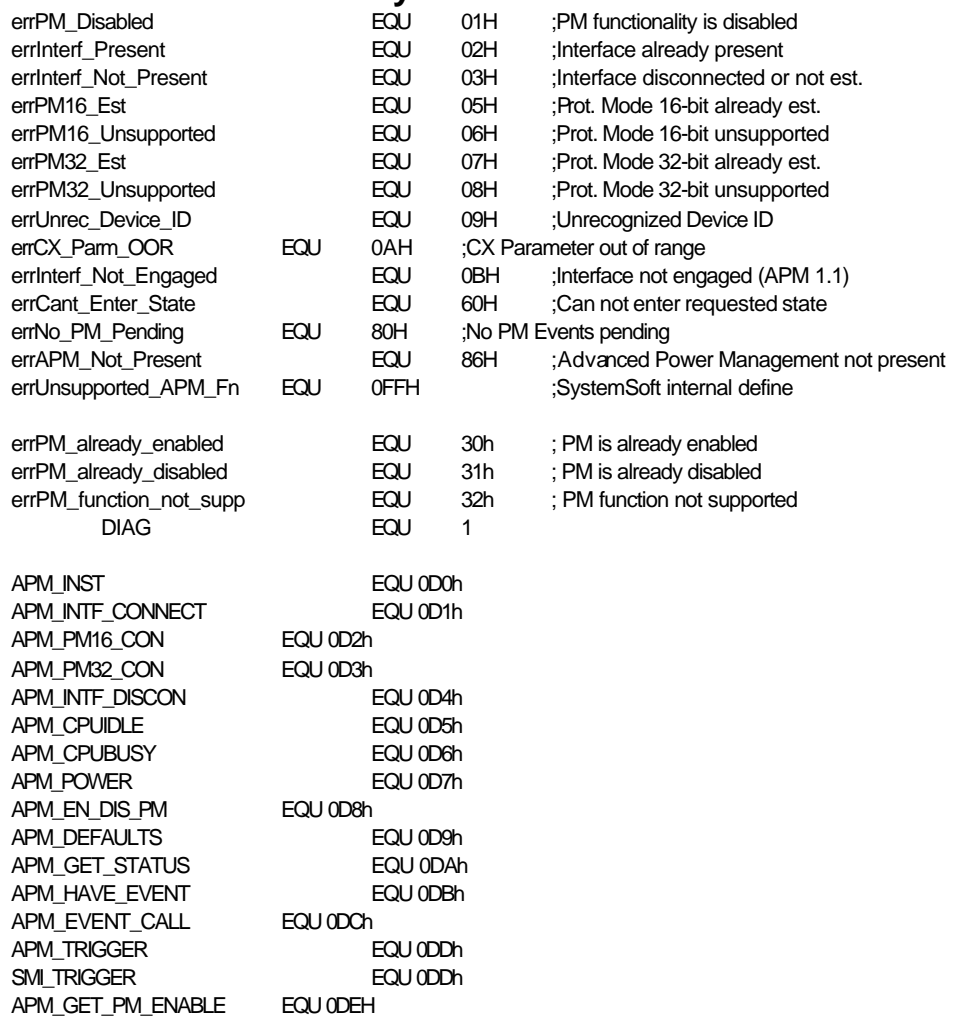

# *Chapter 3: Technical View* **Overview**

This chapter outlines the architecture of the Notebook Computer. The purpose of this chapter is not to elaborate upon the internal working theories of the components that make up the Notebook Computer, but to explain all the features that these chips offer though may not necessarily supported by the system. This chapter is divided into the followings for discussion:

System Block Diagram.

 $\Box$  Chips.

- O Core logic.
- $\bigcirc$  I/O.
- O PCMCIA.
- $\bigcirc$  Audio.
- $\bigcirc$  Video.

Accessories.

- O Battery.
- m CD-ROM.
- $\bigcirc$  Floppy disk drive.
- $O$  LCD panel.

# **Chips**

The following chips have been implemented in the Notebook Computer to interface the microprocessors to I/O devices and memory chips.

- O SiS5101 PCI Cache Memory Controller.
- O SiS5102 PCI Local Data Buffer.
- **O** SiS5103 System I/O & PMU.<br> **O** SMC FDC37C669FR PC95/96
- SMC FDC37C669FR PC95/96 Compatible Super I/O Floppy Disk Controller with Infrared Support.
- O Omega 82C094 PCI-to-PCMCIA Host Adapter Controller.
- O ESS ES1788 AudioDrive.
- **O** ESS ES690 Wave Table Music Synthesizer.<br> **O** ESS ES981 Wavetable Sample Set ROM.
- ESS ES981 Wavetable Sample Set ROM.
- O Trident Cyber9385 Flat Panel Controller for PCI systems.

## **SiS5101 PCI Cache Memory Controller**

- Supports Pentium, K5 and M1 processors.
	- Integrated Second Level (L2) Cache Controller.
		- Write through and write back cache modes.
		- 8 bits or 7 bits tag with Direct Mapped Organization.
		- Supports standard and burst SRAMs.
		- ∗ Supports SRAM standard mode.
		- ∗ Supports 64 Kbytes to 2 Mbytes cache sizes.
		- ∗ Cache read/write cycle of 3-2-2-2 or 4-2-2-2 using standard SRAMs at 66MHz.
		- ∗ Cache read/write cycle of 3-1-1-1 using burst SRAMs at 66MHz.
- Integrated DRAM controller.
	- ∗ Supports 4 banks of SIMMs up to 256 Mbytes of cacheable main memory.
	- Supports "table-free" DRAM configuration.
	- Concurrent write back.
	- ∗ CAS#-before-RAS# transparent DRAM refresh.
	- ∗ Supports 256K/512K/1M/2M/4M/8M/16MxN 70ns Fast Page Mode and EDO DRAM.
	- The fastest burst cycle speed for FP and EDO are 63-3-3 and 62-2-2 respectively.
	- ∗ Programmable CAS# driving current.
	- ∗ Programmable DRAM speed.
	- Supports slow refresh.
- Two programmable non-cacheable regions.
- Supports synchronous and asynchronous PCI clock.
- Supports SMI/SMM mode.
- Supports CPU stop clock.
- Provides high performance PCI arbiter.
	- ∗ Supports four PCI masters.
	- Supports rotating priority mechanism.
	- ∗ Hidden arbitration scheme minimizes arbitration overhead.
- Integrated PCI bridge.
	- ∗ Translates the CPU cycles into the PCI bus cycles.
	- ∗ Provides CPU-to-PCI read assembly and write disassembly mechanism.
	- Translates sequential CPU-to-PCI memory write cycles into PCI burst cycles.
	- ∗ PCI burst write in the pace of X-2-2-2…
	- ∗ PCI burst read L2 cache in X-2-2-2…
	- ∗ PCI burst read DRAM in X-3-2-3-2…
	- ∗ Cache snoop filters ensure data coherency and minimizes snoop frequency.
	- meet PCI specification buffer strength.
- Supports Leakage control.
- Supports suspend to Memory.
- 208-pin PQFP/TQFP package.
- 0.6*u*m CMOS technology.

## **SiS5102 PCI Local Data Buffer**

- Supports full 64-bit Pentium processor data bus.
- Provides a 64-bit interface to DRAM memory.
- Provides a 32-bit interface to PCI.
- Three integrated posted write buffers and two read buffers increase system performance.
	- ∗ 1 level CPU-to-Memory Posted Write Buffer (CTMPB) with 4 QuadWords (QWs) deep.
	- ∗ 4 level CPU-to-PCI Posted Write Buffer (CTPPB) with 4 DoubleWords (DWs) deep.
	- ∗ 1 level PCI-to-Memory Posted Write Buffer (PTMPB) with 1 QW deep.
	- ∗ 1 level Memory-to-CPU Read Buffer (CRMB) with 1 QW deep.
	- ∗ 1 level Memory-to-PCI Read Buffer (PRMB) with 1 QW deep.
- Near Zero wait state performance on CPUto-Memory and CPU-to-PCI writes.
- Operates synchronously to the 66.7 MHz CPU aand 33.3 MHz PCI clocks.
- Provides parity generation for memory writes.
- 208-pin PQFP.
- 0.6*u*m CMOS technology.

## **SiS5103 System I/O & PMU**

- Integrated bridge between PCI bus and ISA bus.
	- Translates PCI bus cycles into ISA bus cycles.
		- Translates ISA master or DMA cycles into PCI bus cycles.
	- Provides PCI-to-ISA memory one Double Word Posted Write Buffer.
- Integrated ISA bus compatible logic.
	- ∗ ISA bus controller.
	- ISA arbiter for ISA master, DMA devices, and refresh.
	- Built-in two 8237 compatible DMA controllers.
	- Built-in two 8259A compatible interrupt controllers.
	- Built-in one 8254 timer.
- Supports reroutibility of four PCI interrupts to any unused IRQ interrupt.
- Supports flash ROM.
- Built-in RTC with 242 bytes extended CMOS SRAM.
- Built-in PCI IDE.
	- ∗ Fully compatible with PCI local bus specification v2.0.
	- Accommodates 8 bits, 16 bits, and 32 bits data transfer.
	- Supports PCI burst read/write operation.
	- Supports read ahead & posted write buffers for concurrent system operation.
	- ∗ Controls two IDE channels and max. connects 4 IDE drives.
	- Supports PIO mode 4 timing proposal on enhanced IDE specifications.
	- ∗ Programmable command and recovery timing for reads and writes per channel.
	- ∗ Auto IDE channel speed setting with software driver.
	- ∗ Hardware and software chip disable capability.
	- ∗ Supports power down feature.
- Meet PCI specification buffer strength.
- Supports CPU thermal detection.
- Supports CPU throttling and clock slow down.
- Supports software SMI and software stop clock port.
- Supports Microsoft APM spec.
- Supports user register 32-bit.
- External hardware SMI request support.
	- ∗ EXTSUSP, GPIO[3:0], PIO[6:0], UIP [2:0].
- Supports four Power Management Mode.
- ∗ Local auto doze mode.
	- Global auto doze mode.
	- Standby mode.
	- Suspend mode.
- Supports programmable PMU timer.
	- ∗ Seven sub-doze timer: 31mS/125mS/05.Sec/1Sec/1.5Sec/2Sec/3Sec.
	- ∗ Standby timer: 4 sec ∼ 5 min.
	- ∗ Suspend time: 1 min ∼ 60 min.
- Battery Management
	- ∗ AC power indicator.
	- ∗ Multi-level low battery monitor: LB, LLB.
	- ∗ Battery low SMI generation.
- Supports suspend to hard disk.
	- ∗ Read only shadow register.
- Supports suspend to memory.
- Supports doze, standby and suspend modes status output pin.
- Supports ISA leakage control.
- Standby/resume toggle switch.
- Standby/resume button switch.
- Modem ring/GPIO wake up.
- Supports hot docking.
- 208-pin PQFP/TQFP package.
- 0.6*u*m CMOS technology.

## **SMC FDC37C669FR I/O FDD Controller with IR**

- 5 volt operation.
- Intelligent auto power management.
- 16 bit address qualification (option).
- 2.88MB super I/O floppy disk controller.
	- ∗ Licensed CMOS 7658 floppy disk controller.
	- Software and register compatible with SMC's proprietary 82077AA compatible core.
	- Supports two floppy drives directly.
	- Supports vertical recording format.
	- 16 byte data FIFO.
	- ∗ 100% IBM compatibility.
	- ∗ Detects all overrun and underrun conditions.
	- ∗ Sophisticated power control circuitry (PCC) including multiple powerdown modes for reduced power consumption.
	- ∗ DMA enable logic.
	- ∗ Data rate and drive control registers.
	- ∗ Swap drives A and B.
	- ∗ Non-burst mode DMA option.
	- 48 base I/O address, 7 IRQ and 3 DMA options.
- Floppy disk available on parallel port pins.
- Enhanced digital data separator.
	- ∗ 2 Mbps, 1 Mbps, 500 Kbps, 300 Kbps, 250 Kbps data rates.
	- Programmable precompensation modes.
- **Serial Ports** 
	- ∗ Two high speed NS16C550 compatible UARTs with send/receive 16 byte FIFOs.
	- ∗ Supports 130k and 460k baud.
	- ∗ Programmable baud rate generator.
	- ∗ Modem control circuitry.
	- ∗ Infrared IrDA, HPSIR, ASKIR, Fast IR (4Mbps IrDA), consumer IR support.
	- ∗ Alternate IR pins (option).
	- 96 base I/O address and 7 IRQ options.
- Multi-Mode parallel port with ChiProtect.
	- ∗ Standard mode.
	- IBM PC/XT, PC/AT and PS/2 compatible bidirection parallel port.
	- Enhanced parallel Port (EPP) compatible.
	- ∗ EPP 1.7 and EPP 1.9 (IEEE 1284 compliant).
	- ∗ Enhanced Capabilities Port (ECP) compatible (IEEE 1284 compliant).
	- Incorporates ChiProtect circuitry for protection against damage due to printer power-on.
	- ∗ 192 base I/O address, 7 IRQ and 3 DMA options.
- IDE interface (option).
	- ∗ On-Chip decode and select logic compatible with IBM PC/XT and PC/AT embedded hard disk drives.
	- ∗ 48 base I/O address and 7 IRQ options.
- Game Port Select Logic
	- ∗ 48 base I/O address.
- General purpose address decoder.
	- ∗ 16 byte block decode.
	- ∗ 48 base I/O address options.
- 100 pin QFP and TQFP package.
# **Omega 82C094 PCMCIA Host Adapter Controller**

#### **Small Form Factor**

- Single-chip PCMCIA host controller.
- Legacy DMA and serial IRQ to directly support advanced PCI core logic.
- Serial power control to support the designs with most PCMCIA power switch IC.
- Direct connection to 33Mhz PCI bus and two PCMCIA sockets without glue logic.
- 208 pin PQFP or TQFP.

#### **Compatibility**

- Compliant with PC Card 95, PCMCIA 2.1, and JEIDA 4.1, ExCA.
- Register-set compatible to Intel i82092AA (PPEC) and Intel i82365SL.

#### **Power Management**

- Supports CLOCKRUN# of the PCI mobile design guide for power saving.
- Intelligent power management for lowest operation power.
- Programmable power management with individual socket activity counter.

#### **High Performance**

- Four-level FIFO and programmable PCMCIA interface timing.
- Five programmable memory windows and two programmable I/O windows per socket.

# **ESS ES1788 AudioDrive**

The ES1788 AudioDrive can record, compress, and playback voice, sound and music with builtin mixer controls. It consists of an embedded microprocessor, a game compatible 16-bit stereo A/D and D/A, music 16-bit stereo D/A, 20-voice 72 operator FM music synthesizer, MIDI serial port compatible with MPU401 UART mode, dual joystick timers, hardware volume control, DMA control, and ISA bus interface logic. A DSP serial interface allows an external DSP to take over analog resources such as the D/A or A/D converters. Control of I/O address, DMA, and interrupt selection is controlled by system software. Interface to analog inputs is extremely simple. There are stereo inputs for CD-audio, line-in, and an external music synthesis chip or TV, and a mono microphone input to an internal pre-amp. A digital PC speaker input is converted to an analog signal with volume control and is available as an analog output signal. Advanced power management features such as suspend/resume to disk, self timed power down, auto-wakeup, and partial power-down are supported. The ES1788 AudioDrive has a 6 bit master volume control with 64 total steps.

The ES1788 AudioDrive is compatible with Sound Blaster PRO version 3.01 voice and music functions as documented in the Sound Blaster Series Developer Kit.

# **ESS ES690**

- 32 voices.
- General MIDI instrument set 128 melodic and 47 percussion.
- Chorus and reverb effects.
- Integrated general MIDI interrupt.
- MIDI serial interface.
- Supports 512Kx16 up to 8Mx16 ROM's.
- No DAC required.
- Context upload for suspend/resume to disk.
- Automatic power-down when MIDI input is idle.
- 52 pin PQFP.

# **ESS ES981 Wavetable Sample Set ROM**

- 512Kx16 bit CMOS ROM.
- General MIDI instrument set 128 melodic and 47 percussion.
- Single +5V power supply.
- 150 ns fast access time.
- Total static operation.
- Operating current 60 mA.
- 44 pin small outline package (SOP).

# **Trident Cyber9385 Flat Panel Controller**

The Cyber9385 is a DRAM based, fully integrated LCD, CRT & TV 64 bit multimedia flat panel controller for PCI systems. It provides a flexible, high performance solution for various color depths and solutions. It supports these displays with options for 1, 1.5, 2 and 4 MB, and allows many memory configurations including unified or shared frame buffer architectures. With burst PCI, Extended Data Out (EDO)/Fast Page Mode (FPM) memory support, and the fastest video graphics engine, the Cyber9385 brings VisualReality to PCs.

#### **Highly Integrated Design**

The highly integrated design of the Cyber9385 offers a "no TTL" solution for cost-effective, high performance multimedia subsystem designs for the IBM PC and compatible notebooks. The 64 bit memory data bus, supporting EDO DRAM memory, provides faster data rates for improved system throughput.

### **Standard Video Modes**

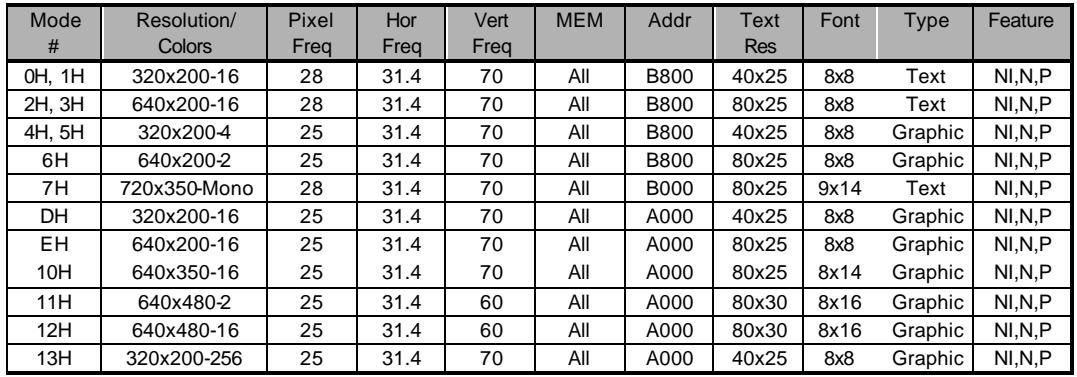

- 1. NI = Non-Interlaced VGA display
- 2.  $I = Intertaced VGA display$
- 3. N = NTSC TV display (VGA monitor and TV display switching)
- 4. P = PAL TV display (VGA monitor and TV display switching)

### **Extended Video Modes**

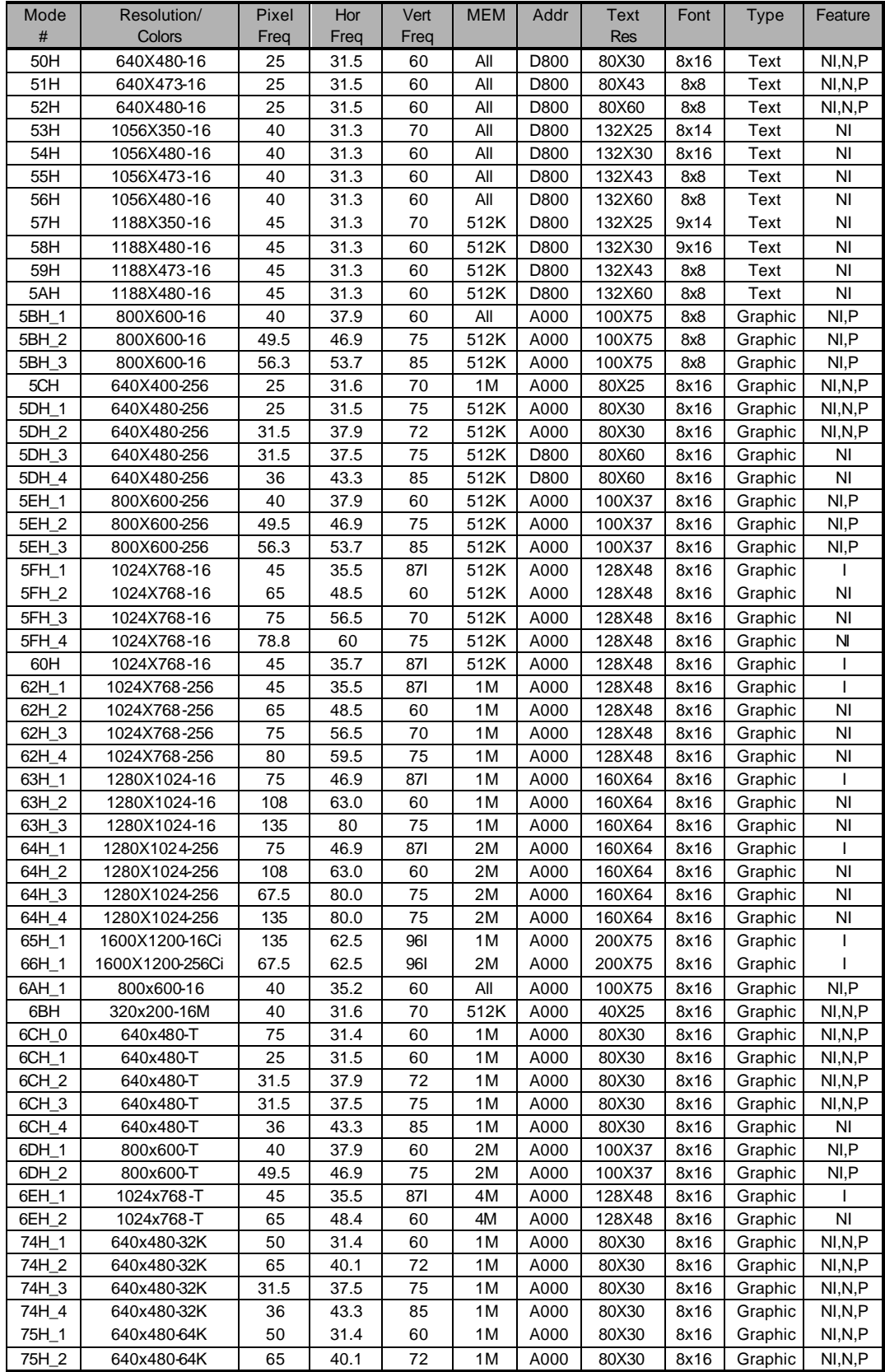

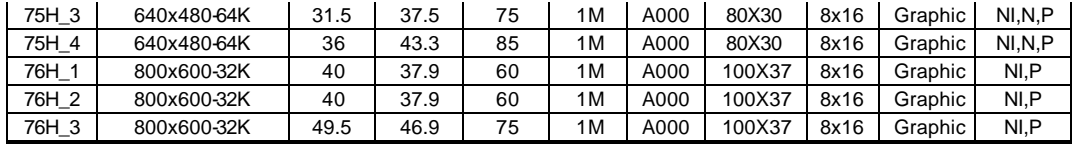

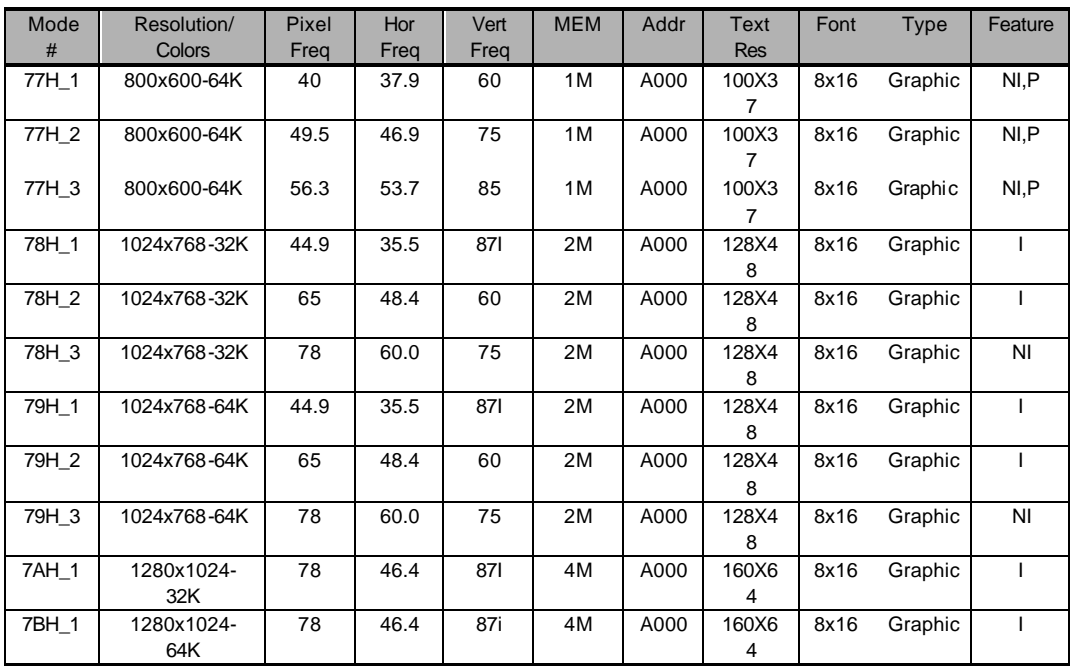

## **Video Mode Cross Reference**

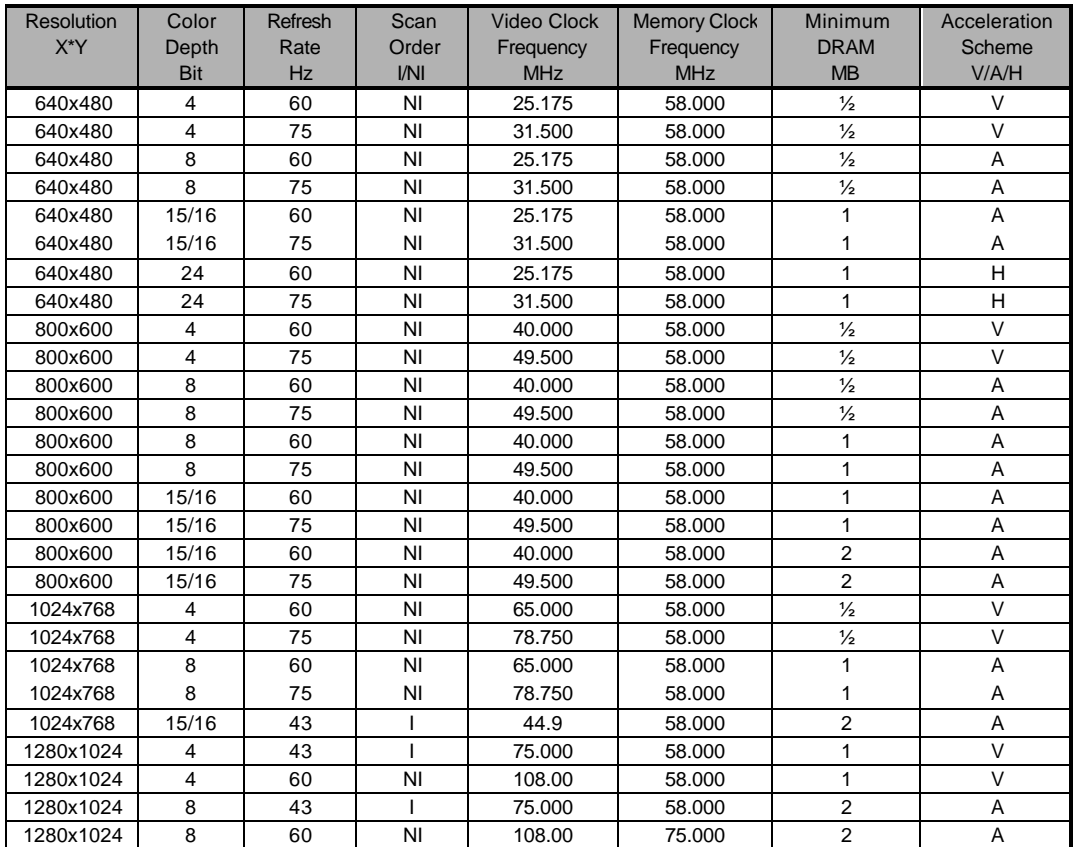

# **Accessories Battery Pack Toshiba Ni-MH Rechargeable Battery**

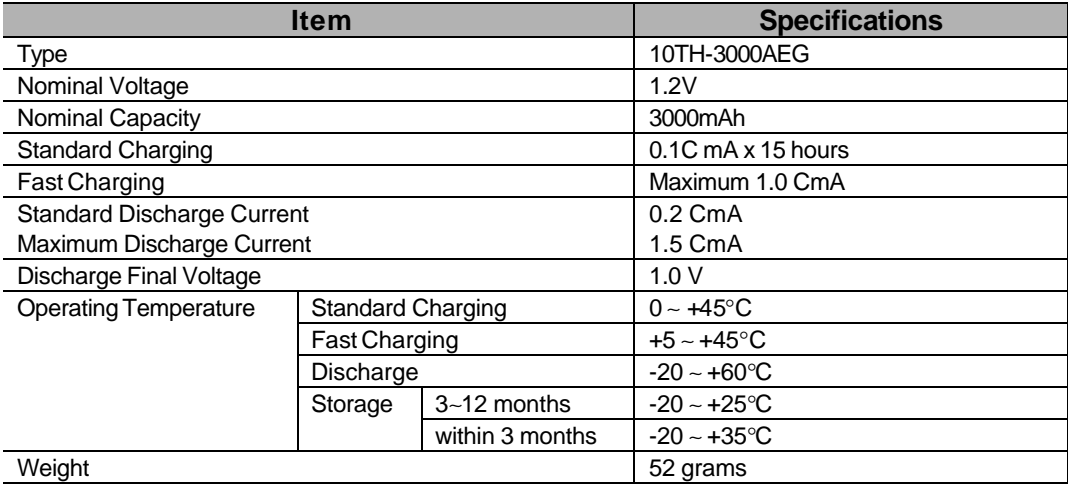

## **Duracell DR36S (Available at Worldwide Retails)**

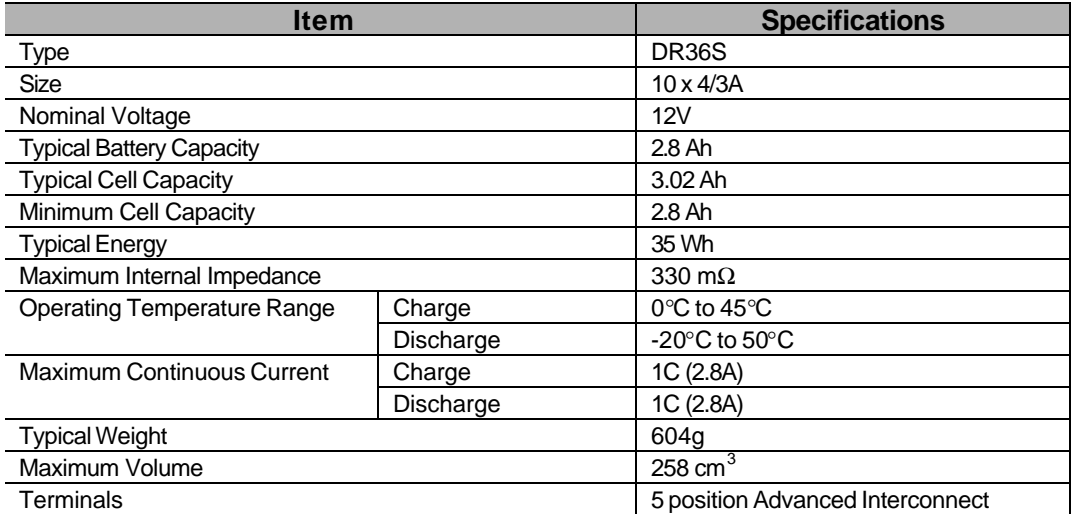

## **CD-ROM TEAC CD-46E-900 CD-ROM**

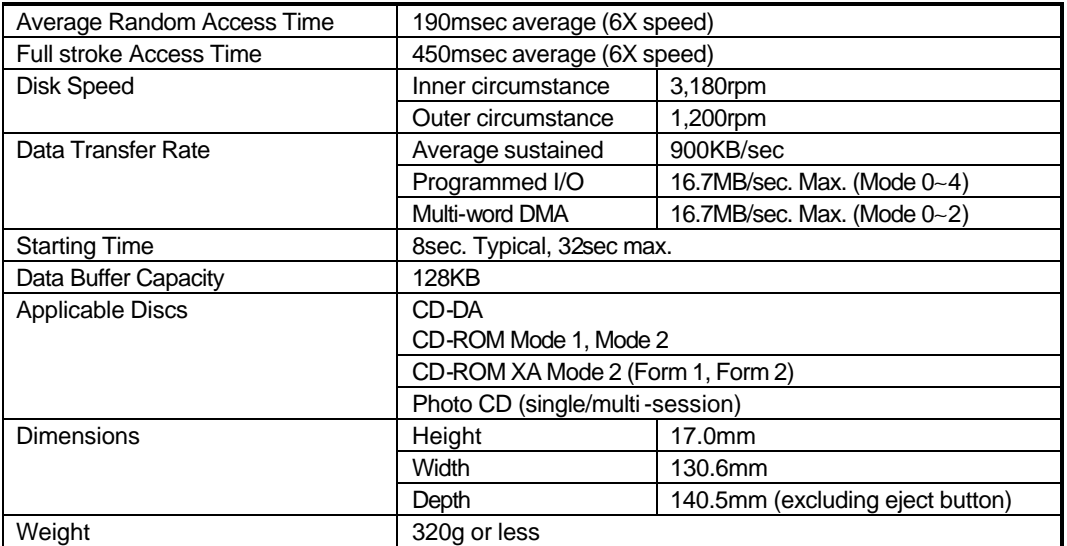

## **TEAC CD-36E-900 CD-ROM**

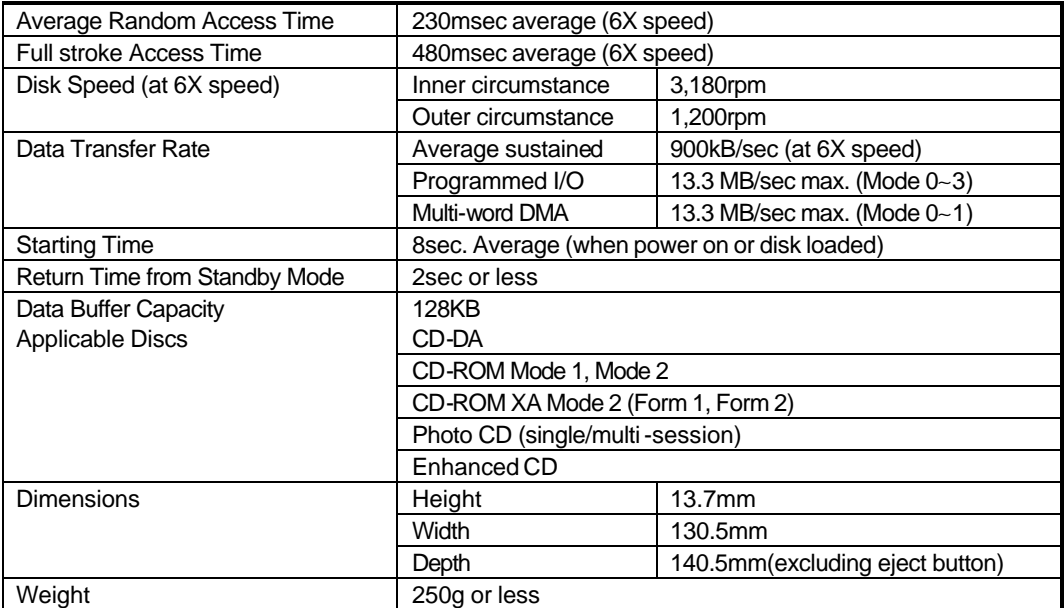

## **TEAC CD-38E-900 CD-ROM**

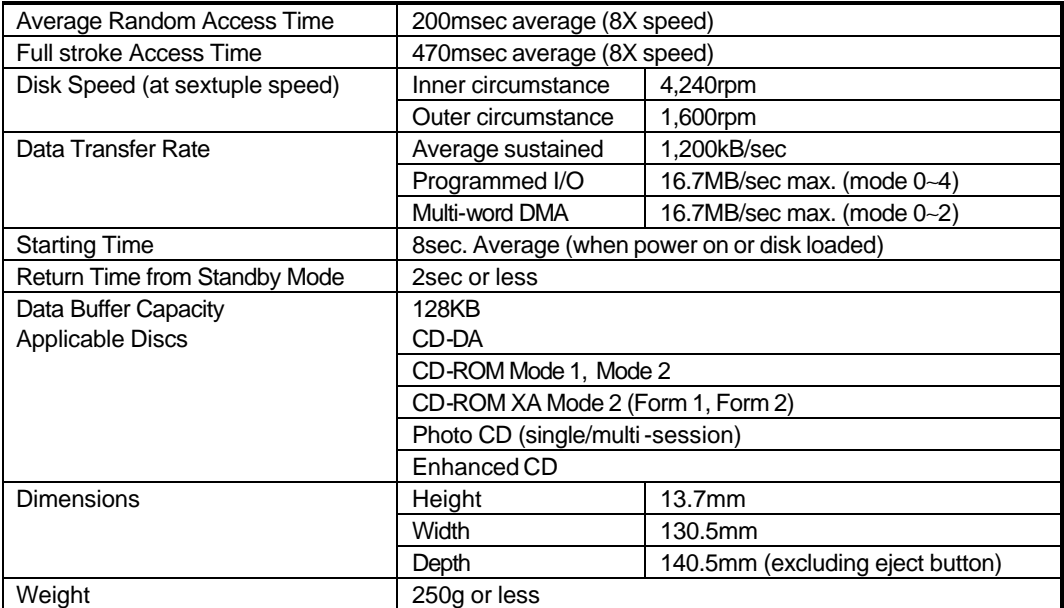

## **3.5" Floppy Disk Drive Panasonic JU-226A03F FDD**

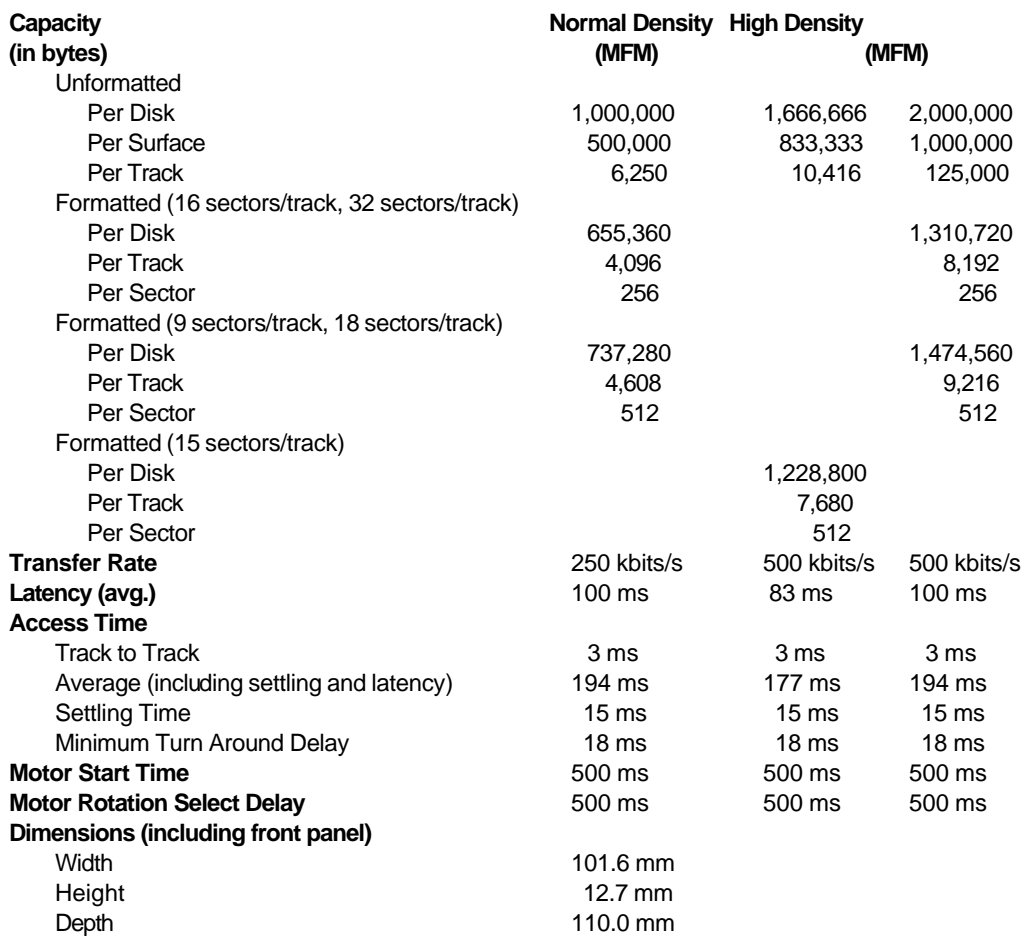

#### **TEAC FD-04HF-1300 FDD**

#### **2MB Mode**

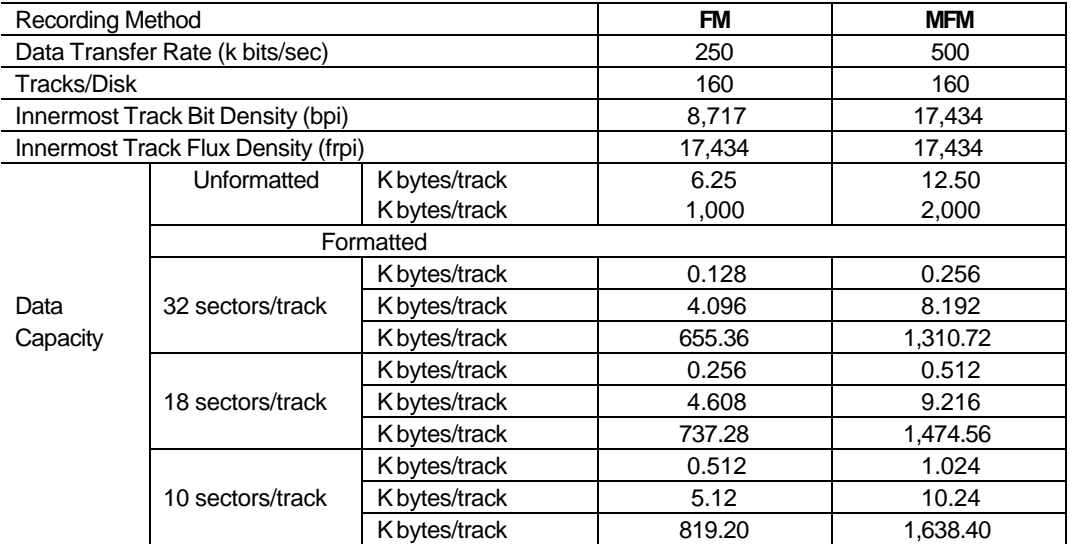

#### **1MB Mode**

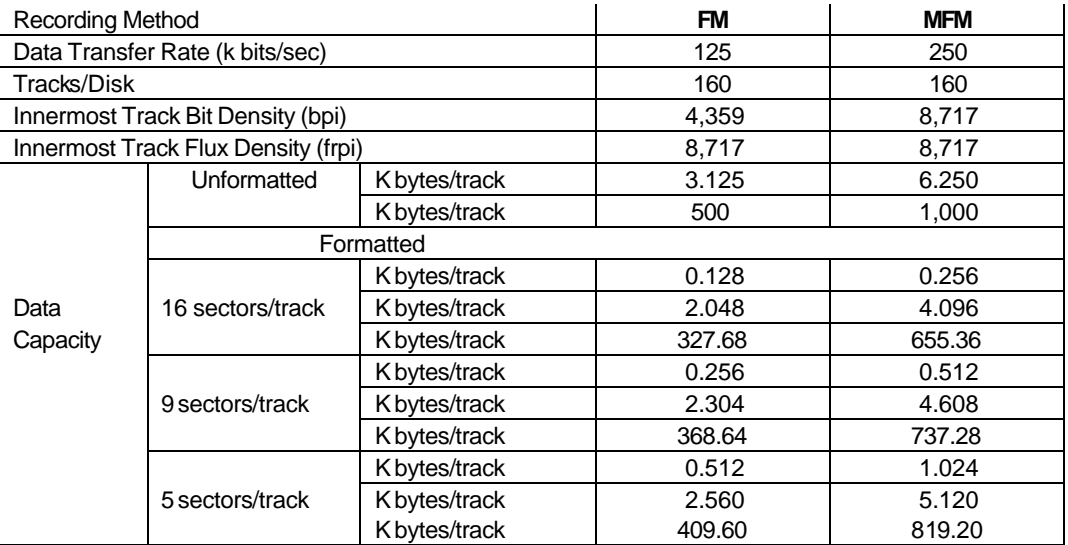

#### **Physical Specification**

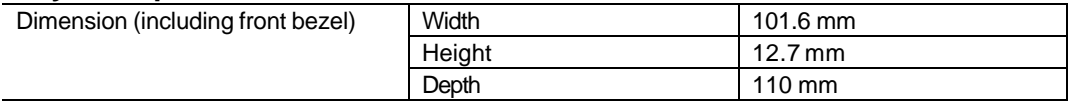

## **LCD Panel Sanyo LM-JA53-22NTK 12.1" DSTN**

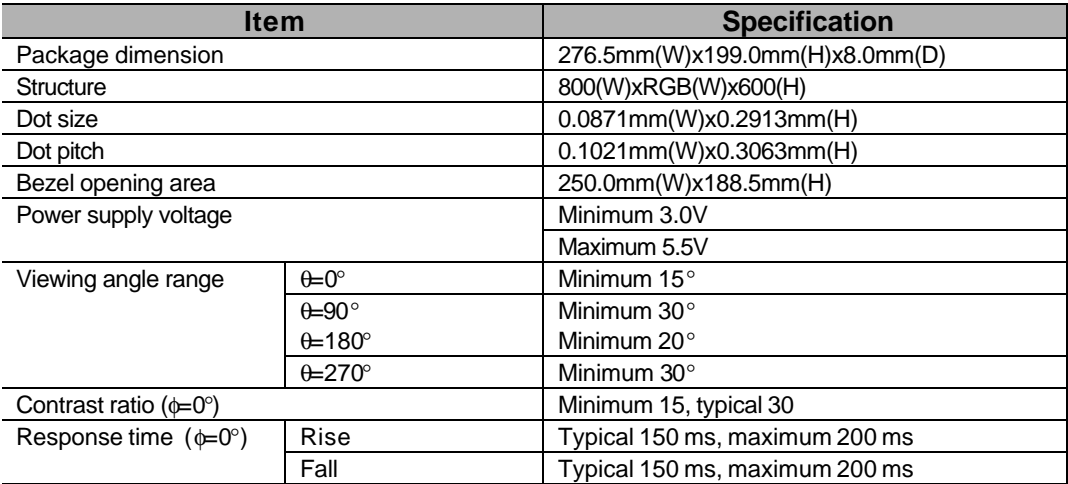

# **Samsung LT104S4-151 10.4" TFT**

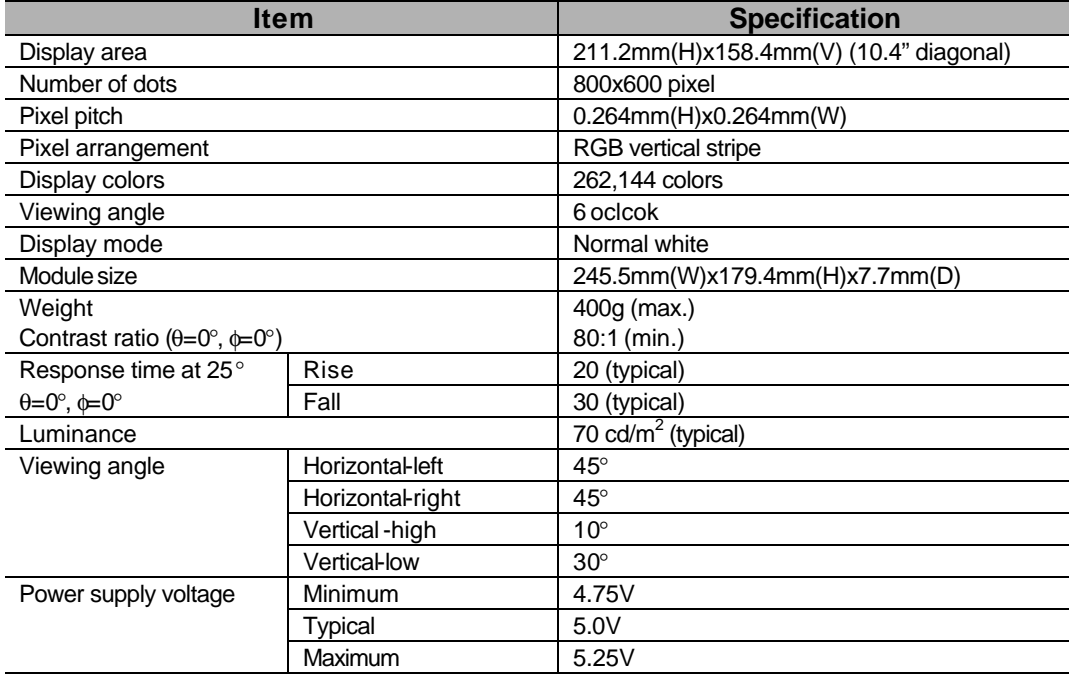

## **NEC NL8060AC26-04 10.4" TFT**

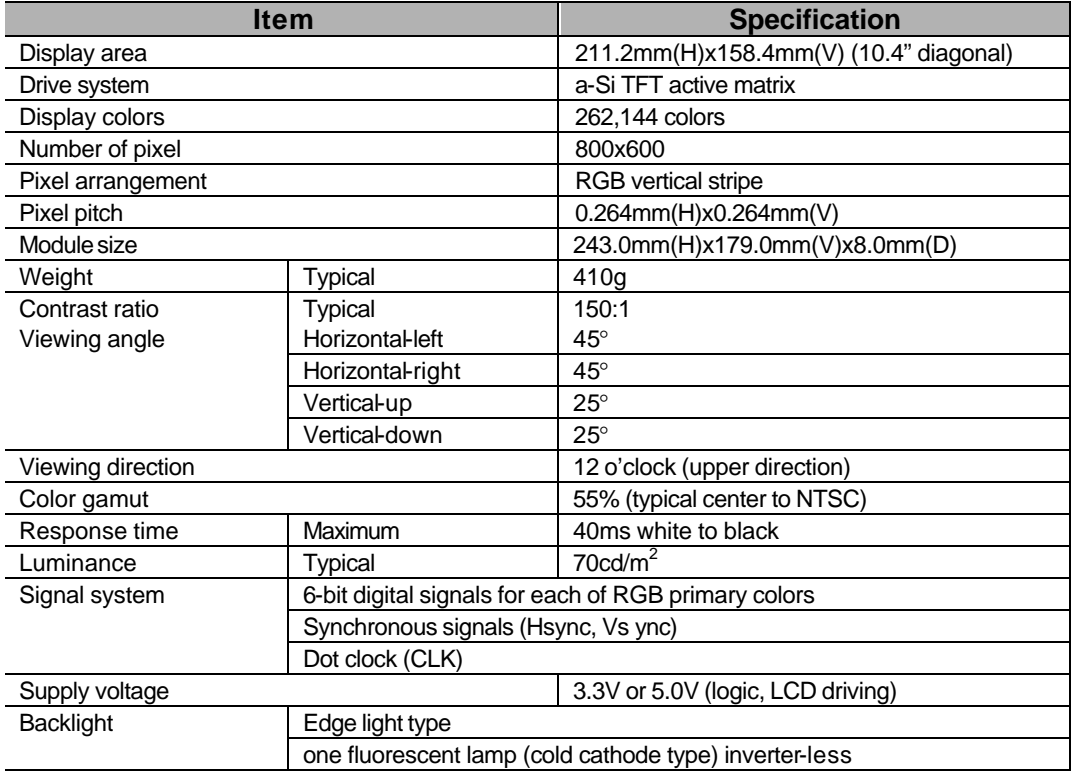

## **Hosiden HLD1201-0151XX 12.1" TFT**

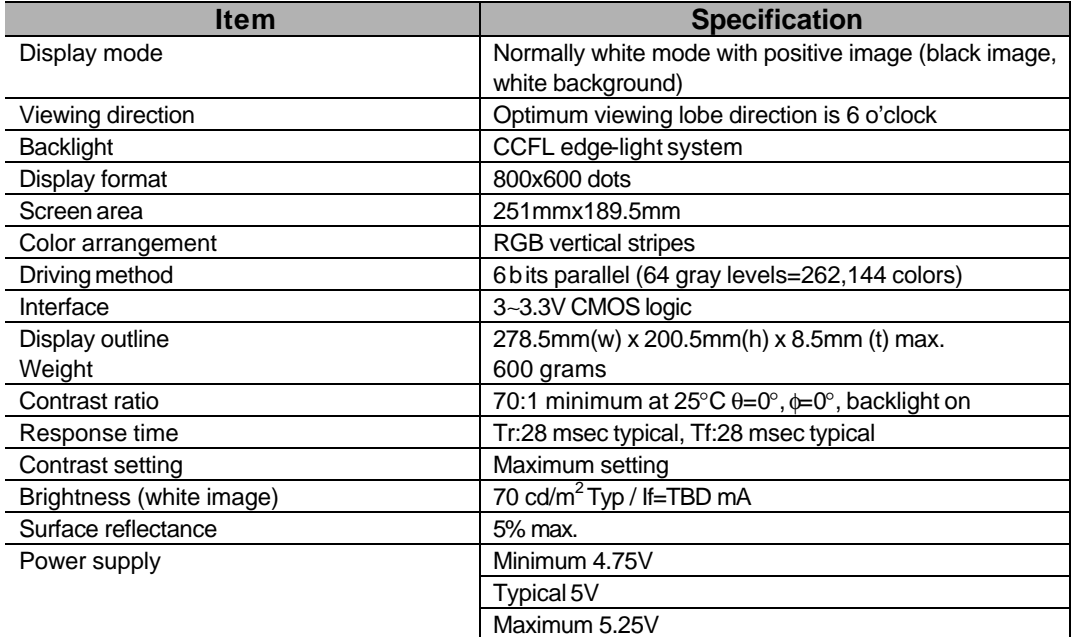

# **Samsung LT121S1-103 12.1" TFT**

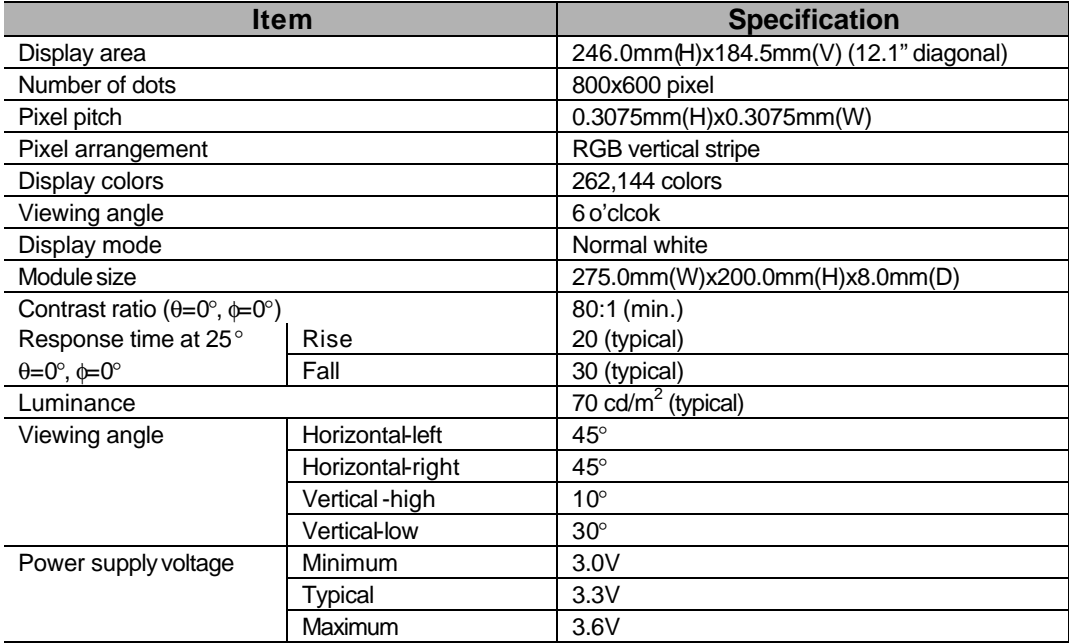

## **NEC NL8060BC31-01 12.1" TFT**

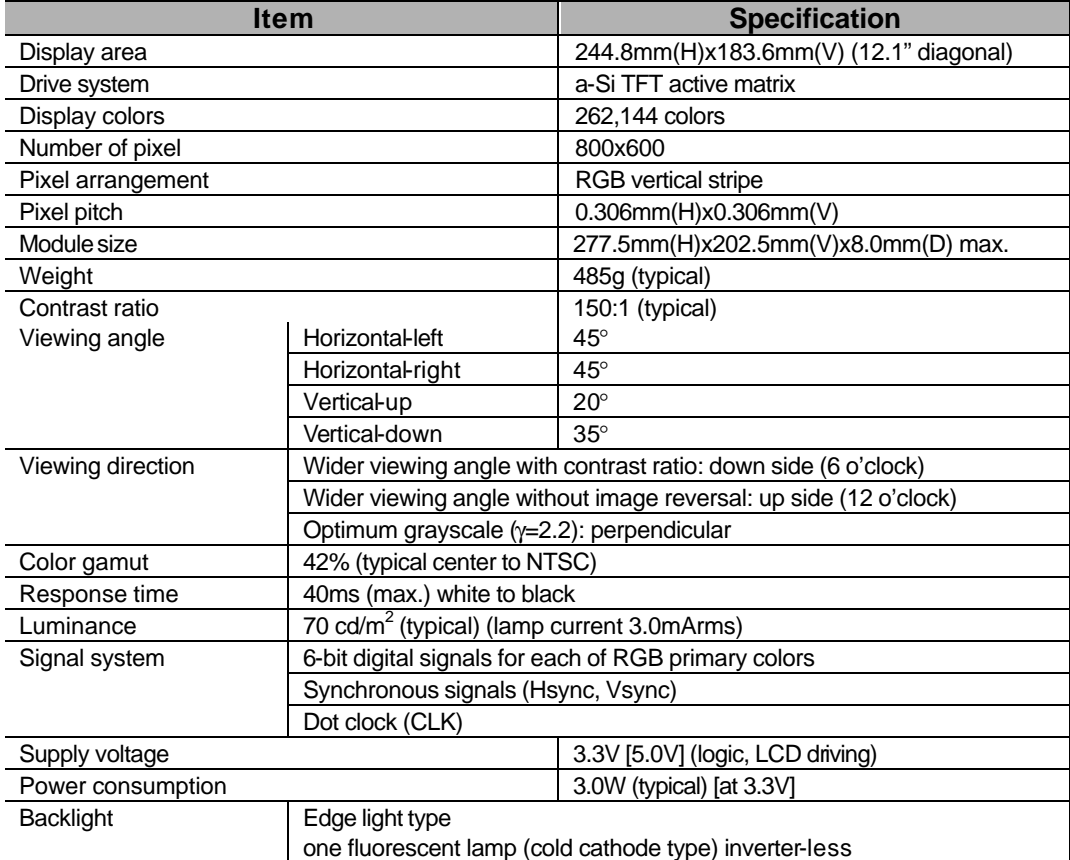

# *Chapter 4: Parts & Circuit*

This chapter provides both the parts list and the circuit diagrams for engineers to maintain the Notebook system.

**■ Parts List.** 

- O Top Case & Assemblies.
- O Bottom Case & Assemblies.
- O Display Panel & Assemblies.
- m CD-ROM.
- O Floppy Disk Drive.
- O Hard Disk Drive.
- **O** Second Battery.

Circuit Diagrams.

- m Mainboard. 77-62000-D03
- 
- 
- 
- O 8/16MB Memory. 2002T-D71
- 
- 
- Q 3.3V Power. 77-620A5-D10
- 
- O Panel Data.
	- **F DSTN 12.1" Sanyo 77-62002-D01**<br>
	F TET 10.4" NEC 77-62
	-
	-
	- **F TFT 10.4" Samsung 77-6220Z-D21**<br>F TFT 12.1" NFC/Samsung 77-6220Z-D21 **F TFT 12.1" NEC/Samsung 77-6220Z-D02**<br>**F TFT 12.1" Hosiden 77-6220Z-D30**
	- TFT 12.1" Hosiden

m DC/DC. 77-6200C-D03 m LCD Bar. 77-62006-D01 m Switch Board. 77-6200S-D02 O 32MB Memory. 277-2205T-060 O 40MB Memory. 2005 177-2205T-A61 m 3.1V/2.9V Power. 77-620A5-D31

TFT 10.4" NEC 77-6220Z-D11

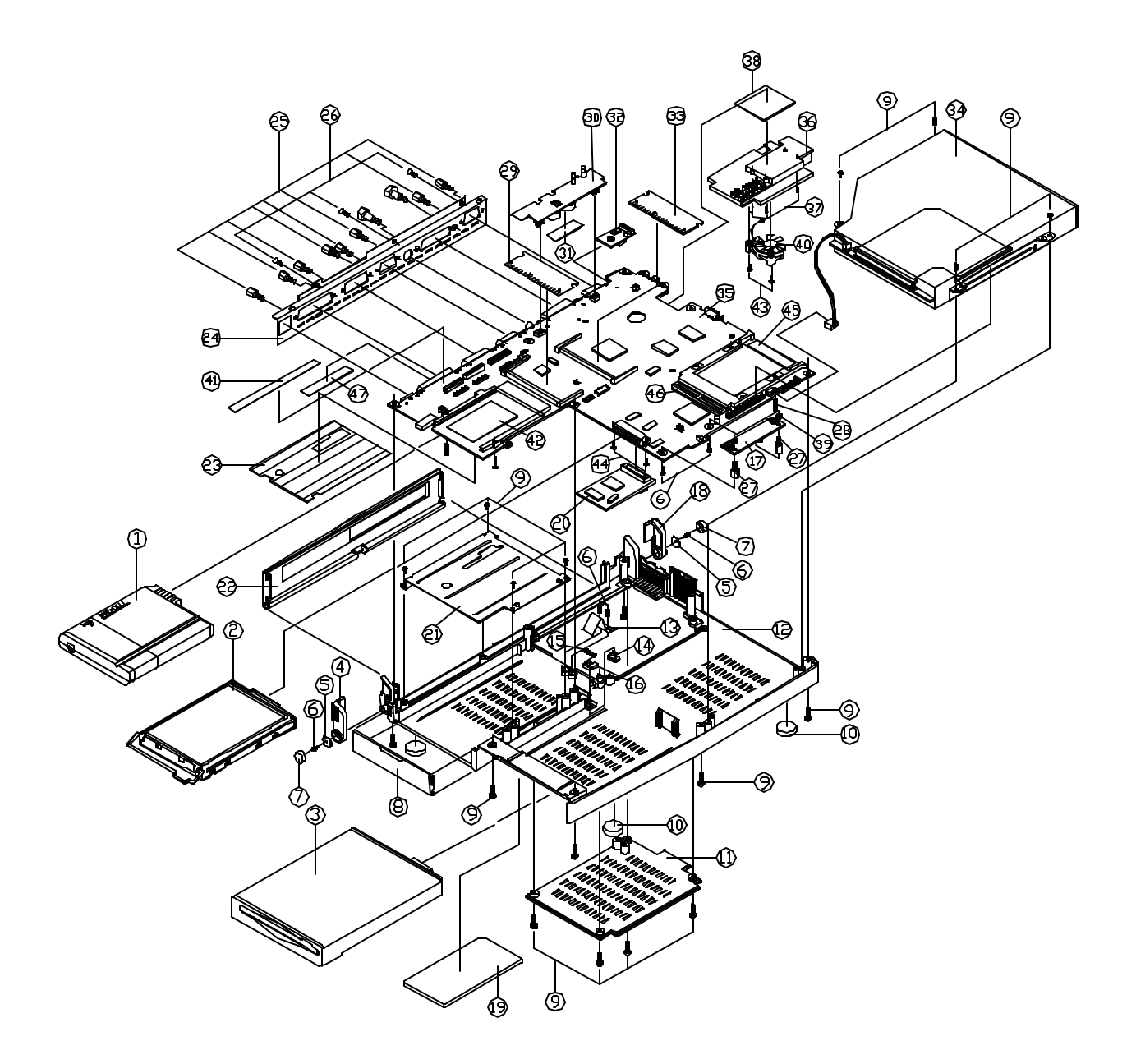

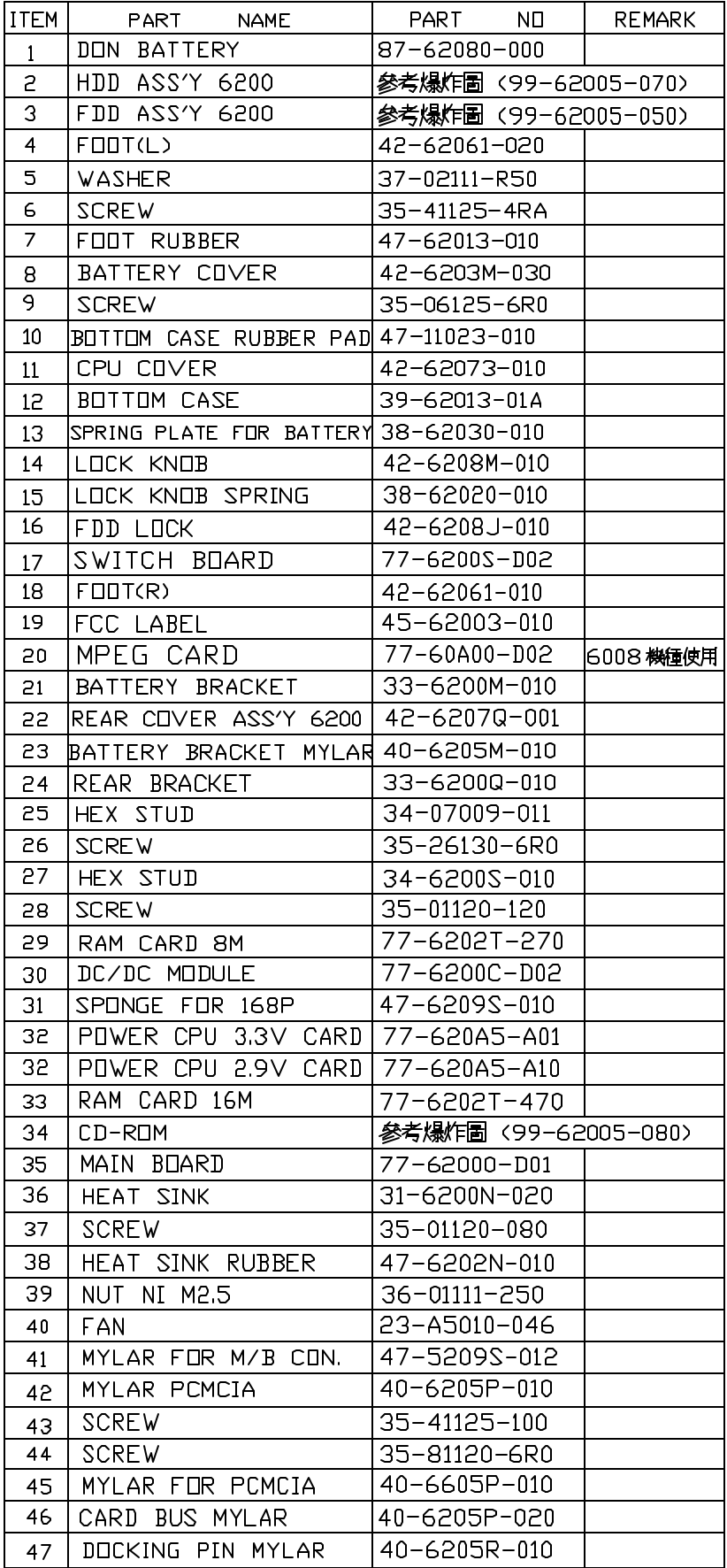

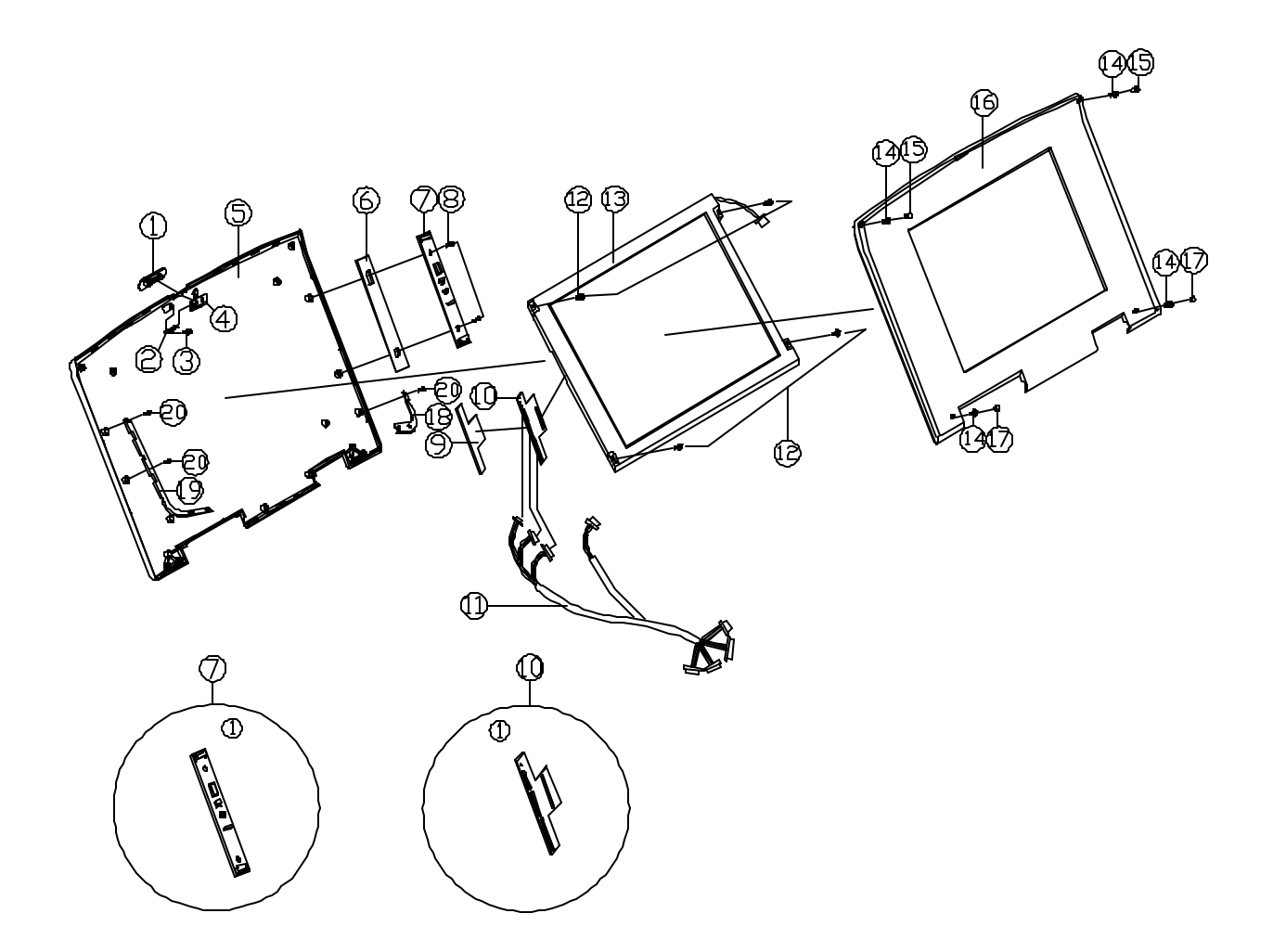

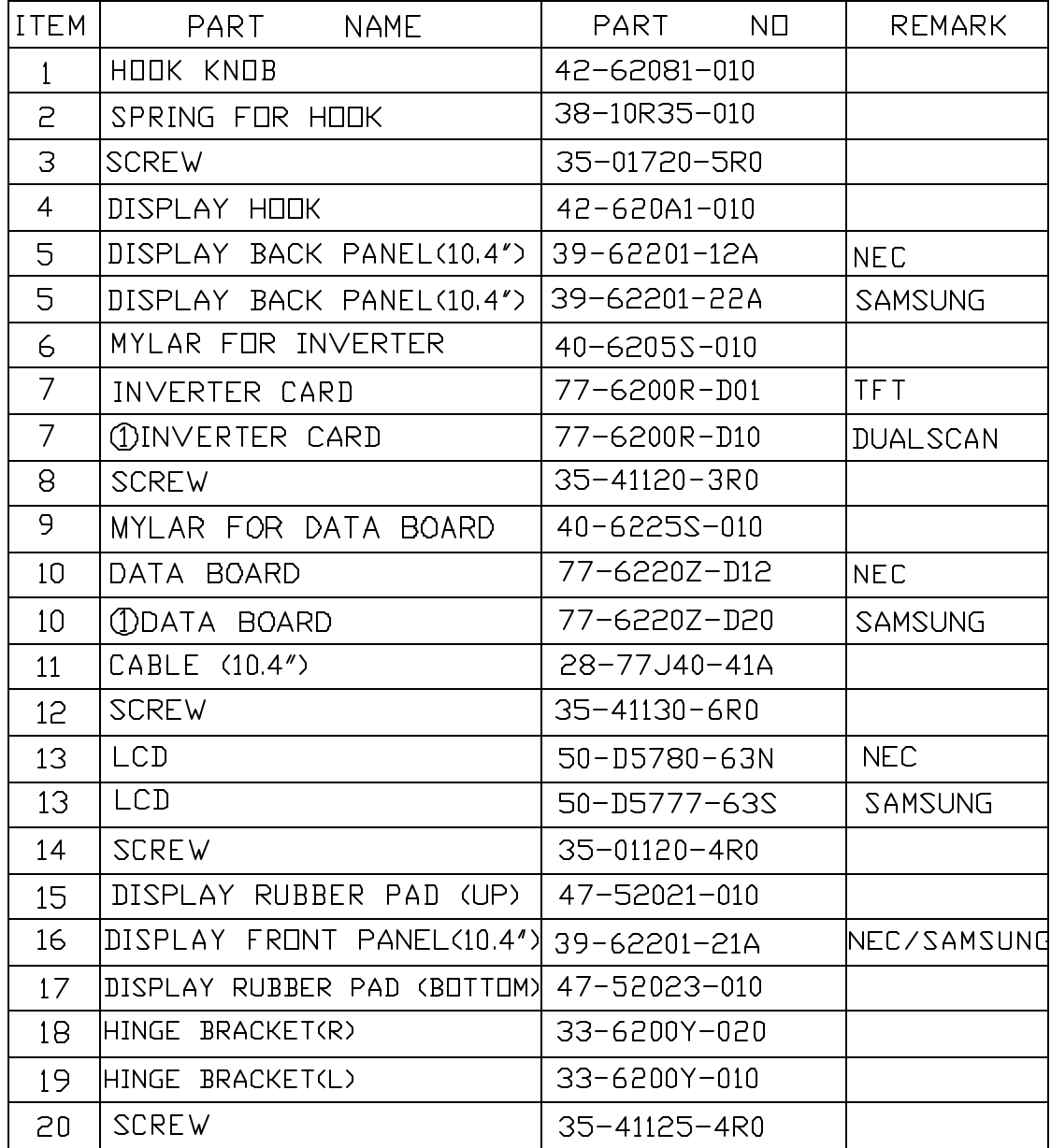

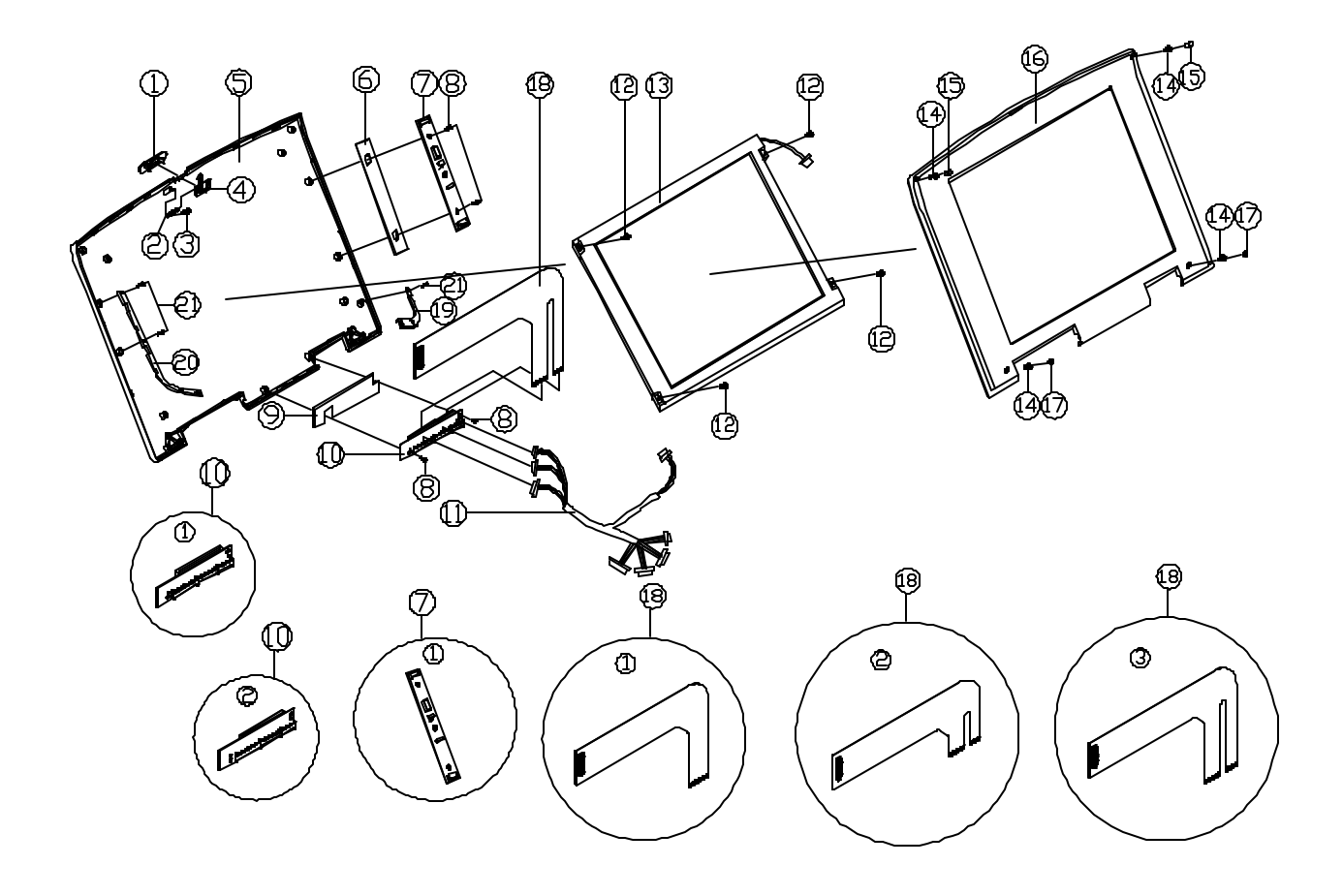

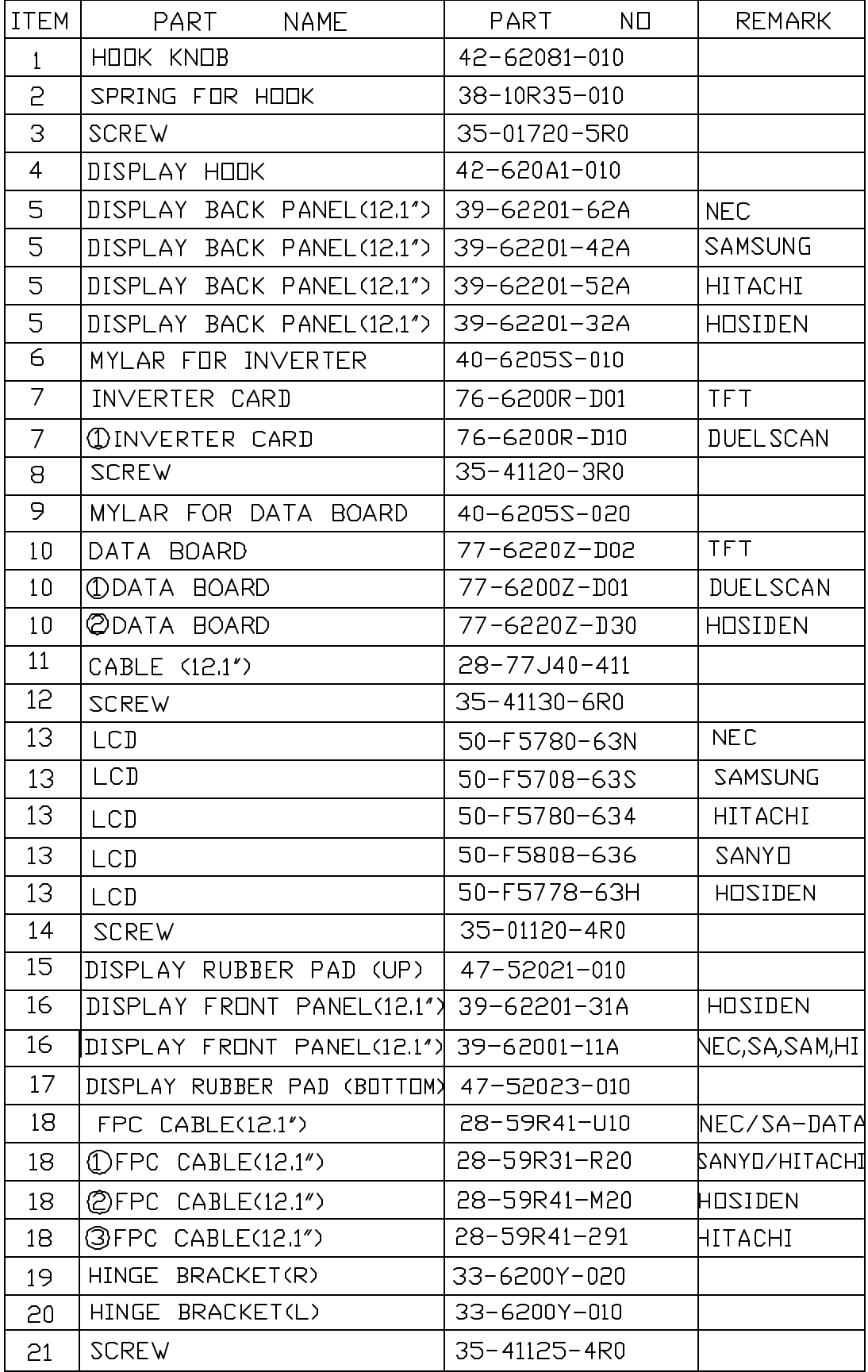

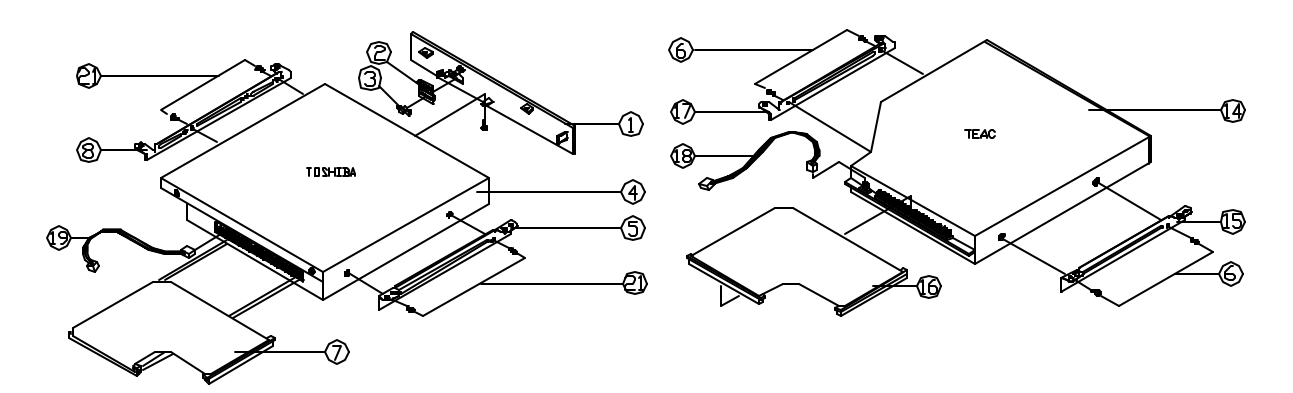

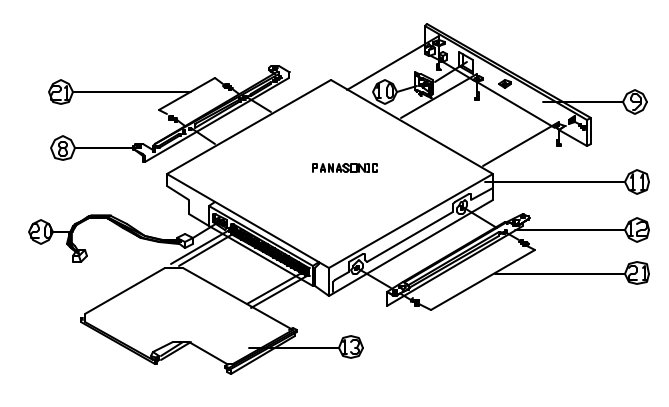

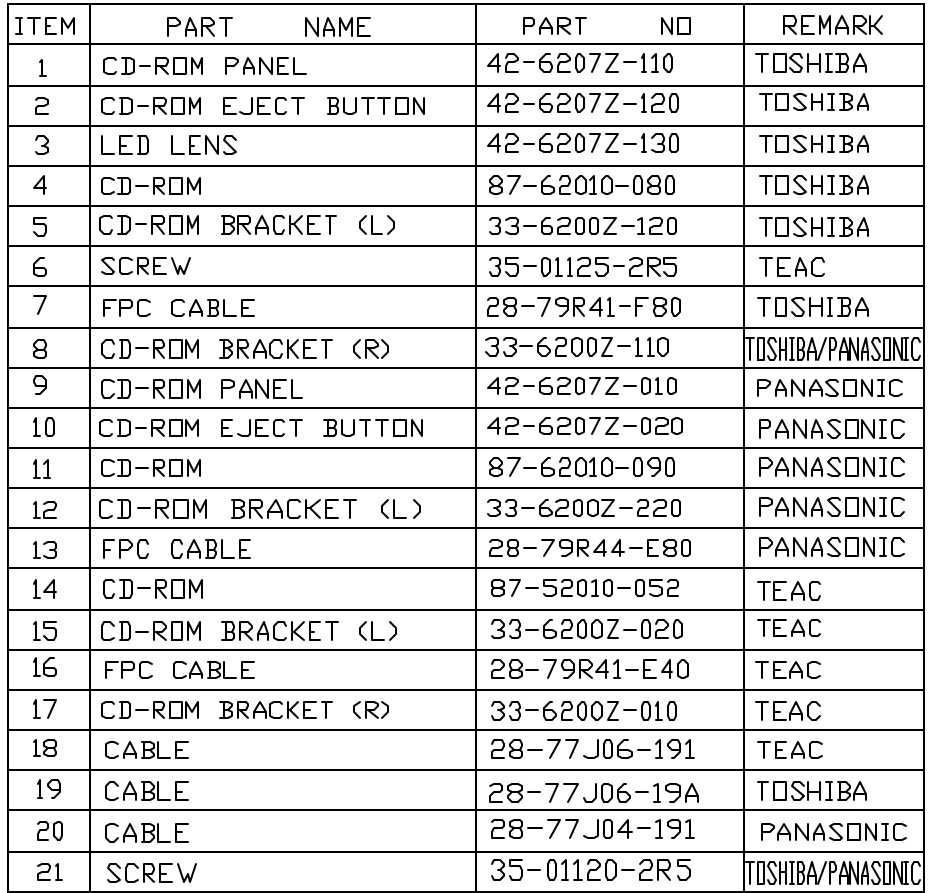

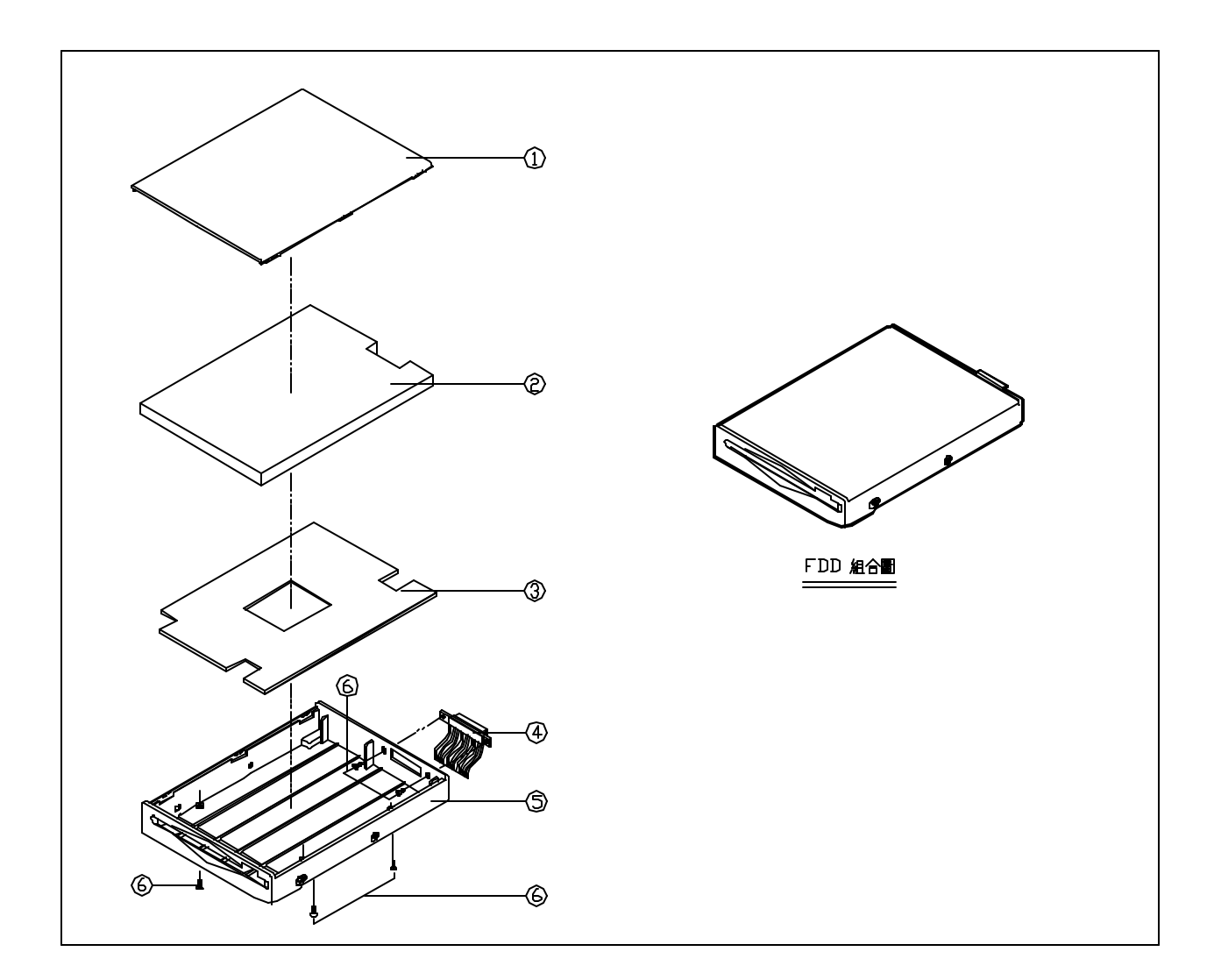

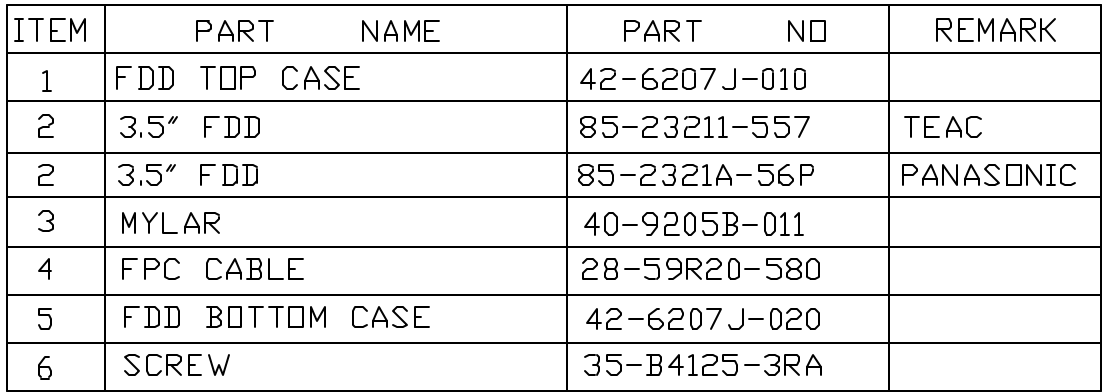

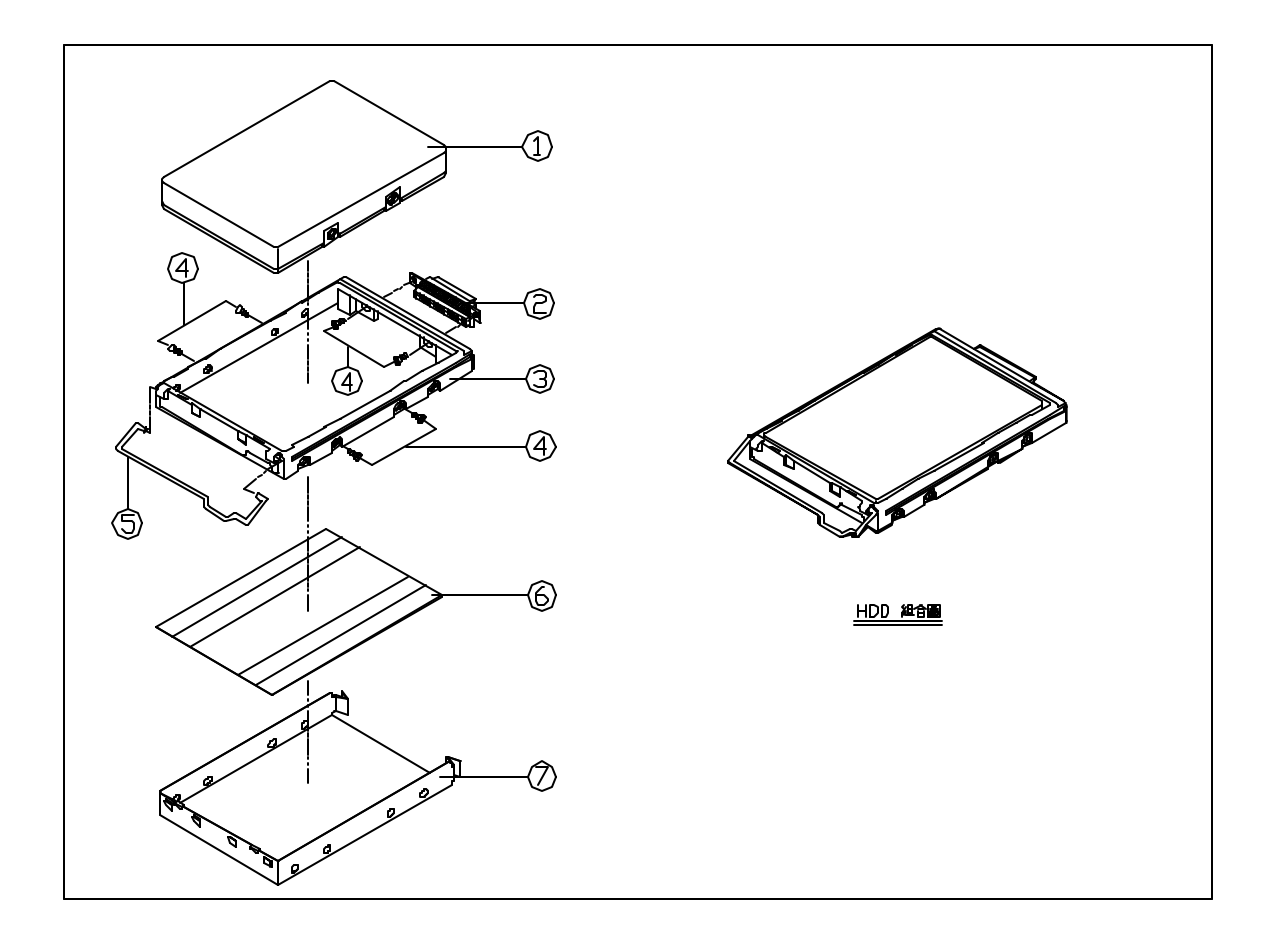

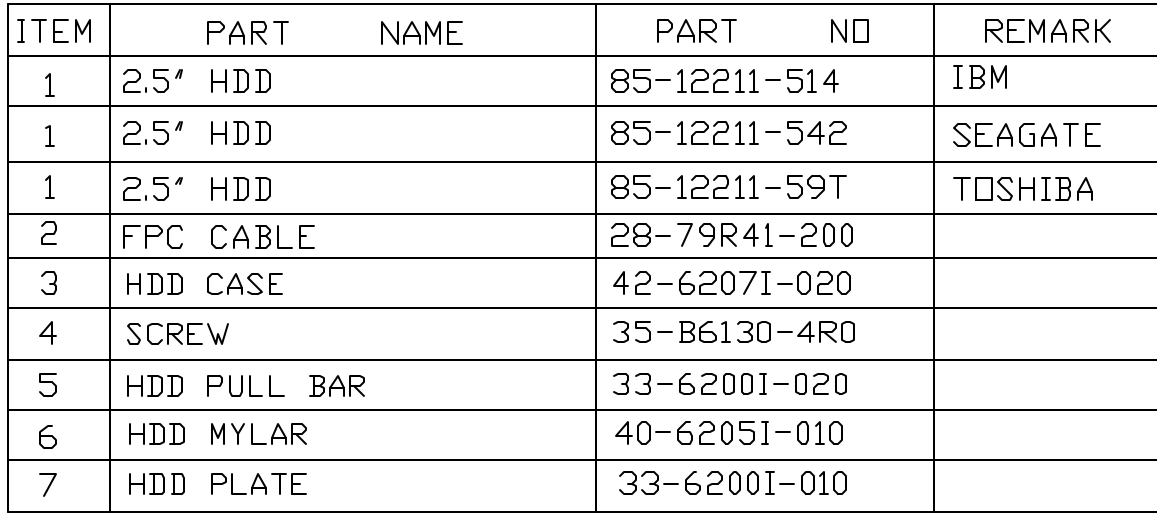

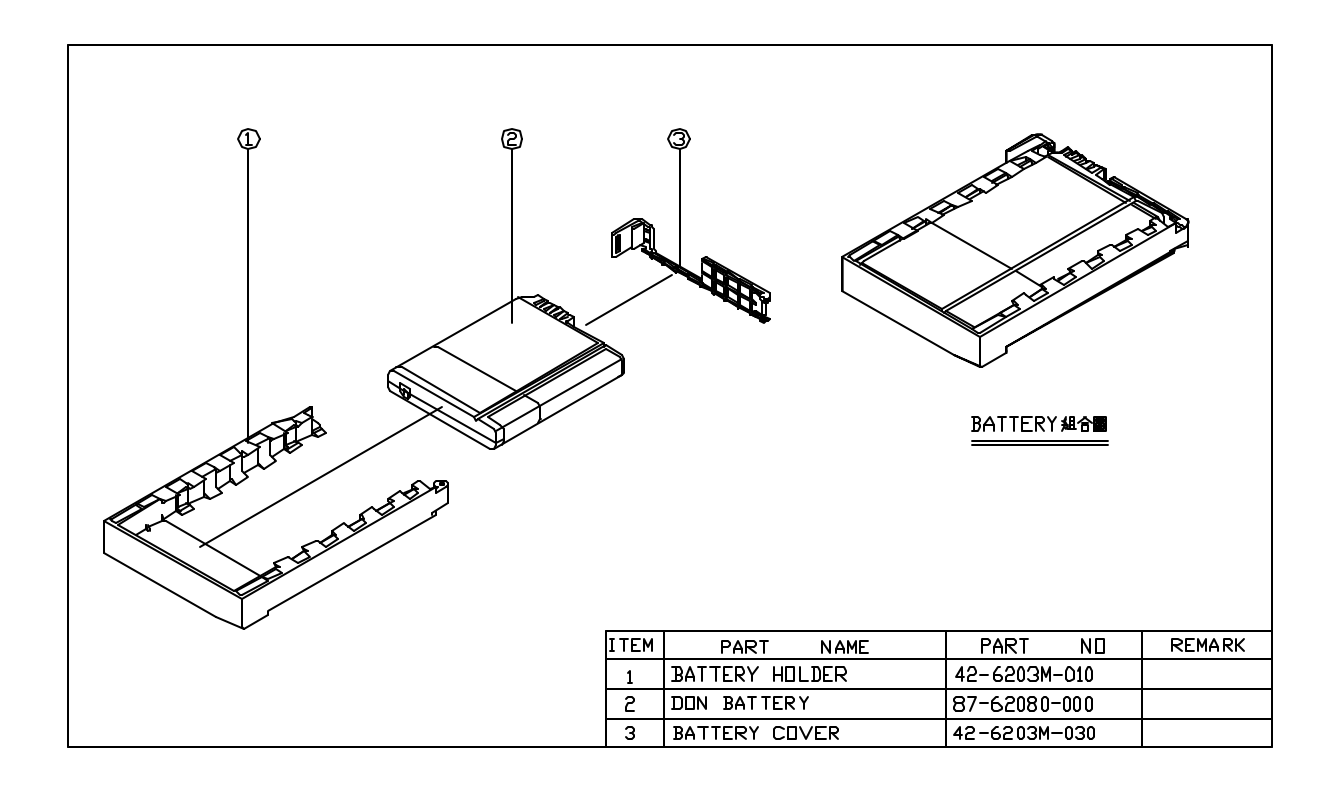